# IOLAN

# SDS/SCS/STS Command Line Interface Reference Guide

<span id="page-0-0"></span>Version 3.6 Part #5500210-13

September 2008

Copyright Statement

This document must not be reproduced in any way whatsoever, either printed or electronically, without the consent of:

Perle Systems Limited, 60 Renfrew Drive Markham, ON Canada L3R 0E1

Perle reserves the right to make changes without further notice, to any products to improve reliability, function, or design.

Perle, the Perle logo, and IOLAN are trademarks of Perle Systems Limited.

Microsoft, Windows 98, Windows NT, Windows 2000, Windows Server 2003, Windows XP, Windows Vista, and Internet Explorer are trademarks of Microsoft Corporation.

Perle Systems Limited, 2005-2008.

**FCC Note** The IOLAN Device Server has been found to comply with the limits for a Class A digital device, pursuant to Part 15 of the FCC rules. These limits are designed to provide reasonable protection against harmful interference when the equipment is operated in a commercial environment. This equipment generates, uses, and can radiate radio frequency energy and, if not installed and used in accordance with the instructions in this Guide, may cause harmful interference to radio communications. Operation of this equipment in a residential area is likely to cause harmful interference, in which case the user will be required to correct the interference at his/her own expense.

## **EN 55022: 1998, Class A, Note**

**WARNING** This is a Class A product. In a domestic environment this product may cause radio interference in which case the user may be required to take adequate measures.

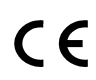

**Caution:** the IOLAN Device Server is approved for commercial use only.

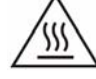

WARNING The IOLAN Device Server SDS T models operate in an ambient air temperature above 70<sup>°</sup>C. However, at 70 <sup>o</sup>C and above, a burn hazard exists if the metal case is touched without proper hand protection.

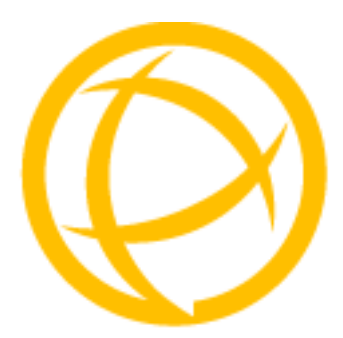

# **Table of Contents**

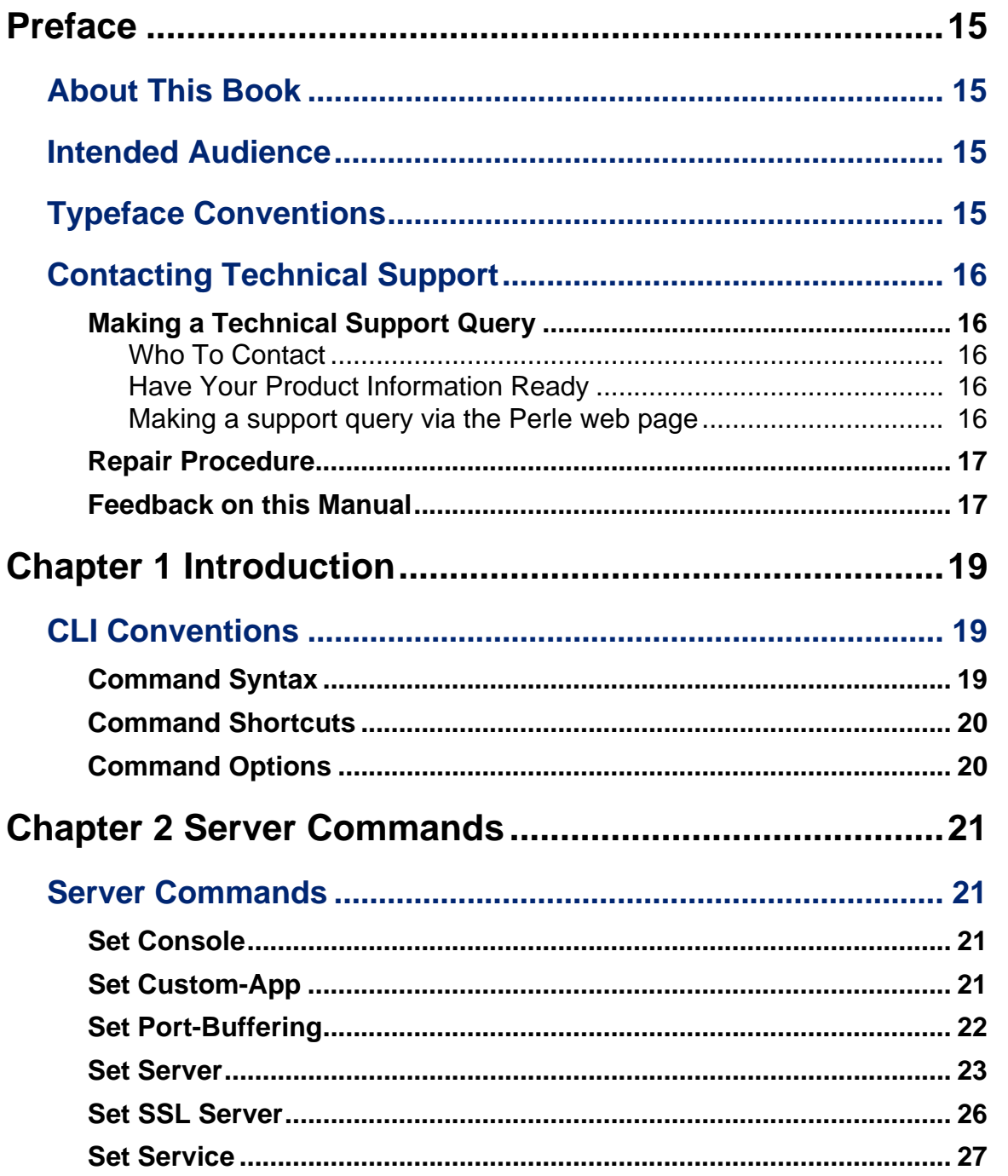

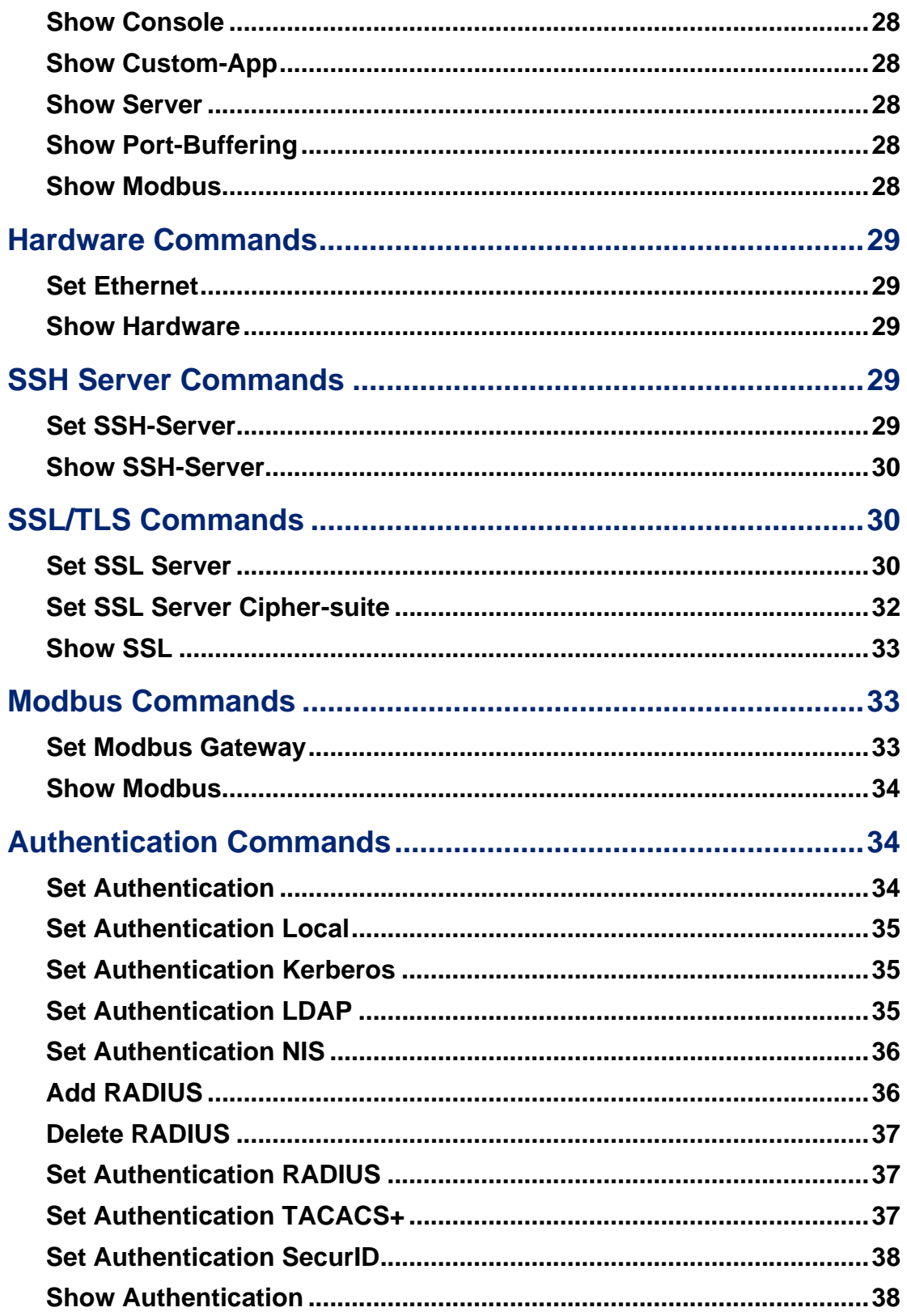

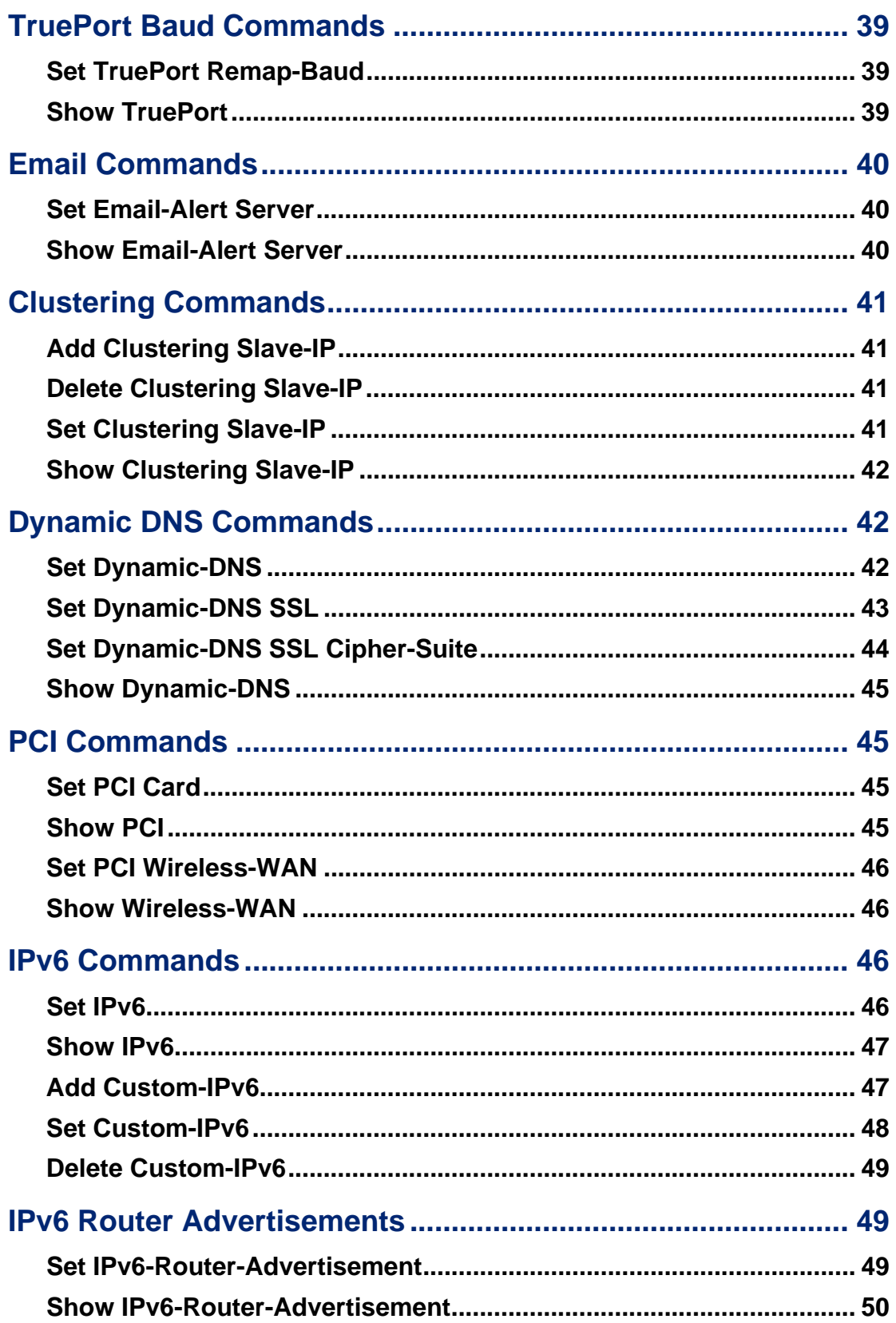

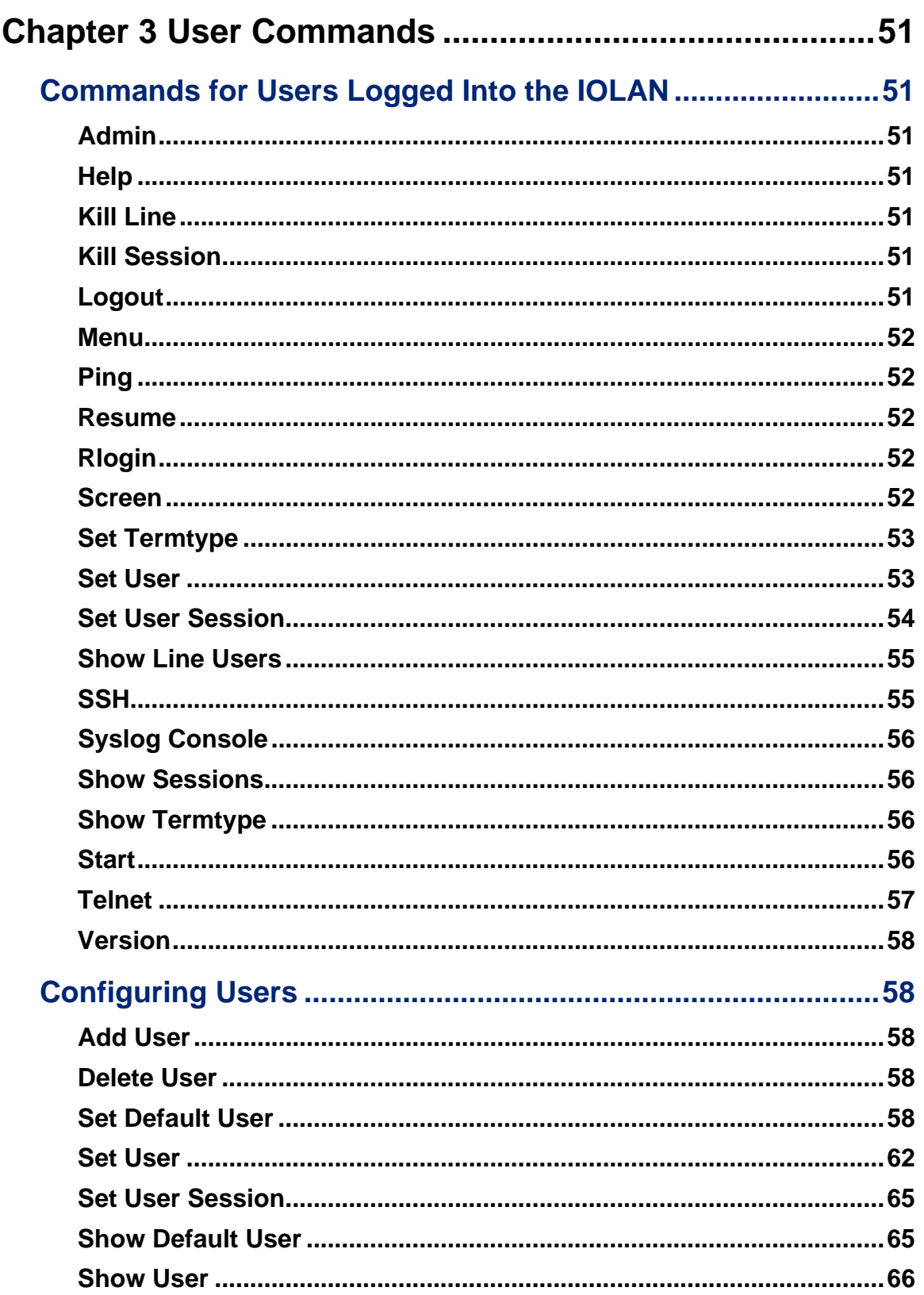

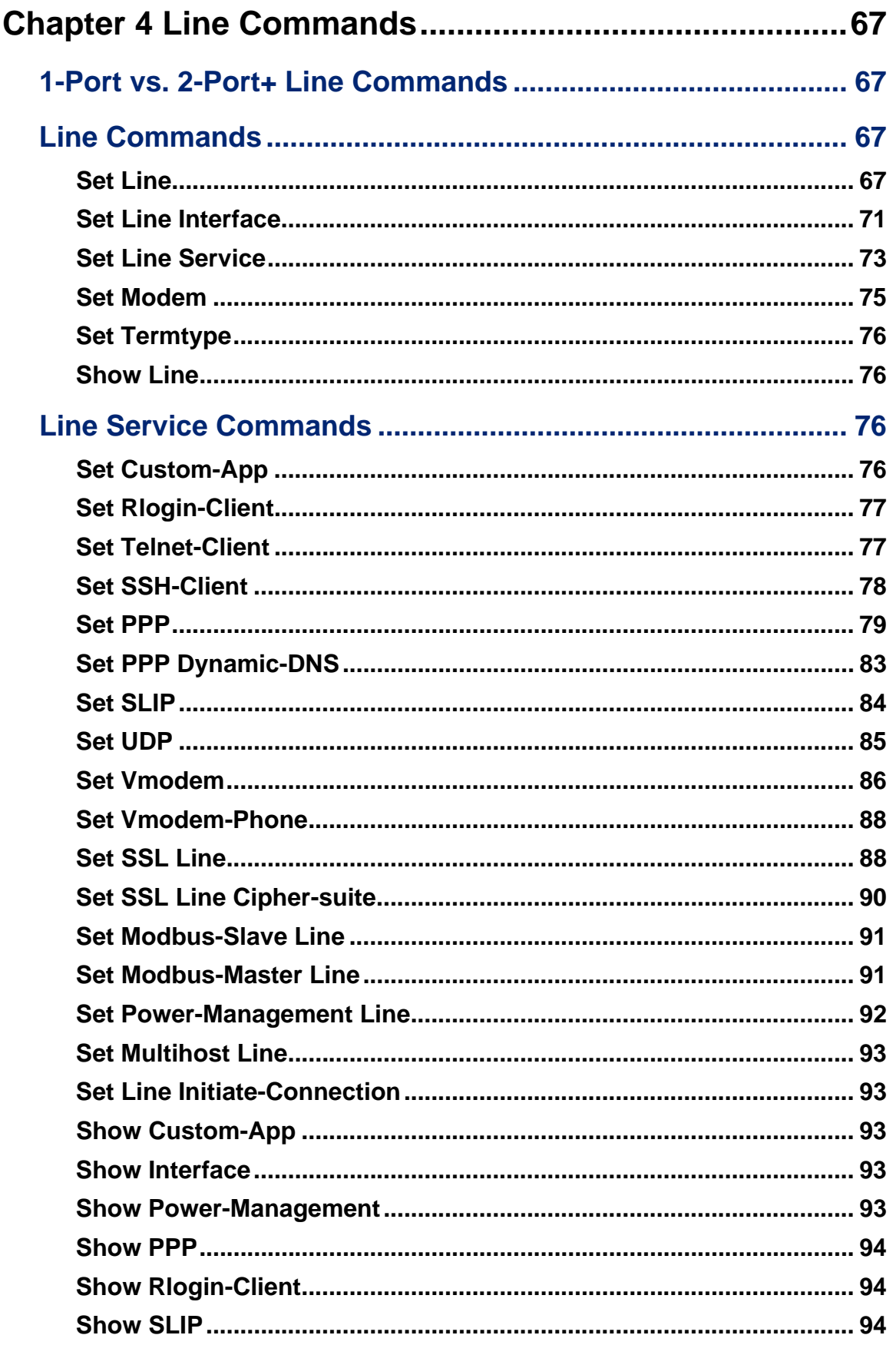

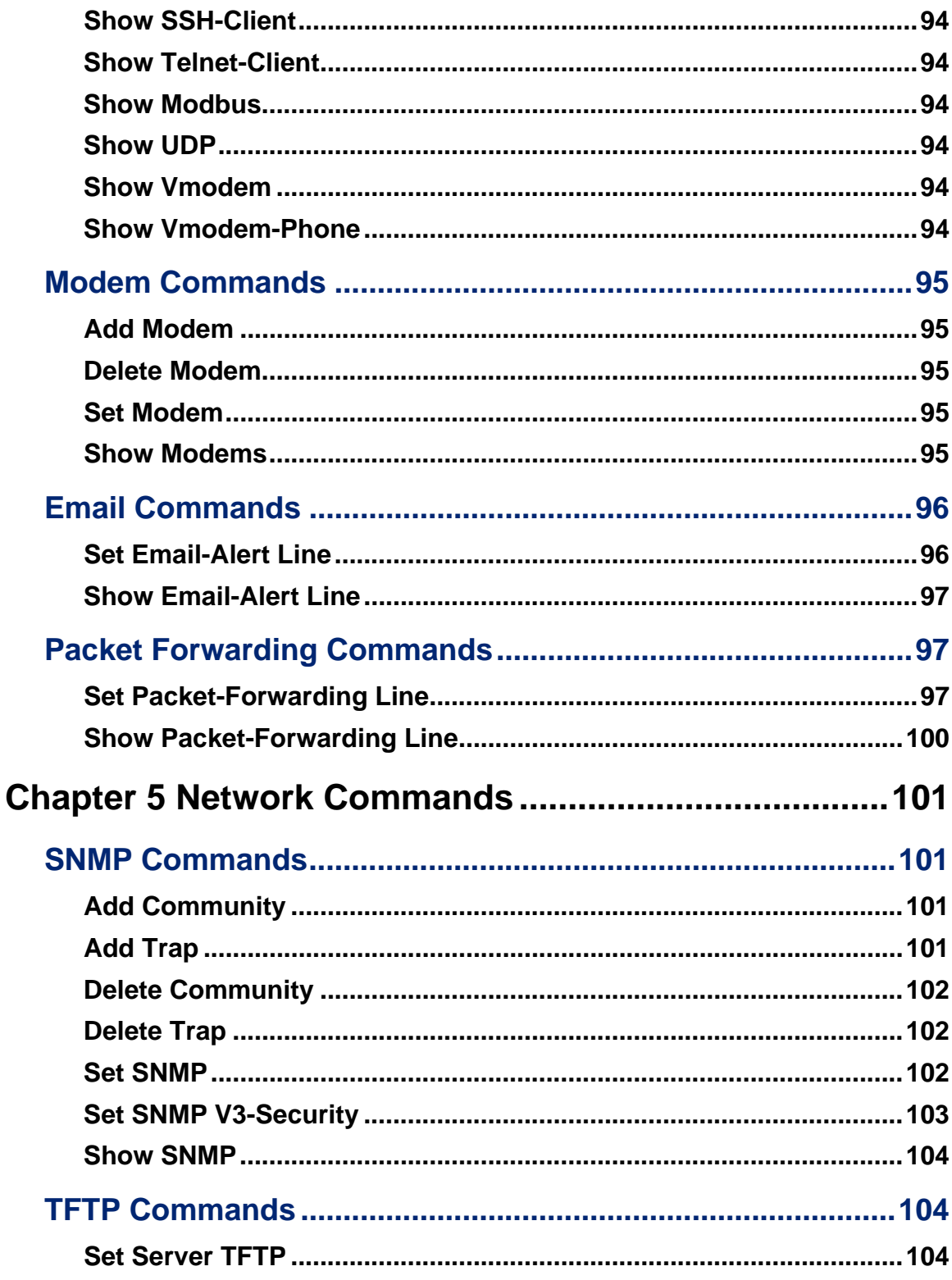

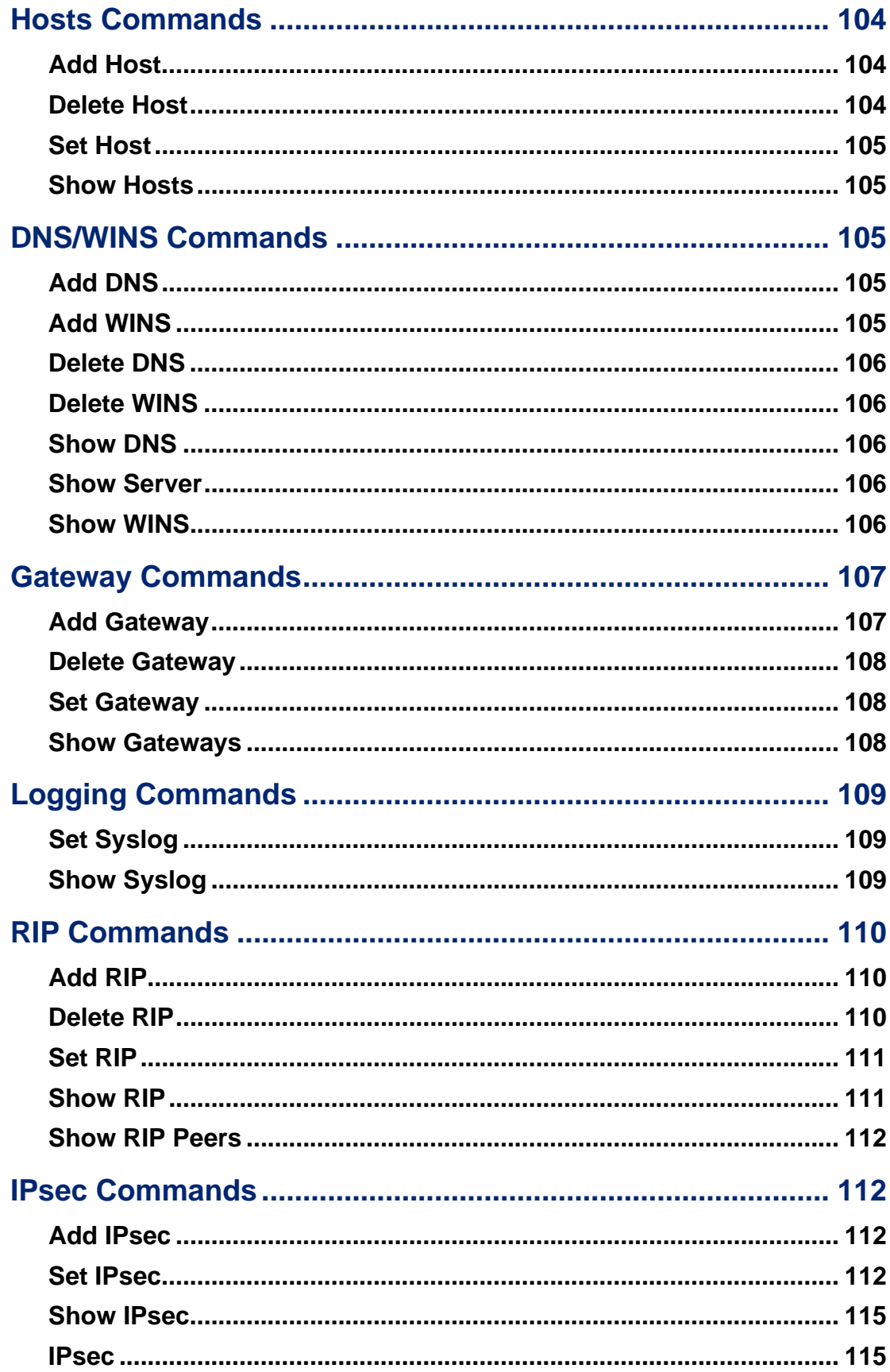

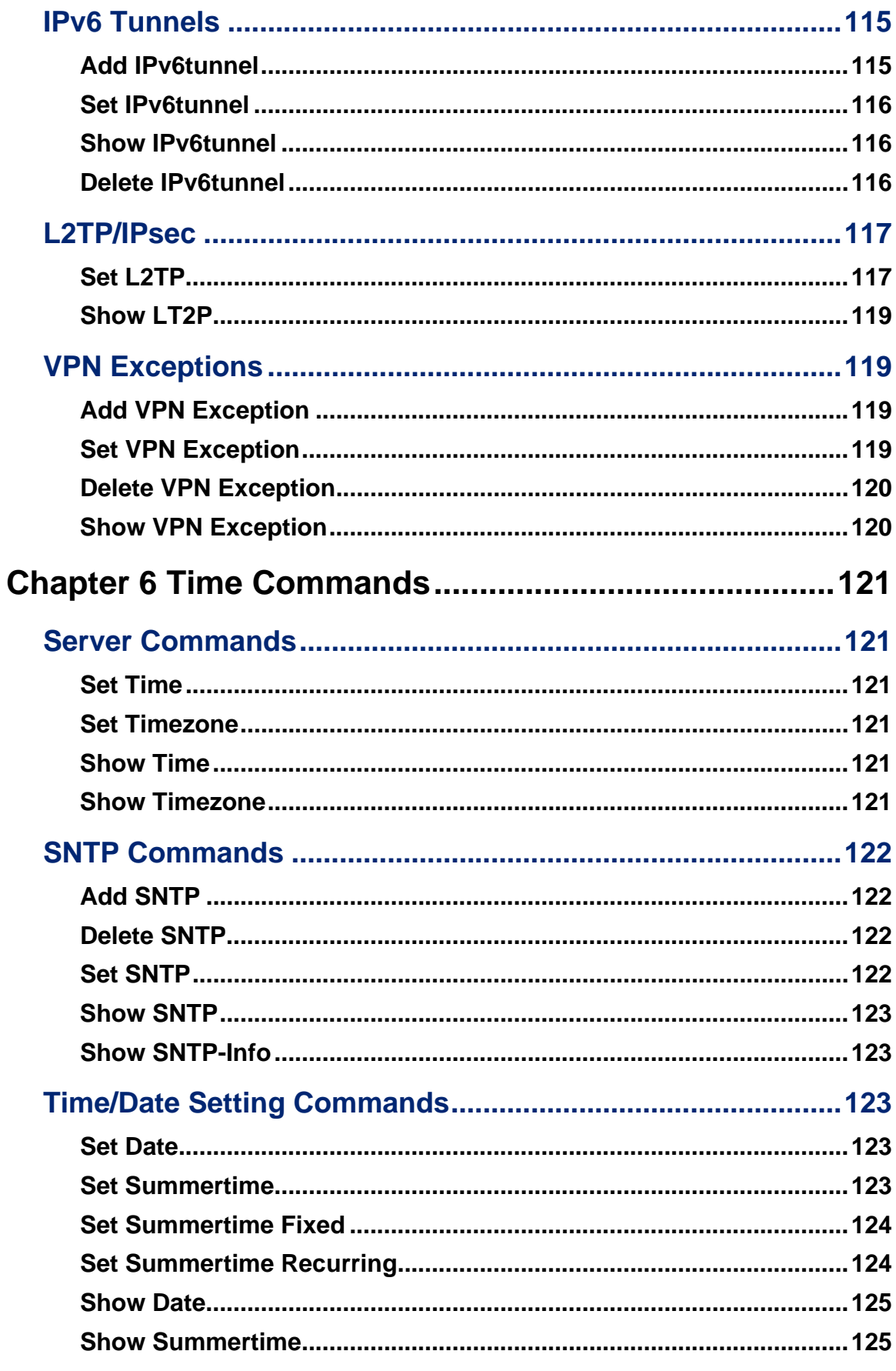

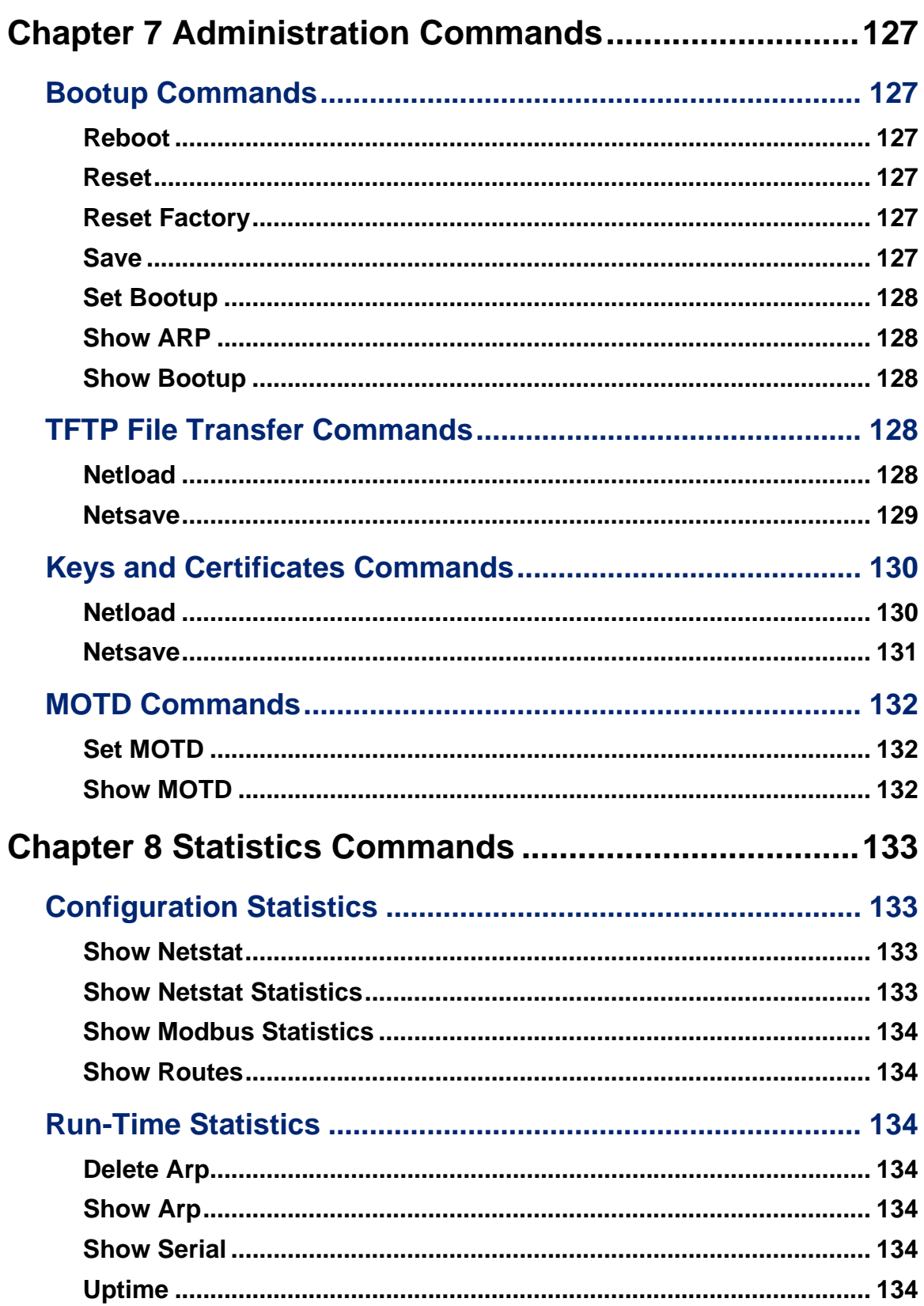

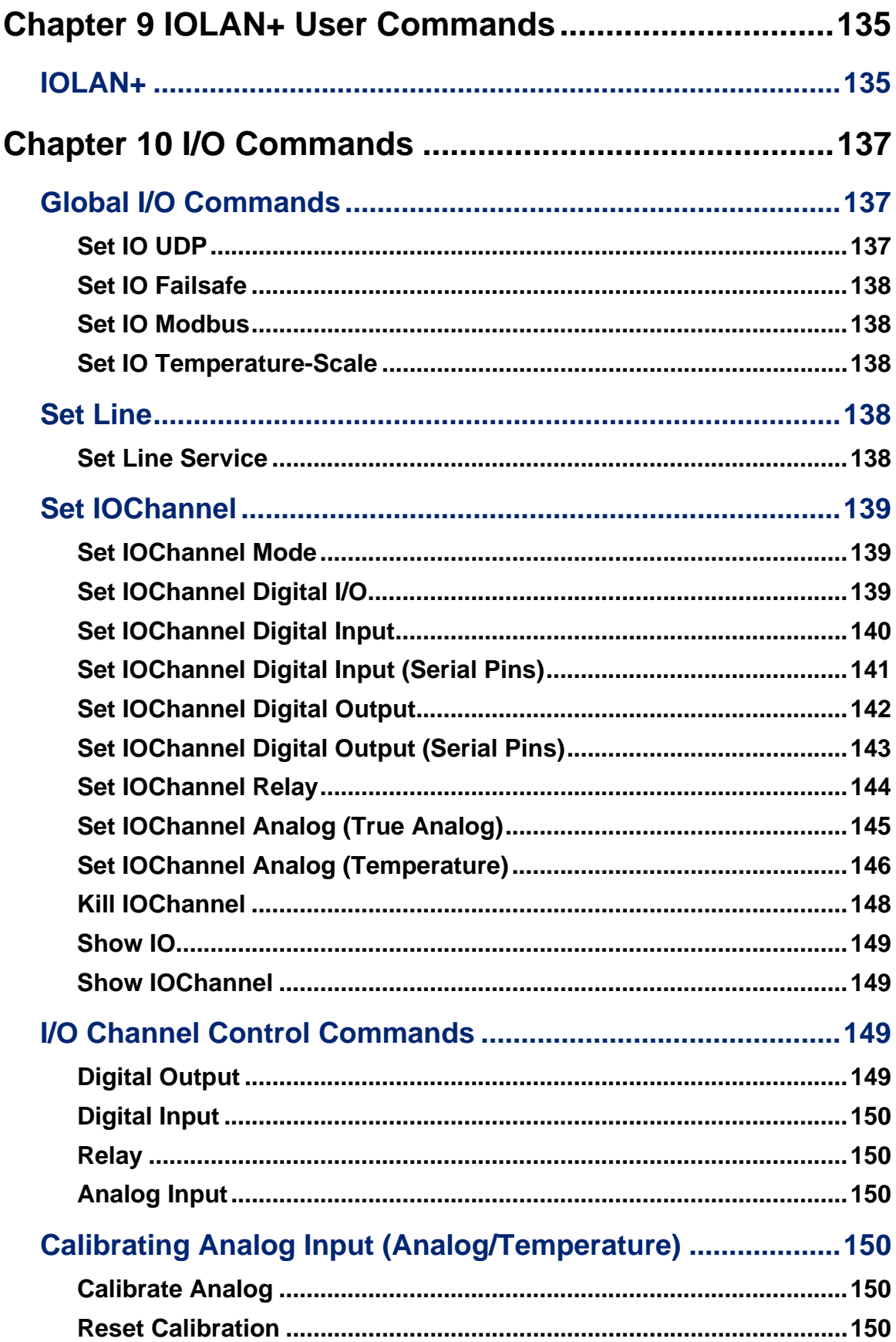

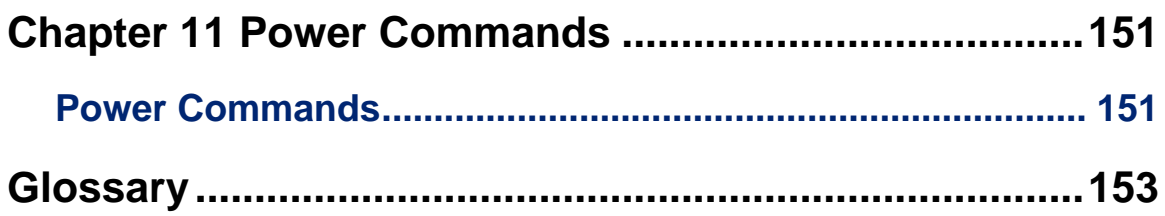

<span id="page-14-0"></span>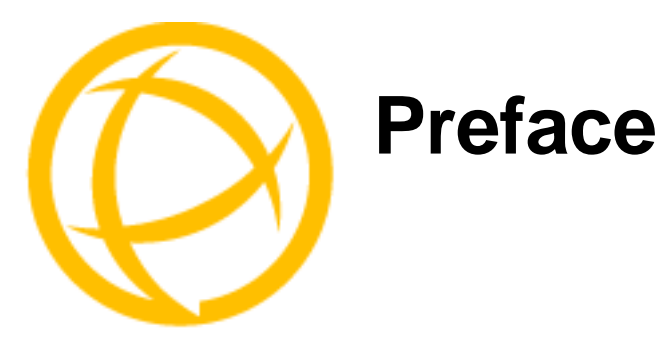

# <span id="page-14-1"></span>**About This Book**

This guide provides the information you need to:

• configure the IOLAN using the Command Line Interface (CLI)

# <span id="page-14-2"></span>**Intended Audience**

This guide is for administrators who will be configuring the IOLAN.

Some prerequisite knowledge is needed to understand the concepts and examples in this guide:

- $\bullet$  If you are using an external authentication application(s), working knowledge of the authentication application(s).
- Knowledge of TFTP, the transfer protocol the IOLAN uses.

# <span id="page-14-3"></span>**Typeface Conventions**

Most text is presented in the typeface used in this paragraph. Other typefaces are used to help you identify certain types of information. The other typefaces are:

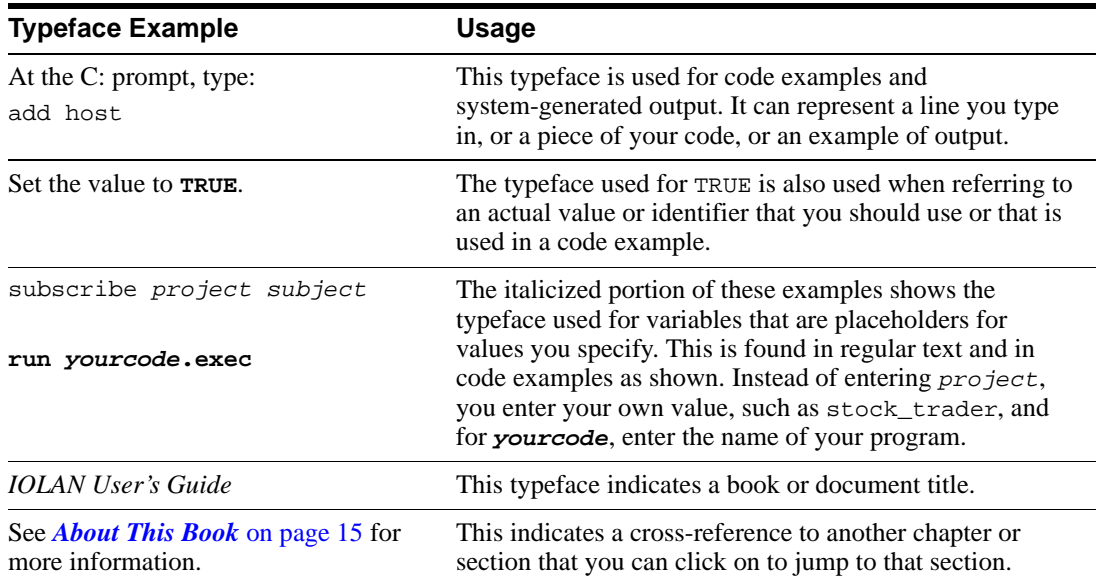

# <span id="page-15-0"></span>**Contacting Technical Support**

## <span id="page-15-2"></span><span id="page-15-1"></span>**Making a Technical Support Query**

## **Who To Contact**

**Note:** Perle offers free technical support to Perle Authorised Distributors and Registered Perle Resellers.

If you bought your product from a registered Perle supplier, you must contact their Technical Support department; they are qualified to deal with your problem.

## **Have Your Product Information Ready**

When you make a technical support enquiry please have the following information ready:

<span id="page-15-3"></span>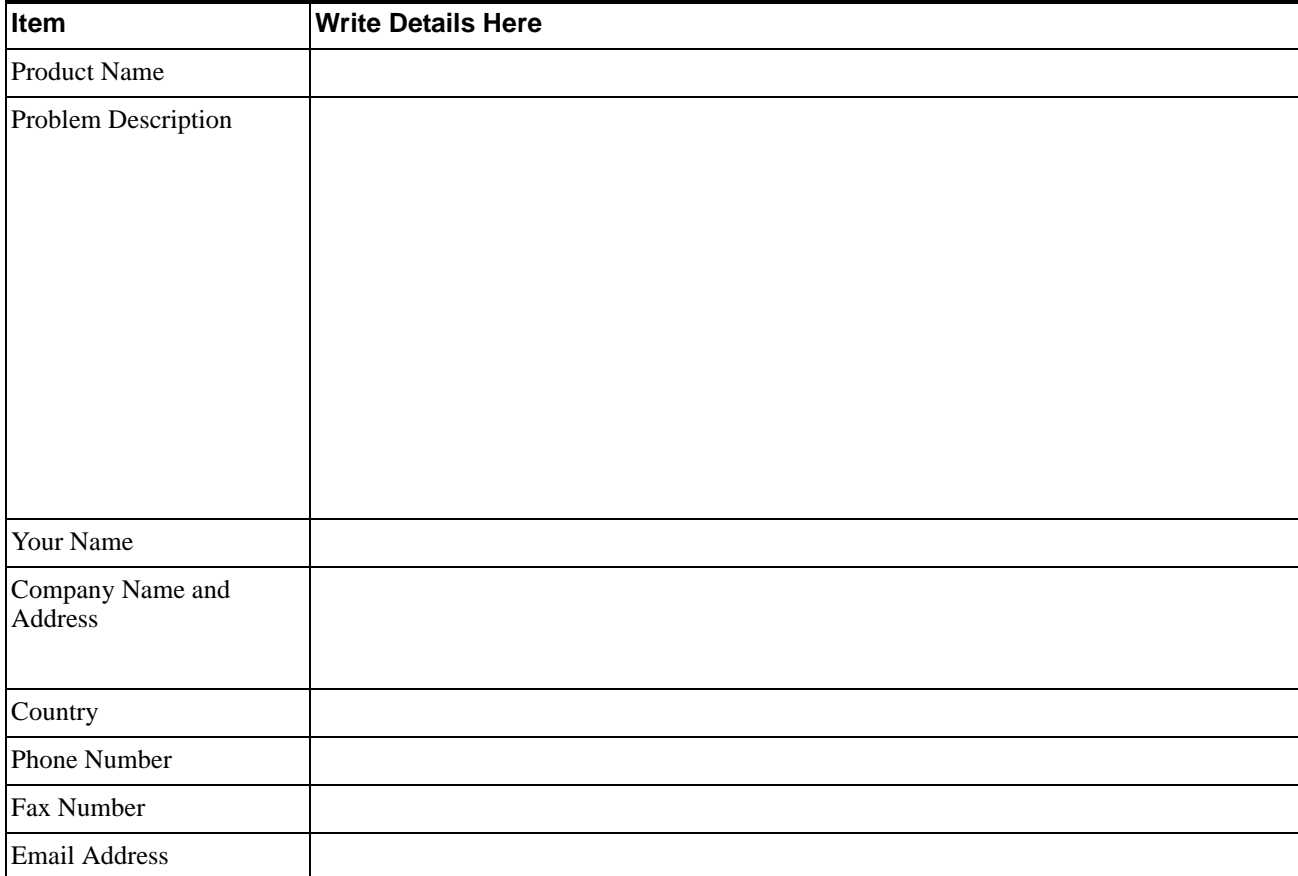

## <span id="page-15-4"></span>**Making a support query via the Perle web page**

If you have an internet connection, please send details of your problem to Technical Support using the email links provided on the Perle web site in the **Support/Services** area.

**[Click here to access our website at the following URL:](http://www.perle.com)**

**<http://www.perle.com>**

## <span id="page-16-0"></span>**Repair Procedure**

Before sending a IOLAN for repair, you must contact your Perle supplier. If, however, you bought your product directly from Perle you can contact directly.

Customers who are in Europe, Africa or Middle East can submit repair details via a website form. This form is on the Perle website, **www.perle.com**, in the **Support/Services** area.

**[Click here to access our web site at the following URL:](http://www.perle.com/support/rma_form.html)**

**[http://www.perle.com/support\\_services/rma\\_form.asp](http://www.perle.com/support_services/rma_form.asp)**

## <span id="page-16-1"></span>**Feedback on this Manual**

If you have any comments or suggestions for improving this manual please email Perle using the following address:

## **[Email: ptac@perle.com](mailto:ptac@perle.com)**

Please include the **title**, **part number** and **date** of the manual (you can find these on the title page at the front of this manual).

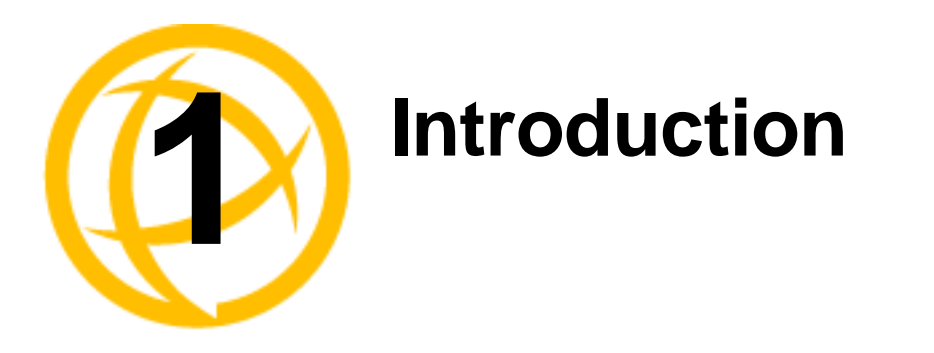

<span id="page-18-0"></span>This book provides the command line interface (CLI) options available for the IOLAN. The commands are grouped by function.

# <span id="page-18-1"></span>**CLI Conventions**

This section explains how to interpret the CLI syntax. If you are an existing IOLAN+ customer and would like to configure the IOLAN in the native IOLAN+ interface, you can type the command **iolan+** to display and use the native IOLAN+ interface (you must have **User Level Admin**). See your *IOLAN+ User Guide* for information on using the IOLAN+ interface.

## <span id="page-18-2"></span>**Command Syntax**

Each command is broken down into several categories:

- **Description**—Provides a brief explanation of how the command is used.
- **User Level—Shows which user level(s) (Restricted, Normal, and/or Admin) can issue the** command. Some commands have options that are available for one user level and not for another level; this usually occurs when a command is valid for both Normal and Admin user levels, where the Admin user level command will have extended options.
- **Syntax—Shows the actual command line options. The options can be typed in any order on the** command line. The syntax explanation will use the following command to break down the command syntax:

```
set service [dhcp/bootp on|off] [telnetd on|off] [httpd on|off] 
[snmpd on|off] [spcd on|off] [syslog on|off] [dmgrd on|off]
```
**–** Square brackets ([]) show the options that are available for the command. You can type a command with each option individually, or string options together in any order you want. For example,

**set service dhcp/bootp on telnetd off**

- Angle brackets  $(\le)$  show that the text inside the brackets is a description for a variable value that you must fill in according to your requirements. In the **set server** command, you must determine the values for **domain**, **internet**, **name**, **password-limit**, and subnet-bit-length, if you wish to specify them and not use their defaults (default values provided in the **Options** description). The angle brackets can also contain a range that can be used.
- **–** The pipe (|) shows an 'or' condition. For example, valid values for **telnetd** are either **on** or **off**.
- **Options—Provides an explanation of each of the options for a command and the default value if** there is one. Some commands do not have any options, so this category is absent.

## <span id="page-19-0"></span>**Command Shortcuts**

When you type a command, you can specify the shortest unique version of that command or you can press the **ESC** or **TAB** key to complete the command. For example, the following command:

```
set telnet-client map-to-crlf off
```
can be typed as:

set tel map off

or, you can use the **ESC** key to complete the lines as you go along:

```
set tel<ESC>net-client ma<ESC>p-to-crlf off
```
where the **ESC** key was pressed to complete the option as it was typed.

## <span id="page-19-1"></span>**Command Options**

When you are typing commands on the command line (while connected to the IOLAN), you can view the options by typing a question mark (**?**), **ESC**, or **TAB** key after any part of the command to see what options are available/valid. For example:

```
DS$ set vmodem ?
failure-string
host
port
style
success-string
suppress
DS$ set vmodem failure-string ?
<text> 30 characters maximum
DS$ set vmodem failure-string "Vmodem failed" ?
failure-string
host
port
style
success-string
suppress
Or press Enter to confirm command
DS$ set vmodem failure-string "Vmodem failed"
DS$ show vmodem
Host
Host Port
Success String
Failure String WIND "Vmodem failed"
Suppress Off
Style Numeric
DS$
```
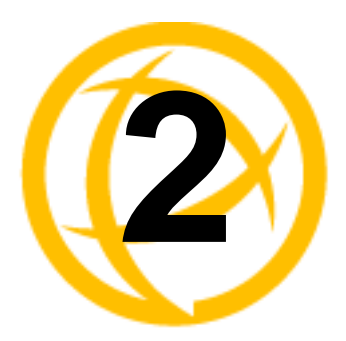

# <span id="page-20-0"></span>**Server Commands**

This chapter defines all the CLI commands associated with configuring the IOLAN server parameters.

# <span id="page-20-1"></span>**Server Commands**

## <span id="page-20-2"></span>**Set Console**

**Description** Sets the flow control and baud rate on IOLAN models that have a dedicated console port.

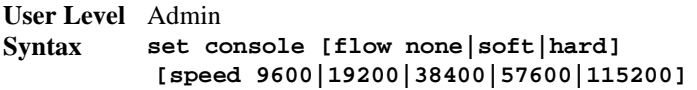

## **Options flow**

For IOLAN models that have a dedicated console port, defines whether the data flow is handled by using software (**Soft**), hardware (**Hard**), or no (**None**) flow control.

## **speed**

For IOLAN models that have a dedicated console port, specifies the baud rate of the line connected to the console port.

## <span id="page-20-3"></span>**Set Custom-App**

**Description** You can create a custom application that can run on the IOLAN using the Perle SDK. **User Level** Admin

**Syntax set custom-app server program-command-line <***command***>** 

## **Options program-command-line**

The name of the SDK program executable that has been already been downloaded to the IOLAN, plus any parameters you want to pass to the program. Maximum of 80 characters. Use the **shell** CLI command as described in the *SDK Programmer's Guide* to manage the files that you have downloaded to the IOLAN. For example, using sample **outraw** program, you would type:

**outraw -s 0 192.168.2.1:10001 Acct:10001**

if you were starting the application on the Server (notice the **-s 0** parameter specifies Line 1).

## <span id="page-21-0"></span>**Set Port-Buffering**

## **Description** Configures port buffering.

**User Level** Admin

```
Syntax set port-buffering [duplicate-nfs-to-syslog on|off] 
          [keys-stroke-buffering on|off] [mode off|local|remote|both] 
           [nfs-directory <text>] [nfs-encryption on|off] 
          [nfs-host <config_host>] [time-stamp on|off] 
          [view-port-buffer-string <text>]
```
## **Options duplicate-nfs-to-syslog**

When enabled, buffered data is sent to the syslog host to be viewed on the host's monitor. The default is off.

## **key-stroke-buffering**

When enabled, key strokes that are sent from the network host to the serial device on the IOLAN's serial port are buffered. The default is off.

## **mode**

Specifies where the port buffer log is kept, either **Off**, **Local**, **Remote**, or **Both**. If **Remote** or **Both** is selected, you must specify an NFS server location for the port buffer log.

## **nfs-directory**

The directory and/or subdirectories where the **Remote Port Buffering** files will be created. This field is used when Port Buffering **Mode** is set to **Remote** or **Both**. For multiple IOLANs using the same NFS host, it is recommended that each IOLAN have its own unique directory to house the remote port log files. The default is **/device\_server/portlogs**.

## **nfs-encryption**

Determines if the data sent to the NFS host is sent encrypted or in the clear across the LAN. The default is set of **Off**.

**NOTE:** When NFS encryption is enabled, the Decoder utility software is required to be installed on the NFS host for decrypting the data to a readable format. The Decoder utility software can be found on the installation CD-ROM and on the **[www.perle.com](http://www.perle.com)** website.

#### **nfs-host**

The NFS host that the IOLAN will use for its **Remote Port Buffering** feature. The IOLAN will open a file on the NFS host for each reverse SSH or reverse Telnet line, and send any port data to be written to those files. The default is **None**. This field is required when **Mode** is set to **Remote** or **Both**.

#### **time-stamp**

Enable/disable time stamping of the port buffer data.

## **view-port-buffer-string**

The string (up to 8 characters) used by a a session connected to a serial port to display the port buffer for that particular serial port. You can specify control (unprintable) codes by putting the decimal value in angle brackets < > (for example, **Escape b** is **<027>b**). The default is **~view**.

## <span id="page-22-0"></span>**Set Server**

**Description** Sets server parameters. **User Level** Admin **Syntax set server [auto-obtain-dns on|off] [auto-obtain-gw on|off] [auto-obtain-wins on|off] [banner on|off] [break on|off] [bypass-password on|off] [dhcp-update-dns on|off] [domain <***string***>] [flush-on-close on|off] [line-menu-string <***string***>] [monitor-connection-every <1-32767>] [name <***string***>] [netmask <***IPV4\_address***>] [oem-login on|off] [password-limit <0-10>] [prompt-with-name on|off] [ip-filter on|off] [session-escape-string <***string***>] [single-telnet on|off] [monitor-connection-every <***seconds***>] [active-standby on|off] [miimon <***milliseconds***>] [updelay <***milliseconds***>] [power-management-menu-string <***string***>] set server internet [eth1|eth2] <***IPV4\_address***> [***netmask***] set server internet [eth1|eth2] dhcp/bootp on dhcp-update-dns on domain-prefix <***text***> set server internet [eth1|eth2] dhcp/bootp on dhcp-update-dns off set server internet [eth1|eth2] dhcp/bootp off <***IPV4\_address***> [<***netmask***>] set server tftp [retry <***integer***>] [timeout <***integer***>] set server ssl-passphrase Options auto-obtain-dns** When DHCP/BOOTP is enabled, you can enable this option to have the IOLAN receive the DNS IP address from the DHCP/BOOTP server. **auto-obtain-gw** When DHCP/BOOTP is enabled, you can enable this option to have the IOLAN receive the Default Gateway IP address from the DHCP/BOOTP server. **auto-obtain-wins** When DHCP/BOOTP is enabled, you can enable this option to have the IOLAN receive the WINS IP address from the DHCP/BOOTP server. **banner** This parameter concerns the banner information (product name/software version). This banner information is presented to a user with a login prompt. For security reasons, you can turn off the display of this information. The default is **Off**.

## **break**

Enables/disables proprietary inband SSH break signal processing as well as the existing Reverse Telnet break signal. This parameter can also enable/disable the out-of-band break signals for TruePort. The default value is **Off**.

## **bypass-password**

When set, authorised users who do not have a password set, with the exception of the Admin user, WILL NOT be prompted for a password at login with **Local Authentication**.

## **dhcp-update-dns**

The DHCP server will update the DNS server when the IOLAN requests a DHCP IP address (the communication between the DNS server and the DHCP server must already be set up in your network).

#### **dhcp/bootp**

Enables the DHCP/BOOTP client process in the IOLAN. By default, this is disabled/off. If this is enabled, the server IP address parameter is disabled.

## **domain**

Unique name for your domain, your location in the global network. Like Hostname, it is a symbolic, rather than a numerical, identifier.

## **domain-prefix**

(SCS models only) A domain prefix to uniquely identify the Ethernet interface to the DNS when the IOLAN has two Ethernet interfaces. The format of the Ethernet interface will take the form of <*Server Name*>.<*Domain Prefix*>.<*Domain Name*> or <*Server Name*>.<*Domain Prefix*>, depending on what is configured.

## **flush-on-close**

When enabled, deletes any pending outbound data when a port is closed; as opposed to maintaining the port to send pending data. The default value is **Off**.

#### **internet**

The IOLAN's unique IPv4 network IP address. If you are using the IOLAN in an IPv6 network, use the **set ipv**6 command.

## **internet [eth1|eth2]**

Dual Ethernet SCS models require that you specify which Ethernet connection you are setting, either **eth1** or **eth2**.

## **name**

You must supply a name for the IOLAN.

#### **netmask**

The network subnet mask. For example, 255.255.0.0.

### **line-menu-string**

The string used to access to the Easy Port Access menu without disconnecting the initial reverse SSH or reverse Telnet session.The default string is **~menu**.

## **monitor-connection-every**

Specify how often, in seconds, the IOLAN will send a TCP keepalive. This only applies to line service types that support the keepalive feature. The default interval is every 30 seconds

## **oem-login**

When set, and a custom language file is in use, the login prompt will use the string defined in the language file as the login prompt instead of the default prompt, **login:**.

#### **password-limit**

The number of attempts a user is allowed to enter a password for a serial port connection from the network, before the connection is terminated and the user has to attempt to login again. For users logging into the serial port, if this limit is exceeded, the serial port is disabled for 5 minutes. A user with Admin level rights can restart the serial port, bypassing the timeout, by issuing a kill on the disabled serial port. The default value is **3**.

#### **prompt-with-name**

Displays the **Server Name** field value instead of default product name. When enabled, the **Server Name** is displayed in the IOLAN login prompt, CLI prompt, WebManager login screen, and the heading of the Menu. The default value is **Off**.

## **ip-filter**

A security feature that when enabled, the IOLAN will only accept data from hosts configured in the IOLAN's **Host Table** with an IP address (hosts configured with a Fully Qualified Domain Name, FQDN, will not be able to access the IOLAN when this option is enabled). The default value is **Off**.

#### **single-telnet**

Sets all reverse connections (raw, SSH, and telnet) to a one connection at a time mode. In this mode of operation, the IOLAN will only allow for a single TCP connection at a time to exist for each serial port configured for a reverse connection type. Subsequent connection attempts will be refused until all of the following conditions are met:

- No active connection to serial port exists and at least 1 second has passed since the last connection was terminated.
- All data from the previous connection on the serial port has been transmitted.

The IOLAN has logic to automatically detect when a reverse connection is no longer active. When this happens, the connection is reset and the server can go back to a listening for an incoming connection state.

Applications using Single Telnet need to be aware that there can be some considerable delay between a network disconnection and the port being available for the next connection attempt; this is to allow any data sent on prior connections to be transmitted out of the serial port. Application network retry logic needs to accommodate this feature. The default value is **Off**.

## **active-standby**

(SCS only) Enables/disables the feature of automatically assigning the Ethernet 1 IP address to Ethernet 2 if Ethernet 1 should fail to communicate to the network.

## **miimon**

(SCS only) The interval in which the active interface is checked to see if it is still communicating. The default is 100 ms.

## **updelay**

(SCS only) The time that the IOLAN will wait to make the secondary interface (Ethernet 2) active after it has been detected as up.

#### **power-management-menu-string**

Users accessing the IOLAN through reverse sessions can enter the string to bring up a power bar management menu. This string can be up to 8 characters. Control characters can be specified by putting their decimal value within angled brackets. The default value is **<016>** or **Ctrl-p** on the keyboard.

## **session-escape-string**

A configurable string that allows access to a port to view the multisession screen options, allowing the various options while accessing the particular port on the IOLAN. You can specify control (unprintable) codes by putting the decimal value in angle brackets < > (for example, **ESC-b** is **<027>b**). The default value is **Ctrl-z s** (**<026>s** in decimal).

## **retry**

The number of times the IOLAN will retry to transmit a TPFT packet to/from a host when no response is received. Enter a value between 0 and 5. The default is **5**. A value of **0** (zero) means that the IOLAN will not attempt a retry should TFTP fail.

#### **timeout**

The time, in seconds, that the IOLAN will wait for a successful transmit or receipt of TFTP packets before retrying a TFTP transfer. Enter a value between 3 and 10. The default is **3** seconds.

## **ssl-passphrase**

This is the SSL/TLS passphrase used to generate an encrypted RSA/DSA private key. This private key and passphrase are required for both HTTPS and SSL/TLS connections, unless an unencrpyted private key was generated, then the SSL passphrase is not required. Make sure that you download the SSL private key and certificate if you are using the secure HTTP option (HTTPS) or SSL/TLS. If both RSA and DSA private keys are downloaded to the IOLAN, they need to be generated using the same SSL passphrase for both to work.

## <span id="page-25-0"></span>**Set SSL Server**

```
Description Sets the default SSL/TLS parameters for the server. 
User Level Admin
Syntax set ssl server [version any|tslv1|sslv3] [type client|server] 
           [verify-peer on|off] 
           [validation-criteria 
              country <code>|state-province <text>|locality <text>
               |organisation <text>|organisation-unit <text>
               |common-name <text>|email <email_addr>]
```
## **Options version**

Specify whether you want to use:

- Any—The IOLAN will try a TLSv1 connection first. If that fails, it will try an SSLv3 connection. If that fails, it will try an SSLv2 connection.
- **TLSv1—The connection will use only TLSv1.**
- **SSLv3**—The connection will use only SSLv3.

The default is **Any**.

## **type**

Specify whether the IOLAN will act as an SSL/TLS client or server. The default is **Client**.

## **verify-peer**

Enable this option when you want the Validation Criteria to match the Peer Certificate for authentication to pass. If you enable this option, you need to download an SSL/TLS certificate authority (CA) list file to the IOLAN.

#### **validation-criteria**

Any values that are entered in the validation criteria must match the peer certificate for an SSL connection; any fields left blank will not be validated against the peer certificate.

### **country**

A two character country code; for example, US. This field is case sensitive in order to successfully match the information in the peer SSL/TLS certificate.

#### **state-province**

Up to a 128 character entry for the state/province; for example, IL. This field is case sensitive in order to successfully match the information in the peer SSL/TLS certificate.

## **locality**

Up to a 128 character entry for the location; for example, a city. This field is case sensitive in order to successfully match the information in the peer SSL/TLS certificate.

## **organisation**

Up to a 64 character entry for the organisation; for example, Accounting. This field is case sensitive in order to successfully match the information in the peer SSL/TLS certificate.

## **organisation-unit**

Up to a 64 character entry for the unit in the organisation; for example, Payroll. This field is case sensitive in order to successfully match the information in the peer SSL/TLS certificate.

## **common-name**

Up to a 64 character entry for common name; for example, the host name or fully qualified domain name. This field is case sensitive in order to successfully match the information in the peer SSL/TLS certificate.

#### **email**

Up to a 64 character entry for an email address; for example, acct@anycompany.com. This field is case sensitive in order to successfully match the information in the peer SSL/TLS certificate.

## <span id="page-26-0"></span>**Set Service**

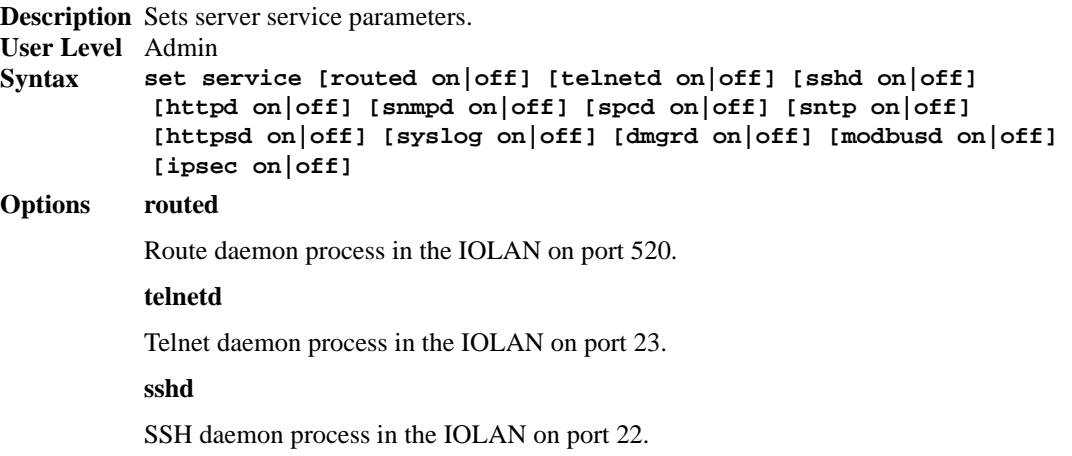

## **httpd**

HTTP daemon process in the IOLAN on port 80.

## **snmpd**

SNMP daemon process in the IOLAN on port 161.

#### **spcd**

SPC (TruePort) daemon process in the IOLAN that supports TruePort Full Mode on UDP port 668. You can still communicate with the IOLAN in Lite Mode when this service is disabled.

## **sntp**

Simple Network Time Protocol client process in the IOLAN.

## **httpsd**

Secure HTTP daemon process in the IOLAN on port 443.

## **syslog**

Syslog client process in the IOLAN.

## **dmgrd**

DeviceManager daemon process in the IOLAN. If you disable this service, you will not be able to connect to the IOLAN with the DeviceManager application. DeviceManagerD listens on port 33812 and sends on port 33813.

## **modbusd**

Modbus daemon process in the IOLAN on port 502.

#### **ipsec**

IPsec daemon process in the IOLAN listening and sending on UDP port 500. This is disabled by default.

## <span id="page-27-0"></span>**Show Console**

**Description** For IOLAN models that have a dedicated console port, this command displays the configured parameters of the console port. **User Level** Admin **Syntax show console**

## <span id="page-27-1"></span>**Show Custom-App**

**Description** Shows the custom application server settings. **User Level** Admin **Syntax show custom-app server** 

## <span id="page-27-2"></span>**Show Server**

**Description** Shows the parameters set for the server. **User Level** Admin, Normal **Syntax show server**

## <span id="page-27-3"></span>**Show Port-Buffering**

**Description** Shows the port buffering settings. **User Level** Normal, Admin **Syntax show port-buffering**

## <span id="page-28-0"></span>**Show Modbus**

**Description** Shows the Modbus settings for the gateway. **User Level** Normal, Admin **Syntax show modbus gateway**

## <span id="page-28-1"></span>**Hardware Commands**

## <span id="page-28-2"></span>**Set Ethernet**

**Description** Sets the hardware configuration for the Ethernet port(s). **User Level** Admin **Syntax set ethernet [eth1|eth2] speed-and-duplex auto|10-half|10-full|100-half|100-full|1000-full**

**Options eth1|eth2**

You must specify the Ethernet interface if you have an SCS model with dual Ethernet.

**auto|10-half|10-full|100-half|100-full|1000-full**

Define the Ethernet connection speed at one of the following (desktop models don't support 1000 Mbps):

- z **auto**—automatically detects the Ethernet interface speed and duplex
- **10 Mbps Half Duplex**
- **10 Mbps Full Duplex**
- **100 Mbps Half Duplex**
- **100 Mbps Full Duplex**
- **1000 Mbps Full Duplex**

## <span id="page-28-3"></span>**Show Hardware**

**Description** Shows the hardware resources, Ethernet link status, date and time. **User Level** Normal, Admin **Syntax show hardware**

## <span id="page-28-4"></span>**SSH Server Commands**

## <span id="page-28-5"></span>**Set SSH-Server**

See *Keys and Certificates* in the *IOLAN User's Guide* for information about the keys and certificates that need to be uploaded or downloaded with the IOLANs SSH server.

**Description** Configures the IOLANs SSH server. **User Level** Admin **Syntax set ssh-server [authentication rsa on|off] [authentication dsa on|off] [authentication password on|off] [authentication keyboard-interactive on|off] [break-string <***text***>] [compression on|off] [ssh1 on|off] [verbose on|off] set ssh-server cipher [3des on|off] [blowfish on|off] [cast on|off] [aes on|off] [arcfour on|off] Options authentication rsa** An authentication method used by SSH version 1 and 2. Use RSA authentication for the SSH session.

## **authentication dsa**

An authentication method used by SSH version 2. Use DSA authentication for the SSH session.

#### **authentication password**

The user types in a password for authentication.

#### **authentication keyboard-interactive**

The user types in a password for authentication.Used for SSH2 only.

#### **compression**

Requests compression of all data. Compression is desirable on modem lines and other slow connections, but will only slow down things on fast networks.

### **verbose**

Displays debug messages on the terminal.

## **break-string**

The break string used for inband SSH break signal processing. A break signal is generated on a specific serial port only when the server's break option is enabled and the user currently connected using reverse SSH has typed the break string exactly. The default is set to **~break**, where **~** is tilde; the break string can be up to eight characters.

## **ssh1**

Allows the user's client to negotiate an SSH-1 connection, in addition to SSH-2.

## **cipher**

Specify which ciphers the IOLAN's SSH server can use to negotiate data encryption with an SSH client session.

## <span id="page-29-0"></span>**Show SSH-Server**

**Description** Shows the SSH server settings. **User Level** Admin **Syntax show ssh-server**

# <span id="page-30-0"></span>**SSL/TLS Commands**

## <span id="page-30-1"></span>**Set SSL Server**

**Description** Sets the default SSL/TLS parameters for the server. **User Level** Admin **Syntax set ssl server [version any|tslv1|sslv3] [type client|server] [verify-peer on|off] [validation-criteria country <***code***>|state-province <***text***>|locality <***text***> |organisation <***text***>|organisation-unit <***text***> |common-name <***text***>|email <***email\_addr***>]** 

## **Options version**

Specify whether you want to use:

- Any—The IOLAN will try a TLSv1 connection first. If that fails, it will try an SSLv3 connection. If that fails, it will try an SSLv2 connection.
- z **TLSv1**—The connection will use only TLSv1.
- **SSLv3**—The connection will use only SSLv3.

The default is **Any**.

## **type**

Specify whether the IOLAN will act as an SSL/TLS client or server. The default is **Client**.

## **verify-peer**

Enable this option when you want the Validation Criteria to match the Peer Certificate for authentication to pass. If you enable this option, you need to download an SSL/TLS certificate authority (CA) list file to the IOLAN.

## **validation-criteria**

Any values that are entered in the validation criteria must match the peer certificate for an SSL connection; any fields left blank will not be validated against the peer certificate.

## **country**

A two character country code; for example, US. This field is case sensitive in order to successfully match the information in the peer SSL/TLS certificate.

## **state-province**

Up to a 128 character entry for the state/province; for example, IL. This field is case sensitive in order to successfully match the information in the peer SSL/TLS certificate.

## **locality**

Up to a 128 character entry for the location; for example, a city. This field is case sensitive in order to successfully match the information in the peer SSL/TLS certificate.

## **organisation**

Up to a 64 character entry for the organisation; for example, Accounting. This field is case sensitive in order to successfully match the information in the peer SSL/TLS certificate.

## **organisation-unit**

Up to a 64 character entry for the unit in the organisation; for example, Payroll. This field is case sensitive in order to successfully match the information in the peer SSL/TLS certificate.

#### **common-name**

Up to a 64 character entry for common name; for example, the host name or fully qualified domain name. This field is case sensitive in order to successfully match the information in the peer SSL/TLS certificate.

## **email**

Up to a 64 character entry for an email address; for example, acct@anycompany.com. This field is case sensitive in order to successfully match the information in the peer SSL/TLS certificate.

## <span id="page-31-0"></span>**Set SSL Server Cipher-suite**

**Description** Sets the default SSL/TLS cipher suite parameters.

```
User Level Admin
```

```
Syntax set ssl server cipher-suite 
          option1|option2|option3|option4|option5 
          encryption any|aes|3des|des|arcfour|arctwo|none 
          min-key-size 40|56|64|128|168|256 
          max-key-size 40|56|64|128|168|256 
          key-exchange any|rsa|edh-rsa|edh-dss|adh 
          hmac any|sha1|md5
```
## **Options option1|option2|option3|option4|option5**

Sets the priority of the cipher suite, with **option1** being highest priority and **option5** lowest priority.

#### **encryption**

Select the type of encryption that will be used for the SSL connection:

- Any—Will use the first encryption format that can be negotiated.
- **AES**
- z 3DES
- DES
- **ARCFOUR**
- **ARCTWO**
- None—Removes any values defined for the cipher option.

The default value is **Any**.

## **min-key-size**

The minimum key size value that will be used for the specified encryption type. The default is **40**.

## **max-key-size**

The maximum key size value that will be used for the specified encryption type. The default is **256**.

## **key-exchange**

The type of key to exchange for the encryption format:

- Any—Any key exchange that is valid is used (this does not, however, include ADH keys).
- **RSA—This is an RSA key exchange using an RSA key and certificate.**
- **EDH-RSA—This is an EDH key exchange using an RSA key and certificate.**
- **EDH-DSS—This is an EDH key exchange using a DSA key and certificate.**
- ADH—This is an anonymous key exchange which does not require a private key or certificate. Choose this key if you do not want to authenticate the peer device, but you want the data encrypted on the SSL/TLS connection.

The default is **Any**.

## **hmac**

Select the key-hashing for message authentication method for your encryption type:

- Any
- MD<sub>5</sub>
- SHA1

The default is **Any**.

## <span id="page-32-0"></span>**Show SSL**

**Description** Shows the SSL/TLS settings/information. **User Level** Normal, Admin **Syntax show ssl**

## <span id="page-32-1"></span>**Modbus Commands**

## <span id="page-32-2"></span>**Set Modbus Gateway**

**Description** Sets the Modbus parameters for the IOLAN when it is operating as a Modbus Gateway. **User Level** Admin

```
Syntax set modbus gateway [addr-mode embedded|re-mapped] 
             [broadcast on|off] [char-timeout <number>] 
             [req-next-delay <number>] [exceptions on|off] 
             [idle-timer <number>] [mess-timeout <number>] 
             [port <TCP/UDP_port>] [req-queuing on|off] 
             [remapped-id <1-247>] [ssl on|off]
```
**Options addr-mode**

Determines if the original UID address will be embedded in the transmission header or if a specified (remapped) UID will be embedded in the transmission header.

#### **broadcast**

When enabled, a UID of 0 (zero) indicates that the message will be broadcast to all Modbus Slaves. The default is **Off**.

## **char-timeout**

Used in conjunction with the Modbus RTU protocol, specifies how long to wait, in milliseconds, after a character to determine the end of frame. The default is **30** ms.

## **req-next-delay**

A delay, in milliseconds, to allow serial slave(s) to re-enable receivers before issuing next Modbus Master request. The default is **50** ms.

#### **exceptions**

When enabled, an exception message is generated and sent to the initiating Modbus device when any of the following conditions are encountered: there is an invalid UID, the UID is not configured in the Gateway, there is no free network connection, there is an invalid message, or the target device is not answering the connection attempt. The default is **On**.

### **idle-timer**

Specifies the number of seconds that must elapse without any network or serial traffic before a connection is dropped. If this parameter is set to 0 (zero), a connection will not be dropped (with the following exceptions: the TCP KeepAlive causes the connection to be dropped or the Modbus device drops the connection). The default is **10** seconds.

## **mess-timeout**

Time to wait, in milliseconds, for a response message from a Modbus TCP or serial slave (depending if the Modbus Gateway is a Master Gateway or Slave Gateway, respectively) before sending a Modbus exception. The default is **1000** ms.

## **port**

The network port number that the Slave Gateway will listen on for both TCP and UDP messages. The default is **502**.

## **req-queuing**

When enabled, allows multiple, simultaneous messages to be queued and processed in order of reception. The default is **On**.

#### **remapped-id**

Specify the UID that will be inserted into the message header for the Slave Modbus serial device. Valid values are 1-247.

## **ssl**

When enabled, messages over the TCP connection are encrypted vis SSL/TLS.

## <span id="page-33-0"></span>**Show Modbus**

**Description** Displays the Modbus Gateway parameters. **User Level** Admin **Syntax show modbus gateway**

**show modbus slave|master <***line\_number***>**

# <span id="page-34-0"></span>**Authentication Commands**

## <span id="page-34-1"></span>**Set Authentication**

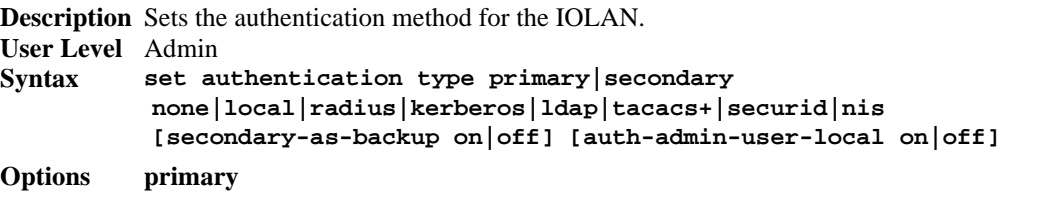

The first authentication method that the IOLAN attempts. Some type of authentication must be done by the IOLAN, therefore, **None** is not a valid option for the **Primary Authentication Method**.

## **secondary**

If the **Primary Authentication Method** fails, the next authentication method that the IOLAN attempts. You can choose to use authentication methods in combination. For example, you can specify the **Primary Authentication Method** as **Local** and the **Secondary Authentication Method** as **RADIUS**. Therefore, some users can be defined in the IOLAN (**Local**) others in **RADIUS**.

**none|local|radius|kerberos|ldap|tacacs+|securid|nis**

Specify the authentication method that the IOLAN will use to authenticate users (this must already be set up in your network).

## **secondary-as-backup**

When enabled, the Secondary Authentication method will be tried only when the IOLAN cannot communicate with the Primary Authentication server.

## **auth-admin-user-local**

When enabled, the IOLAN will only authenticate the admin user in the local user database, regardless of any external authentication methods configured. When disabled, a user called admin must exist when only external authentication methods are configured, or you will not be able to access the IOLAN as the admin user, except through the console port. The default is **on**.

## <span id="page-34-2"></span>**Set Authentication Local**

**Description** Configures local authentication settings. When you configure the IOLAN to authenticate users locally, you can require that the users be configured in the User table. You can also enable the **Guest** mode. This mode allows users to log into the IOLAN using any user name, but they will only get authenticated if they match the password configured for the **Guest** account.

**User Level** Admin

**Syntax set authentication local [guest-mode on|off] [password <***text***>]**

## **Options guest-mode**

Allow users who are not defined in the **User** database to log into the IOLAN with any user ID and the specified password. **Guest** users inherit their settings from the **Default User**'s configuration.

## **password**

The password that **Guest** users must use to log into the IOLAN.

## <span id="page-35-0"></span>**Set Authentication Kerberos**

**Description** Configures Kerberos authentication settings.

**User Level** Admin

**Syntax set authentication kerberos [kdc-domain <***string***>] [port <***TCP\_port***>] [realm <***string***>]**

## **Options kdc-domain**

The name of a host running the KDC (Key Distribution Center) for the specified realm. The host name that you specify must either be defined in the IOLAN's **Host Table** (with an IP address) or be resolvable by a DNS server.

## **port**

The port that the Kerberos server listens to for authentication requests. If no port is specified, the default port 88 is used.

#### **realm**

The Kerberos realm is the Kerberos host domain name, in upper-case letters.

## <span id="page-35-1"></span>**Set Authentication LDAP**

**Description** Configures LDAP authentication settings. **User Level** Admin **Syntax set authentication ldap [base <***string***>] [host <***hostname/IP\_addr***>] [port <***TCP\_port***>] [tls on|off] [tls-port <***TCP\_port***>]**

#### **Options base**

The domain component (dc) that is the starting point for the search for user authentication.

#### **host**

The name or IP address of the LDAP host. If you use a host name, that host must either have been defined in the IOLAN's **Host Table** (with an IP address) or be resolvable by a DNS server. If you are using **TLS**, you must enter the same string you used to create the LDAP certificate that resides on your LDAP server.

## **port**

The port that the LDAP host listens to for authentication requests. The default port is 389.

## **tls**

Enables/disables the Transport Layer Security (TLS) with the LDAP host.

## **tls-port**

Specify the port number that LDAP will use for **TLS**. The default is port 636.
### **Set Authentication NIS**

**Description** Sets NIS authentication parameters.

```
User Level Admin
```
**Syntax set authentication nis [domain <***string***>] [primary <***config\_host***>] [secondary <***config\_host***>]**

**Options domain**

The NIS domain name.

### **primary**

The primary NIS host that is used for authentication.

### **secondary**

The secondary NIS host that is used for authentication, should the primary NIS host fail to respond.

### **Add RADIUS**

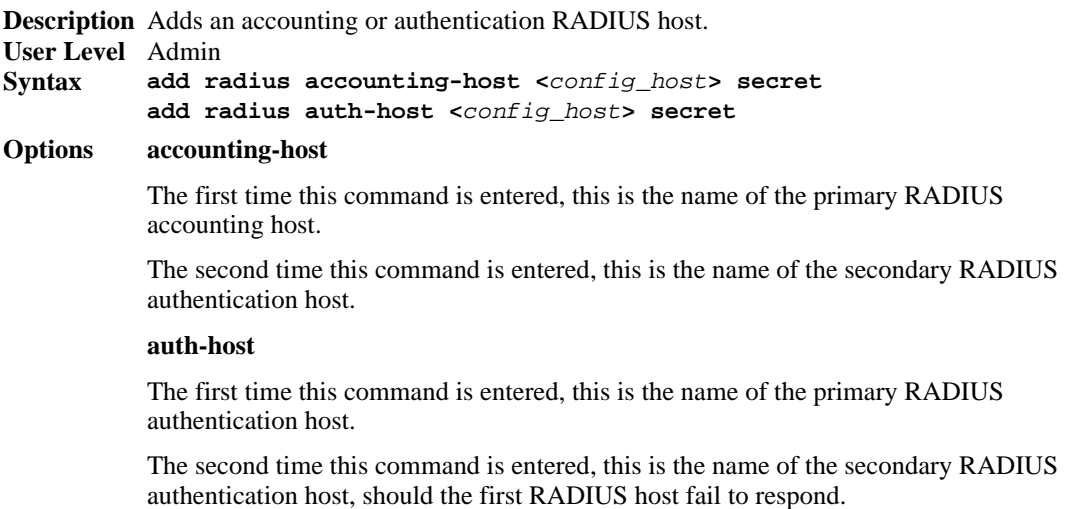

### **secret**

The secret (password) shared between the IOLAN and the RADIUS authentication host. After typing the command **secret** and pressing **Enter**, you will be prompted to enter the secret and then re-enter the secret.

### **Delete RADIUS**

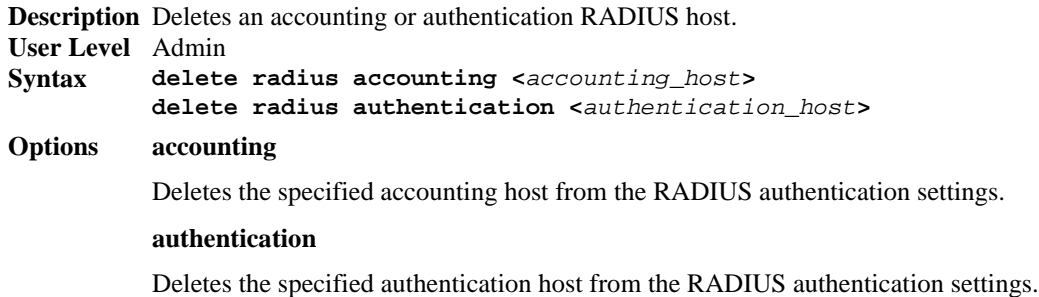

### **Set Authentication RADIUS**

**Description** Sets RADIUS parameters.

### **User Level** Admin

```
Syntax set authentication radius [accounting on|off] 
          [acct-authenticator on|off] [acct-port <UDP_port>] 
          [auth-port <UDP_port>] [nas-identifier <nas_id>] 
          [nas-ip-address auto|specify <ipv4_address>] 
          [nas-ipv6-address auto|specify <ipv6_address>] [retry <integer>] 
          [timeout <integer>]
```
### **Options accounting**

Enables/disables RADIUS accounting.

### **acct-authenticator**

Enables/disables whether or not the IOLAN validates the RADIUS accounting response.

#### **acct-port**

The port that the RADIUS host listens to for accounting requests. The default port is 1813.

#### **auth-port**

The port that the RADIUS host listens to for authentication requests. The default port is 1812.

### **nas-identifier**

This is the string that identifies the Network Address Server (NAS) that is originating the Access-Request to authenticate a user.

**Field Format:** Maximum 31 characters, including spaces

#### **nas-ip-address auto**

When specified, the IOLAN will send the IOLAN's Ethernet 1 IPv4 address to the RADIUS server. This is the default.

### **nas-ip-address specify <***ipv4\_address***>**

When specified, the IOLAN will send the specified IPv4 address to the RADIUS server. The default is 0.0.0.0.

### **nas-ipv6-address auto**

When specified, the IOLAN will send the IOLAN's IPv6 address to the RADIUS server. This is the default.

#### **nas-ipv6-address specify <***ipv6\_address***>**

When specified, the IOLAN will send the specified IPv6 address to the RADIUS server.

### **retry**

The number of times the IOLAN tries to connect to the RADIUS server before erroring out. Valid values are 0-255. The default is **5**.

#### **timeout**

The time, in seconds, that the IOLAN waits to receive a reply after sending out a request to a RADIUS accounting or authentication host. If no reply is received before the timeout period expires, the IOLAN will retry the same host up to and including the number of retry attempts. Valid values are 1-255. The default is **3** seconds.

### **Set Authentication TACACS+**

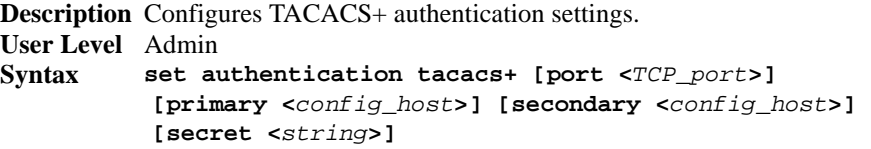

### **Options port**

The port number that TACACS+ listens to for authentication requests. The default port number is 49.

### **primary**

The primary TACACS+ host that is used for authentication.

#### **secondary**

The secondary TACACS+ host that is used for authentication, should the primary TACACS+ host fail to respond.

### **secret**

The TACACS+ shared secret is used to encrypt/decrypt TACACS+ packets in communications between two devices. The shared secret may be any alphanumeric string. Each shared secret must be configured on both client and server sides.

### **Set Authentication SecurID**

**Description** Configures SecurID authentication settings.

**User Level** Admin

**Syntax set authentication securid primary [host <***config\_host***>] [port <***TCP\_port***>] [encryption des|sdi] [legacy on|off]**

> **set authentication securid replica [host <***config\_host***>] [port <***TCP\_port***>] [encryption des|sdi] [legacy on|off]**

**set authentication securid reset secret**

### **Options primary host**

The first SecurID server that is tried for user authentication.

#### **replica host**

If the first SecurID server does not respond to an authentication request, this is the next SecurID server that is tried for user authentication.

### **port**

The port number that SecurID listens to for authentication requests. The default port number is 5500.

### **encryption**

You can specify either **SDI** or **DES** encryption for SecurID server communication. The default is **SDI** encryption.

#### **legacy**

If you are running SecurID 3.x or 4.x, you need to run in **Legacy Mode**. If you are running SecurID 5.x or above, do not select **Legacy Mode**.

#### **reset secret**

Resets the SecurID secret (password) in the IOLAN.

### **Show Authentication**

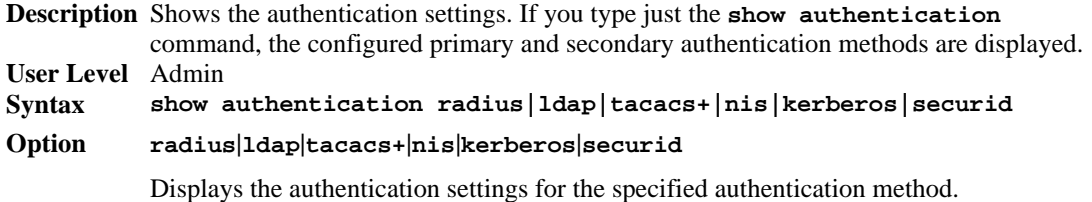

## **TruePort Baud Commands**

### **Set TruePort Remap-Baud**

**Description** This command allows for the remapping of the baud rate being specified by the Serial application to a different value on the physical serial port on the IOLAN. **User Level** Admin **Syntax set trueport remap-baud 50|75|110|134|150|200|300|600|1200|1800|2400|4800|9600|19200| 38400 50|75|110|134|150|200|300|600|1200|1800|2400|4800|9600|19200| 38400|57600|115200|230400|28800|[custom <***baud\_rate***] Options 50|75|110|134|150|200|300|600|1200|1800|2400|4800|9600|19200|38400** The configured baud rate of the TruePort client. **50|75|110|134|150|200|300|600|1200|1800|2400|4800|9600|19200|38400| 57600|115200|230400|28800|[custom <***baud\_rate***>]** The actual baud rate that runs between the IOLAN and the connected serial device. You

## can also specify a custom baud rate; valid values are 50 - 1843200.

### **Show TruePort**

**Description** Shows the IOLAN TruePort remapping table. **User Level** Normal, Admin **Syntax show trueport**

## **Email Commands**

### **Set Email-Alert Server**

**Description** Configures email alert settings for the server. **User Level** Admin **Syntax set email-alert server [from <***email\_addr***>] [level emergency|alert|critical|error|warning|notice|info|debug] [mode on|off] [to <***email\_addr***>] [reply-to <***email\_addr***>] [smtp-host <***string***>] [subject <***string***>] Options from**

This will be the contents of the from field in the generated email.

This field will be specified in the **from** field of the email message sent by the IOLAN.

### **level**

Choose the event level that triggers an email notification:

- **• Emergency**
- z **Alert**
- z **Critical**
- z **Error**
- z **Warning**
- z **Notice**
- z **Info**
- **•** Debug

The list is in decreasing order of priority (**Emergency** has the highest priority). You are selecting the lowest notification level; therefore, when you select **Debug**, you will get an email notification for all events that trigger a message.

#### **mode**

Determines whether or not email notification is turned on. Default is **Off**.

### **to**

An email address or list of email addresses that will receive the email notification.

### **reply-to**

The email address to whom all replies to the email notification should go.

### **smtp-host**

The SMTP host (email server) that will process the email notification request. This can be either a host name defined in the IOLAN host table or the SMTP host IP address.

### **subject**

A text string, which can contain spaces, that will display in the **Subject** field of the email notification.

If the text string contains spaces, enclose the string in quotes.

### **Show Email-Alert Server**

**Description** Shows how the server email alert is configured. **User Level** Admin **Syntax show email-alert server**

## **Clustering Commands**

### **Add Clustering Slave-IP**

**Description** Adds a slave IOLAN to the clustering group. **User Level** Admin **Syntax add clustering slave-ip <***IPv4\_address***> number-of-ports 1|2|4|8|16|24|32|48 [protocol telnet|ssh] [starting-master-tcp-port <10001-65535>] [starting-slave-ds-port <10001-65535>]**

### **Options** *<IPv4\_address>*

Specify the IP address of the clustering slave you wish to modify. This clustering slave must already exist in the clustering group. The IP address must be in a valid IPv4 format.

### **number-of-ports**

Specify the port number that you wish to modify on this clustering slave.

### **protocol**

Specify the protocol that will be used to access the Slave IOLAN port, SSH or Telnet.

### **starting-master-tcp-port**

Specify this parameter if you wish to change the name associated with this slave port.

### **starting-slave-ds-port**

Specify this parameter if you wish to change the slave-ds-port associated with this slave port. This should match the port number configured for this port on the salve IOLAN.

### **Delete Clustering Slave-IP**

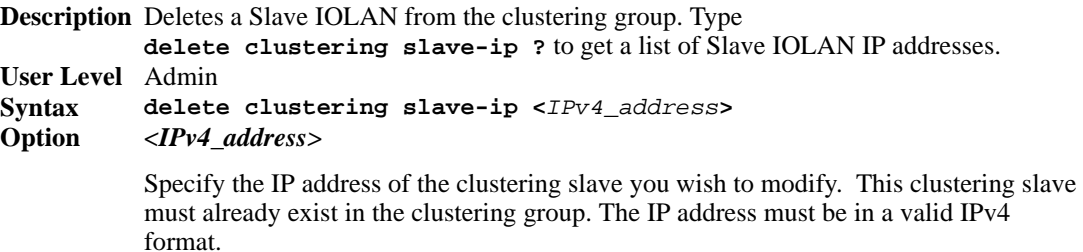

### **Set Clustering Slave-IP**

**Description** Modify the parameter associated with a specific port in a clustering group. **User Level** Admin

```
Syntax set clustering slave-ip <IPv4_address> port <number> 
          [master-tcp-port <10001-65535>] [name <port_name>] 
          [protocol telnet|ssh|not-used] [slave-ds-port <10001-65535>]
```
**Options** *<IPv4\_address>*

Specify the IP address of the clustering slave you wish to modify. This clustering slave must already exist in the clustering group. The IP address must be in a valid IPv4 format.

### **port**

Specify the port number that you wish to modify on this clustering slave.

### **master-tcp-port**

Specify this parameter if you wish to change the name associated with this slave port.

#### **name**

Specify this parameter if you wish to change the name associated with this slave port.

### **protocol**

Specify this parameter if you wish to change the protocol used to access this slave port. Valid options are SSH, Telnet or not used if you wish to disable access to this port.

### **slave-ds-port**

Specify this parameter if you wish to change the slave-ds-port associated with this slave port. This should match the port number configured for this port on the salve IOLAN.

### **Show Clustering Slave-IP**

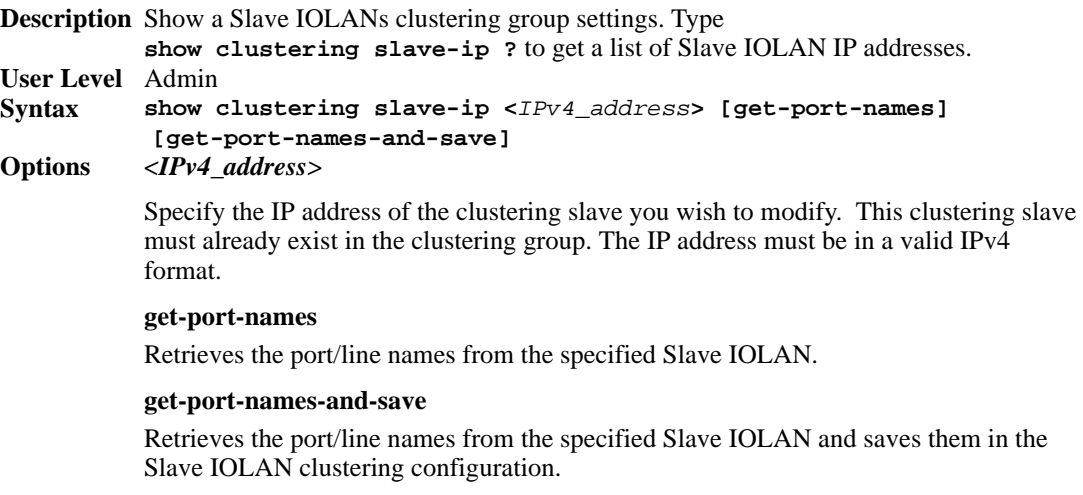

## **Dynamic DNS Commands**

### **Set Dynamic-DNS**

**Description** Configures the dynamic DNS parameters. **User Level** Admin **Syntax set dynamic-dns [on|off] [connection-method http|http-port-8245|https] [hostname <***hostname***>] [username <***username***>] [password <***password***>] [system-type dynamic|static|custom] [wildcard enable|disable|nochange]**

### **Options connection-method**

Specify how the IOLAN is going to connect to the DynDNS.org server, via HTTP, HTTP through Port 8245, or HTTPS.

#### **hostname**

Specify the registered hostname with DynDNS.org that will be updated with the IOLAN's IP address should it change. Put in the full name; for example, mydeviceserver.dyndns.org.

### **username**

Specify the user name used to access the DynDNS.org server.

#### **password**

Specify the password used to access the DynDNS.org server.

#### **system-type**

Specify how your account was set up with DynDNS.org, using a Dynamic, Static, or Custom IP address schema.

#### **wildcard**

Adds an alias to **\*.yourhost.ourdomain.ext** pointing to the same IP address as entered for **yourhost.ourdomain.ext**.

### **Set Dynamic-DNS SSL**

**Description** Sets the SSL/TLS parameters for the connection between the IOLAN and the DNS server.

```
User Level Admin
```

```
Syntax set dynamic-dns ssl [verify-peer on|off] 
          [validation-criteria 
              country <code>|state-province <text>|locality <text>
              |organisation <text>|organisation-unit <text>
              |common-name <text>|email <email_addr>]
```
### **Options verify-peer**

Enable this option when you want the Validation Criteria to match the Peer Certificate for authentication to pass. If you enable this option, you need to download an SSL/TLS certificate authority (CA) list file to the IOLAN.

#### **validation-criteria**

Any values that are entered in the validation criteria must match the peer certificate for an SSL connection; any fields left blank will not be validated against the peer certificate.

#### **country**

A two character country code; for example, US. This field is case sensitive in order to successfully match the information in the peer SSL/TLS certificate.

#### **state-province**

Up to a 128 character entry for the state/province; for example, IL. This field is case sensitive in order to successfully match the information in the peer SSL/TLS certificate.

### **locality**

Up to a 128 character entry for the location; for example, a city. This field is case sensitive in order to successfully match the information in the peer SSL/TLS certificate.

### **organisation**

Up to a 64 character entry for the organisation; for example, Accounting. This field is case sensitive in order to successfully match the information in the peer SSL/TLS certificate.

### **organisation-unit**

Up to a 64 character entry for the unit in the organisation; for example, Payroll. This field is case sensitive in order to successfully match the information in the peer SSL/TLS certificate.

### **common-name**

Up to a 64 character entry for common name; for example, the host name or fully qualified domain name. This field is case sensitive in order to successfully match the information in the peer SSL/TLS certificate.

### **email**

Up to a 64 character entry for an email address; for example, acct@anycompany.com. This field is case sensitive in order to successfully match the information in the peer SSL/TLS certificate.

### **Set Dynamic-DNS SSL Cipher-Suite**

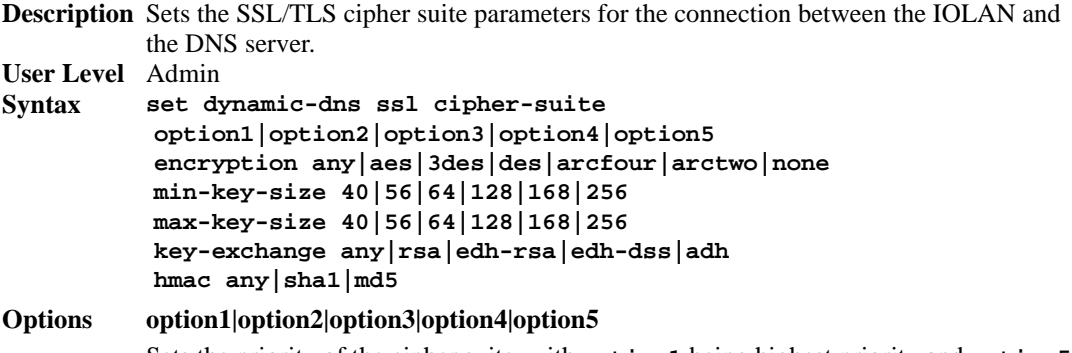

Sets the priority of the cipher suite, with **option1** being highest priority and **option5** lowest priority.

### **encryption**

Select the type of encryption that will be used for the SSL connection:

- Any—Will use the first encryption format that can be negotiated.
- z AES
- z 3DES
- **DES**
- **ARCFOUR**
- **ARCTWO**
- None—Removes any values defined for the cipher option.

The default value is **Any**.

### **min-key-size**

The minimum key size value that will be used for the specified encryption type. The default is **40**.

#### **max-key-size**

The maximum key size value that will be used for the specified encryption type. The default is **256**.

### **key-exchange**

The type of key to exchange for the encryption format:

- Any—Any key exchange that is valid is used (this does not, however, include ADH keys).
- RSA—This is an RSA key exchange using an RSA key and certificate.
- z **EDH-RSA**—This is an EDH key exchange using an RSA key and certificate.
- z **EDH-DSS**—This is an EDH key exchange using a DSA key and certificate.
- **ADH—This is an anonymous key exchange which does not require a private key** or certificate. Choose this key if you do not want to authenticate the peer device, but you want the data encrypted on the SSL/TLS connection.

The default is **Any**.

### **hmac**

Select the key-hashing for message authentication method for your encryption type:

- $\bullet$  Any
- $\bullet$  MD5
- $\bullet$  SHA1

The default is **Any**.

### **Show Dynamic-DNS**

**Description** Shows the dynamic DNS settings. **User Level** Admin **Syntax show dynamic-dns**

## **PCI Commands**

### **Set PCI Card**

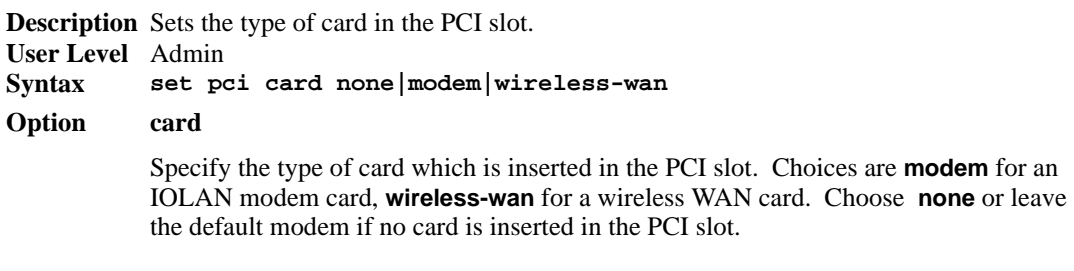

### **Show PCI**

**Description** Displays the PCI line settings. **User Level** Admin **Syntax show pci**

### **Set PCI Wireless-WAN**

**Description** Configures the wireless WAN parameters.

**User Level** Admin

```
Syntax set pci wireless-wan [access-point-name <name>] 
          [init-string <modem_init_string>] 
          [model sierra-wireless-aircard-881|sony-ericsson-pc300|sierra|
                  sony-ericsson|standard|custom] 
          [password <password>][phone-number <phone_number>] 
          [user <username>]
```
### **Options access-point-name**

Specify the APN required by your internet provider to access their network. See the internet provider documentation for more information.

#### **init-string**

Specify the initialisation string required by your internet service provider for your wireless WAN card.

### **model**

Specify the wireless WAN card you are using. If the wireless WAN card you are using is not listed, try the standard driver. If that does not work, look at the Perle website for a custom driver.

#### **password**

Specify the password required by your internet provider to access their network.

### **phone-number**

Specify the phone number provided by your service provider to access their wireless network. The phone number will probably take a format similar to **\*99\*\*\*1#**.

**user**

Specify the name required by your internet provider to access their network.

### **Show Wireless-WAN**

**Description** Displays the wireless WAN settings. **User Level** Admin **Syntax show wireless-wan**

## **IPv6 Commands**

### **Set IPv6**

**Show IPv6**

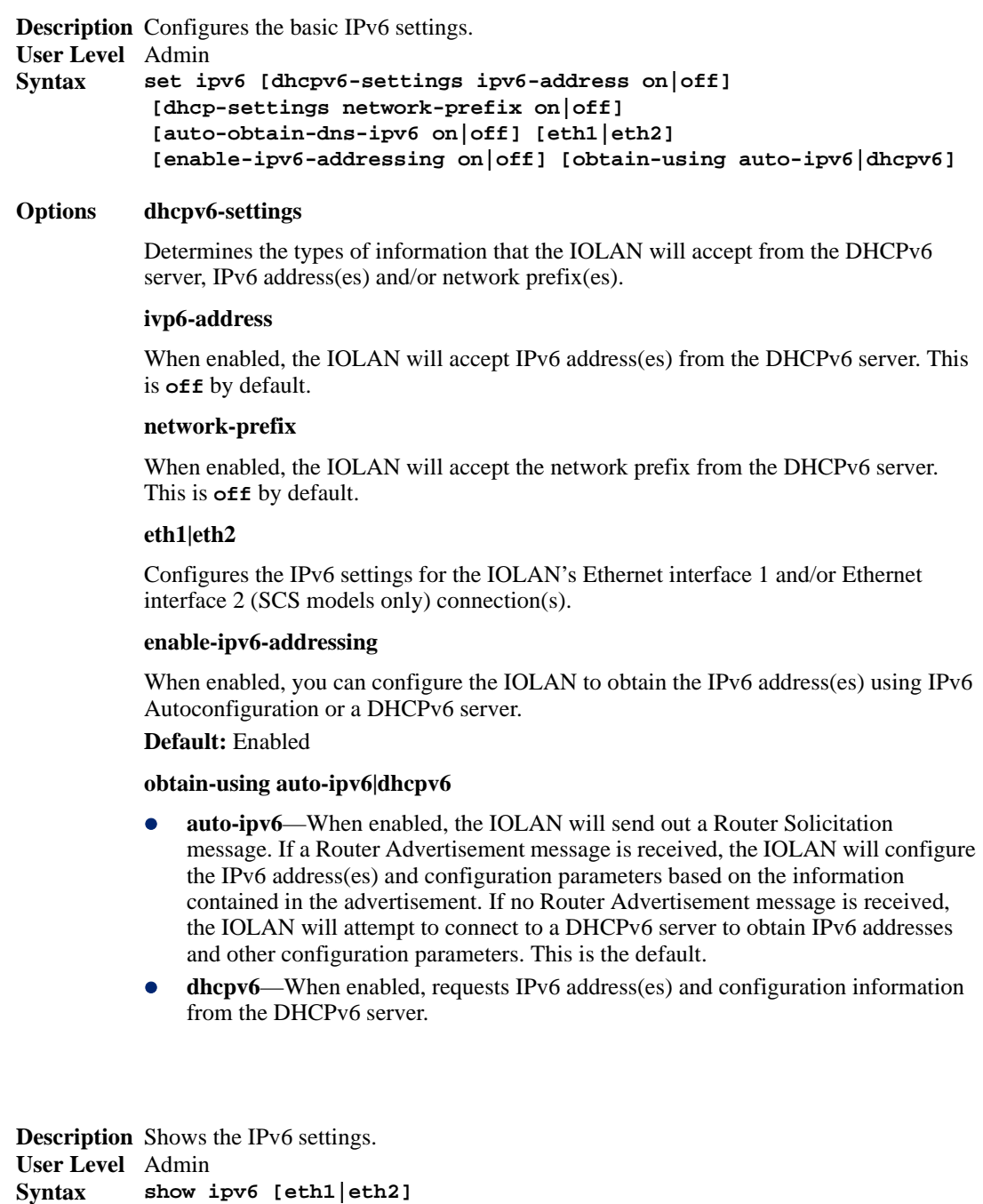

**Option eth1|eth2**

Displays the configuration IPv6 information for the specified Ethernet interface.

### **Add Custom-IPv6**

### **Description User Level** Admin

```
Syntax add custom-ipv6 [eth1|eth2] method auto 
          network-prefix <network_prefix> 
          [prefix-bits <0-64>] [router-advertisement on|off]
          add custom-ipv6 [eth1|eth2] method manual 
          ipv6-address <ipv6_address> [prefix-bits <0-128>]
```
**[router-advertisement on|off]**

### **Options eth1|eth2**

Configures the custom IPv6 settings for the IOLAN's Ethernet interface 1 or Ethernet interface 2 (SCS models only) interface.

### **method auto**

When this option is specified, the IOLAN will derive an IPv6 address from the entered network prefix and the IOLAN's MAC address. This is the default option.

### **network-prefix**

Specify the IPv6 network prefix. The IOLAN will derive the complete IPv6 address from the entered network prefix and the IOLAN's MAC address.

### **prefix-bits (auto)**

Specify the network prefix bits for the IPv6 address.

**Range:** 0-64

**Default:** 64

### **method manual**

Specify this option when you want to enter a specific IPv6 address.

#### **ipv6-address**

Specify the complete IPv6 address.

**Field Format:** IPv6 address

### **prefix-bits (manual)**

Specify the network prefix bits for the IPv6 address.

**Range:** 0-128

**Default:** 64

### **router-advertisement**

When enabled, the IPv6 address is advertised when the IPv6-router-advertisement parameter is enabled.

### **Set Custom-IPv6**

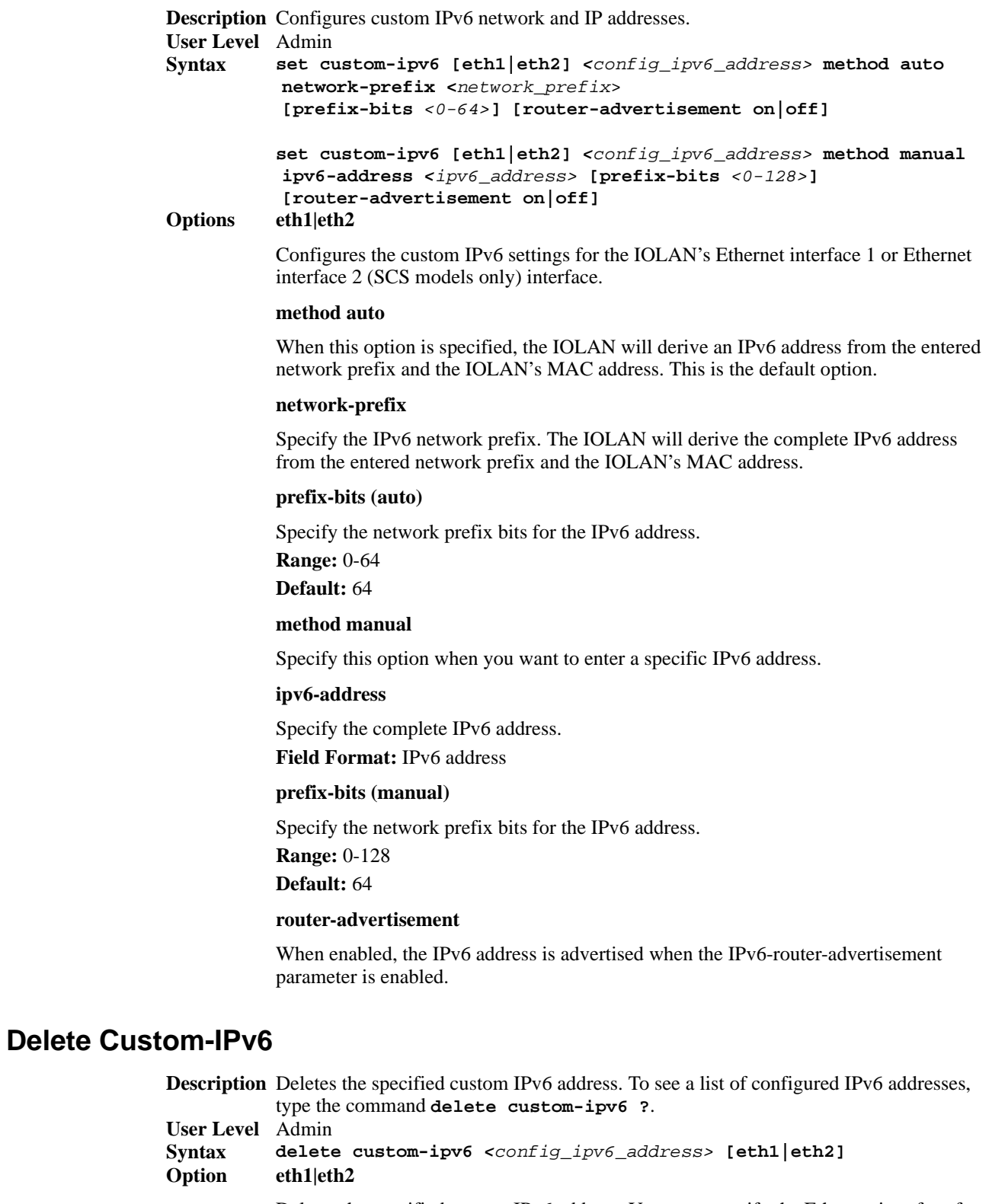

Deletes the specified custom IPv6 address. You must specify the Ethernet interface for SCS models.

## **IPv6 Router Advertisements**

### **Set IPv6-Router-Advertisement**

**Description** Configures IPv6 router advertisements.

**User Level** Admin

**Syntax set ipv6-router-advertisement [eth1|eth2] on|off [dhcpv6 off|on] [dhcpv6-cfg-options off|on]**

**Options ipv6-router-advertisement**

When enabled, the IOLAN will periodically send IPV6 Router Advertisement messages and respond to Router Solicitation messages. The Router Advertisement message can be configured to contain any of the following information:

- **DHCPv6**—Use the DHCPv6 server to obtain additional IPV6 address(es) and configuration parameters.
- **DHCPv6 Configuration Options**—Use DHCPv6 server to obtain additional configuration parameters.
- z **Network Prefixes**—Advertise the selected custom configured network prefixes.

**Default:** Disabled

### **eth1|eth2**

Configures the IPv6 router advertisement settings for the IOLAN's Ethernet interface 1 or Ethernet interface 2 (SCS models only) interface.

### **dhcpv6**

When enabled, the Router Advertisement message indicates to use the DHCPv6 server for obtaining additional IPv6 addresses and configuration parameters.

**Default:** Disabled

### **dhcpv6-cfg-options**

When enabled, the Router Advertisement message indicates to use the DHCPv6 server to obtain additional configuration parameters.

**Default:** Disabled

### **Show IPv6-Router-Advertisement**

**Description** Displays the IPv6 router advertisement settings. **User Level** Admin **Syntax show ipv6-router-advertisement [eth1|eth2] Option eth1|eth2**

> Displays the IPv6 router advertisement settings for the IOLAN's Ethernet interface 1 or Ethernet interface 2 (SCS models only) interface.

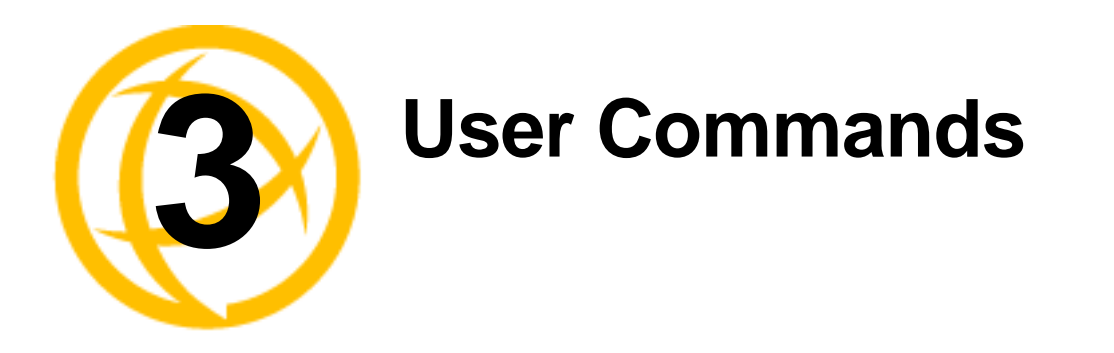

This chapter defines all the CLI commands available to users who are logged into the IOLAN.

# **Commands for Users Logged Into the IOLAN**

### **Admin**

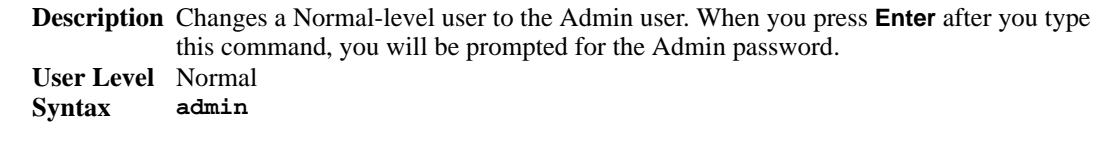

### **Help**

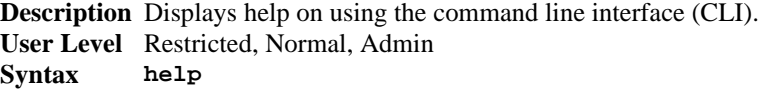

### **Kill Line**

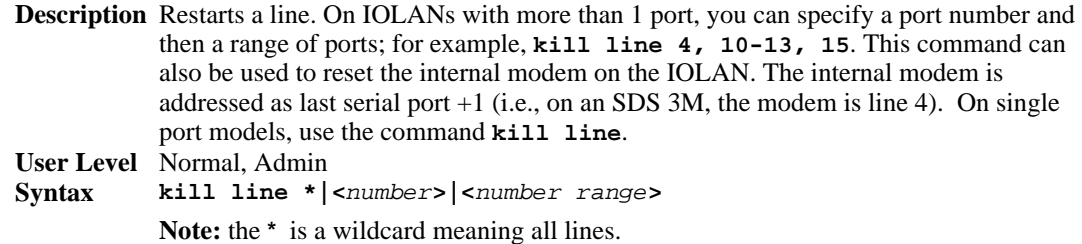

### **Kill Session**

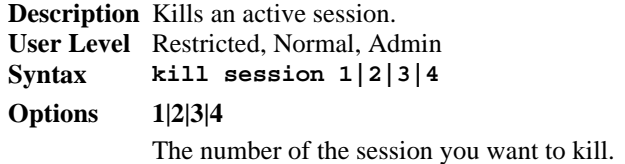

### **Logout**

**Description** Logs the user out from the IOLAN. **User Level** Restricted, Normal, Admin **Syntax logout**

### **Menu**

**Description** Switches from a command line based interface to Menu mode of operation. **User Level** Restricted, Normal, Admin **Syntax menu**

### **Ping**

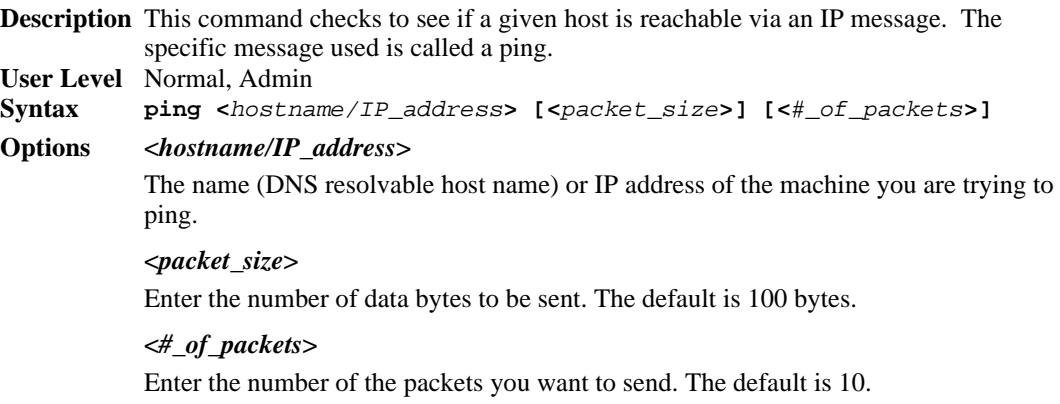

### **Resume**

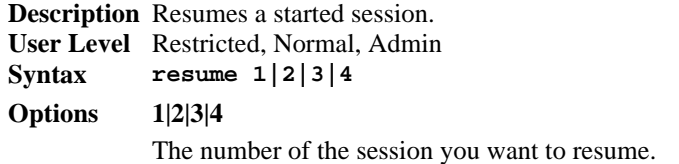

## **Rlogin**

**Screen**

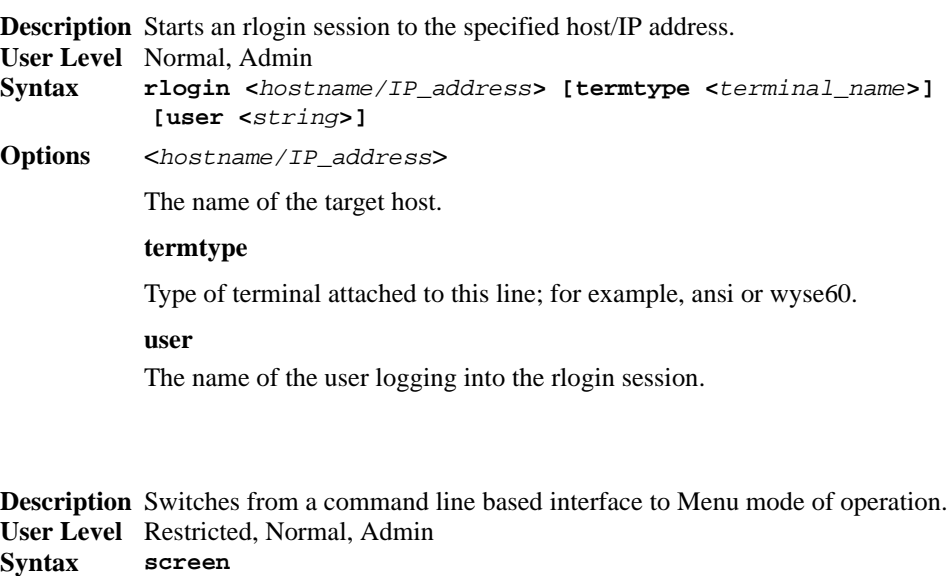

### **Set Termtype**

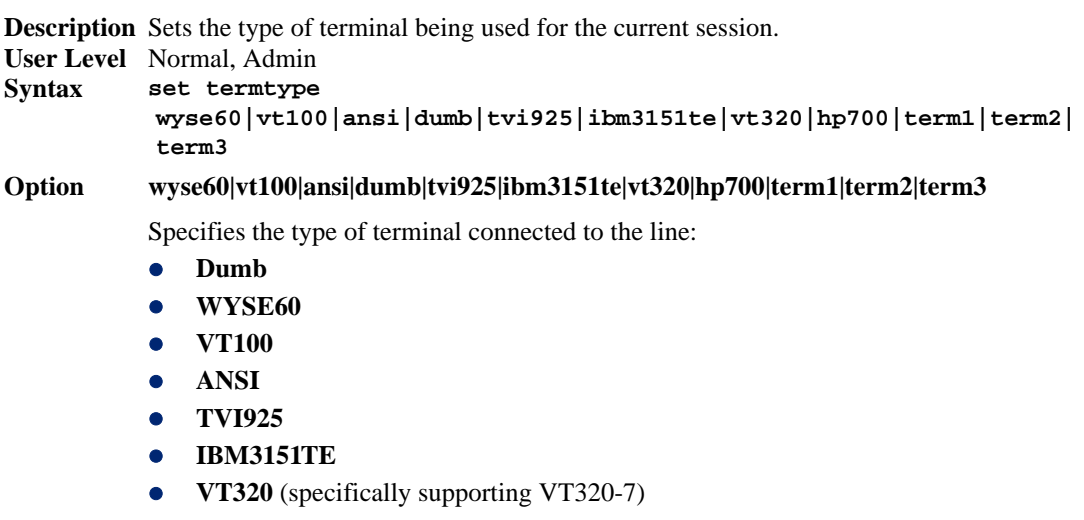

- **HP700** (specifically supporting HP700/44)
- Term1, Term2, Term3 (user-defined terminals)

### **Set User**

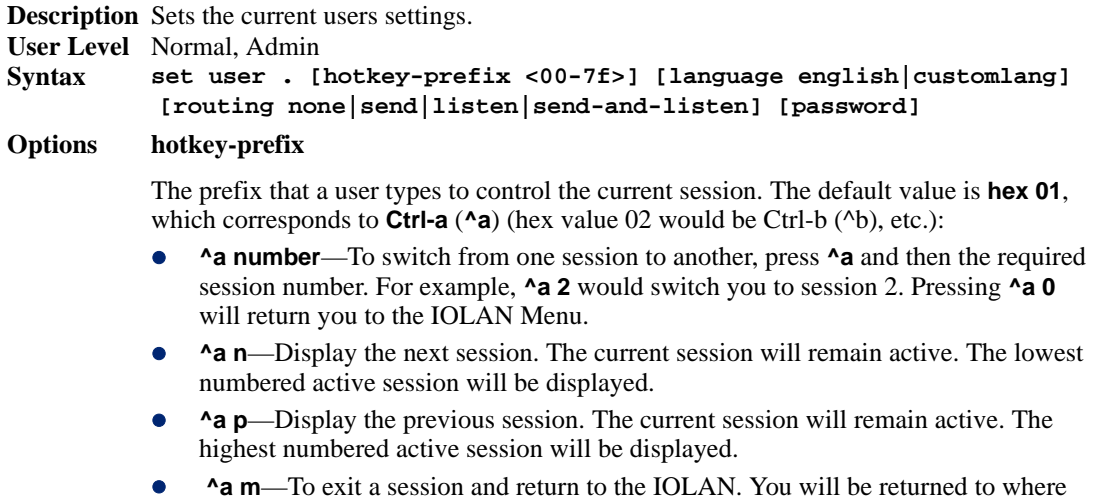

- you left off. The session will be left running.
- **^a l—(Lowercase L) Locks the line until the user unlocks it. The user is prompted** for a password (any password, excluding spaces) and locks the line. Next, the user must retype the password to unlock the line.
- **• ^r**—When you switch from a session back to the Menu, the screen may not be redrawn correctly. If this happens, use this command to redraw it properly. This is always **Ctrl R**, regardless of the **Hotkey Prefix**.

The **User Hotkey Prefix** value overrides the **Line Hotkey Prefix** value. You can use the **Hotkey Prefix** keys to lock a line only when the line **Lock** parameter is **On**.

### **language**

You can specify whether a user will use **English** or **Customlang** as the language that appears in the Menu, CLI, or WebManager. The IOLAN supports one custom language that must be downloaded to the IOLAN; otherwise, **Customlang** defaults to English.

### **routing**

Determines the routing mode used for RIP packets on the PPP and SLIP interfaces for this user. Values are:

- None—RIP packets are neither received nor sent by the IOLAN.
- **Send—RIP** packets can only be sent by the IOLAN.
- **Listen—RIP** packets can only be received by the IOLAN.
- **Send and Listen—RIP** packets are sent and received by the IOLAN.

### **password**

The password the user will need to enter to login to the IOLAN. This case-sensitive field accepts a maximum of 16 characters.

### <span id="page-55-0"></span>**Set User Session**

```
Description Sets the current users session settings.
User Level Normal, Admin
Syntax set user . session 1|2|3|4|* [auto on|off] 
           [type off|telnet|rlogin|ssh] 
           set user . session 1|2|3|4|* telnet-options [host <config_host>] 
           [port <TCP_port>] [termtype <terminal_name>] [line-mode on|off] 
           [map-cr-crlf on|off] [local-echo on|off] [echo <00-7f>] 
           [eof <00-7f>] [erase <00-7f>] [intr <00-7f>] [quit <00-7f>]
           set user . session 1|2|3|4|* rlogin-options [host <config_host>] 
           [termtype <terminal_name>]
           set user . session 1|2|3|4|* ssh-options [host <config_host>] 
           [port <TCP_port>] [termtype <terminal_name>] 
           [protocol ssh-1|ssh-2|ssh-2/1] [compression on|off] 
           [verbose on|off] [auto-login on|off] [name <string>] 
           [password <string>] [ssh-1-cipher 3des|des|blowfish] 
           [authentication rsa on|off] [authentication dsa on|off] 
           [authentication keyboard-interactive on|off]
           set user . session 1|2|3|4|* ssh-options 
           ssh-2-cipher-list <3des blowfish cast aes arcfour>
Options session
           Specifies the session number (or all, *) that you are configuring.
           auto
           Specify whether or not the session(s) will start automatically when the user logs into the 
           IOLAN. 
           telnet-options
           See Set Telnet-Client in the IOLAN User's Guide.
           rlogin-options
           See Set Rlogin-Client in the IOLAN User's Guide.
           ssh-options
```
See *Set SSH-Client* in the *IOLAN User's Guide*.

### **Show Line Users**

**Description** Shows the users who are on the line. **User Level** Admin **Syntax show line users**

### **SSH**

**Description** Starts an SSH session to the specified host/IP address. **User Level** Normal, Admin **Syntax ssh <***hostname/IP\_address***> [<***TCP\_port***>] [termtype <***terminal\_name***>] [authentication rsa on|off] [authentication dsa on|off] [authentication keyboard-interactive on|off] [compression on|off] [protocol ssh-1|ssh-2|ssh-2,1] [ssh-1-cipher 3des|des|blowfish] [ssh-2-cipher-list <3des blowfish cast aes arcfour> end-list] [user <***name***>] [verbose on|off]**

**Options <***hostname/IP\_address***>**

The name (resolvable via DNS) or IP address of the host you wish to connect to with SSH.

**<***TCP\_port***>**

The port number the target host is listening on for incoming connections. The default for SSH is port number 22.

### **termtype**

Type of terminal attached to this line; for example, ANSI or WYSE60.

### **authentication rsa**

An authentication method used by SSH version 1 and 2. When enabled, an SSH client session will try to authenticate via RSA.

### **authentication dsa**

An authentication method used by SSH version 2. When enabled, an SSH client session will try to authenticate via DSA.

### **authentication keyboard-interaction**

The user types in a password for authentication.Used for SSH2 only.

### **compression**

Requests compression of all data. Compression is desirable on modem lines and other slow connections, but will only slow down things on fast networks.

### **protocol**

Specify whether you are using SSH-1, SSH-2, or a combination of the two protocols, SSH-2, SSH-1.

### **ssh-1-cipher**

Select the encryption method (cipher) that you want to use for your SSH version 1 connection:

- z **3DES**
- z **Blowfish**

### **ssh-2-cipher-list**

Select the order of negotiation for the encryption method (ciphers) that the IOLAN will use for the SSH version 2 connection:

- z **3DES**
- z **Blowfish**
- z **AES**
- z **Arcfour**
- z **CAST**

### **user**

The name of the user logging into the SSH session.

### **verbose**

Displays debug messages on the terminal.

### **Syslog Console**

**Description** Starts/stops or displays the status of the syslog console. **User Level** Admin

**Syntax syslog console start|stop**

**syslog console status**

### **Options start|stop**

Start or stop console logging. When console logging is enabled, syslog messages will be echoed to the current console. These messages are filtered based on the level set in the (remote) syslog options.

### **status**

Displays the current console logging status (enabled or disabled).

### **Show Sessions**

**Description** Shows available sessions. **User Level** Restricted, Normal, Admin **Syntax show sessions**

### **Show Termtype**

**Description** Shows the terminal type for the current session. **User Level** Admin **Syntax show termtype**

### **Start**

**Description** Starts a predefined session. Only inactive sessions are displayed. **User Level** Restricted, Normal, Admin **Syntax start 1|2|3|4 Options 1|2|3|4** The number of the session that you want to start.

### **Telnet**

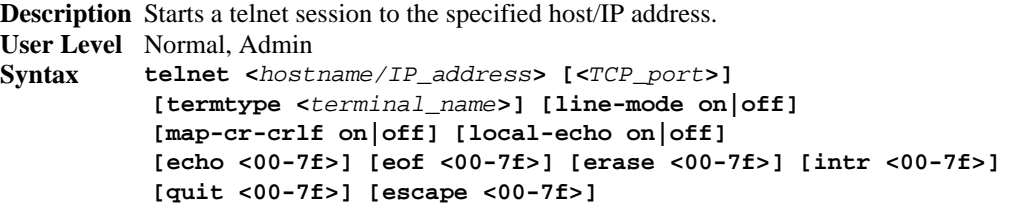

### **Options <***hostname/IP\_address***>**

The name (resolvable via DNS) or IP address of the host you wish to connect to with Telnet.

### **<***TCP\_port***>**

The port number the target host is listening on for incoming connections. The default for Telnet is port number 23.

### **termtype**

Type of terminal attached to this line; for example, ANSI or WYSE60.

### **line-mode**

When **On**, keyboard input is not sent to the remote host until **Enter** is pressed, otherwise input is sent every time a key is pressed. Default is **Off**.

### **map-cr-crlf**

Maps carriage returns (CR) to carriage return line feed (CRLF). The default value is **Off**.

### **local-echo**

Toggles between local echo of entered characters and suppressing local echo. Local echo is used for normal processing, while suppressing the echo is convenient for entering text that should not be displayed on the screen, such as passwords. This parameter can only be used when **Line Mode** is **On**. Default is **Off**.

### **echo**

Defines the echo character. When **Line Mode** is **On**, typing the echo character echoes the text locally and sends only completed lines to the host. This value is in hexadecimal with a default value of **5** (ASCII value **^E**).

### **eof**

Defines the end-of-file character. When **Line Mode** is **On**, entering the EOF character as the first character on a line sends the character to the remote host. This value is in hexadecimal with a default value of **4** (ASCII value **^D**).

### **erase**

Defines the erase character. When **Line Mode** is **Off**, typing the erase character erases one character. This value is in hexadecimal with a default value of **8** (ASCII value **^H**).

### **intr**

Defines the interrupt character. Typing the interrupt character interrupts the current process. This value is in hexadecimal with a default value of **3** (ASCII value **^C**).

### **quit**

Defines the quit character. Typing the quit character closes and exits the current telnet session. This value is in hexadecimal with a default value of **1c** (ASCII value **FS**).

### **escape**

Defines the escape character. Returns you to the command line mode. This value is in hexadecimal with a default value of **1d** (ASCII value **GS**).

### **Version**

**Description** Displays firmware version and build. **User Level** Normal, Admin **Syntax version**

## **Configuring Users**

### **Add User**

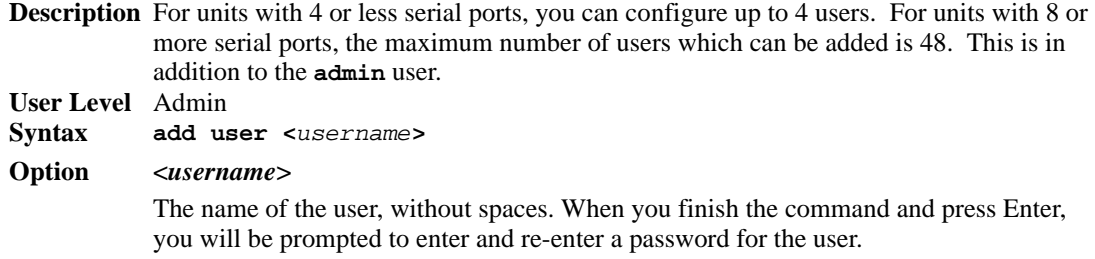

### **Delete User**

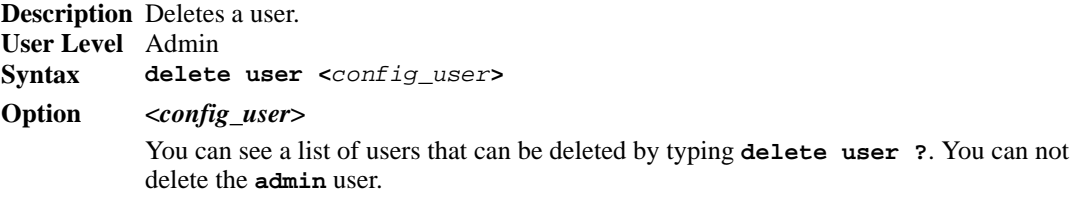

### **Set Default User**

```
Description Configures the Default User. When adding a new user, the profile of the default user 
           will be used to assign the values of the various parameters of the new user. For example 
           if you set the service parameter of the default user to ppp, when a new user is added, 
           their service parameter will be set to ppp.
User Level Admin
Syntax set default user [callback on|off] [framed-compression on|off] 
           [framed-ip <IPv4_address>] 
           [framed-interface-id <IPv6_interface_id>]
           [framed-mtu <64-1500>] [hotkey-prefix <00-7f>] 
           [idle-timer <0-4294967>] 
           [host-ip None|<IP_address>|<config_host>] 
           [language english|customlang] 
           [level admin|normal|restricted|menu] 
           [line-access readin|readout|readwrite [on|off]|<line(s)> [0]]
           [netmask <IPv4_address>] [phone-number <phone_number>] 
           [routing none|send|listen|send-and-listen] 
           [service dsprompt|telnet|tcp-clear|rlogin|ppp|slip|ssh|ssl-raw] 
           [sess-timer <0-4294967>] [port tcp-clear|telnet|ssh|ssl-raw 
           <TCP_port>] [access-clustered-ports on|off]
```
### **Options callback**

When **On**, enter a phone number for the IOLAN to call the user back (the **Callback** parameter is unrelated to the **Line Dial** parameter).

Note: the IOLAN will allow callback only when a user is authenticated. If the protocol over the link does not provide authentication, there will be no callback. Therefore, when the **Line Service** is set to **PPP**, you must use either **PAP** or **CHAP**, because these protocols provide authentication. The default is **Off**.

The IOLAN supports another type of callback, **Roaming Callback**, which is configurable when the **Line Service** is set to **PPP**.

#### **framed-compression**

Used for **User Service PPP** or **SLIP**, determines whether Van Jacobsen Compression is used on the link. VJ compression is a means of reducing the standard TCP/IP header from 40 octets to approximately 5 octets. This gives a significant performance improvement, particularly when interactive applications are being used. For example, when the user is typing, a single character can be passed over the link with a packet as small as 5 octets as opposed to 40 octets when no JV compression is used. VJ Compression has little effect on other types of links, such as ftp, where the packets are much larger. The **Framed Compression** value will be used in preference to the **VJ Compression** value set for a **Line**. The default is **Off**.

### **framed-ip**

Used for **User Service PPP** or **SLIP**, sets the IP address of the remote user. Enter the address in dot decimal notation as follows:

- z **255.255.255.254** (default)—The IOLAN will use the **Remote IP Address** set in the **PPP** settings for the line.
- z **255.255.255.255**—When the **User Service** is **PPP**, the IOLAN will allow the remote machine to specify its IP address (overriding the Remote IP Address configured in the line, **PPP** settings). When the **User Service** is **SLIP**, the IOLAN will use the **Remote IP Address** set for the line (no negotiation).
- **n.n.n.n.**—(where **n** is a number) Enter the IP address of your choice. This IP address will then be used in preference to the **Remote IP Address** set for a line.

#### **framed-interface-id**

Used for **User Service PPP**, sets the IPv6 address of the remote user.

### **framed-mtu**

Used for **User Service PPP** or **SLIP**, specifies the maximum size of packets, in bytes, being transferred across the link. On noisy links it might be preferable to fragment large packets being transferred over the link, since there will be quicker recovery from errors. Depending on whether you have selected a **User Service** of **SLIP** or **PPP**, details are as follows:

- **PPP—Framed MTU** will be the maximum size of packets that the IOLAN port will accept. This value is negotiated between the two ends of the link. The valid range is 64-1500. The default value is **1500** bytes.
- **SLIP—Framed MTU** will be the maximum size of packets being sent by the IOLAN. The IOLAN will send SLIP packets in the range 256-1500 bytes. The default value is **256** bytes.

The **Framed MTU** value will be used in preference to the **MTU**/**MRU** values set for a **Line**.

### **hotkey-prefix**

The prefix that a user types to control the current session. The default value is **hex 01**, which corresponds to **Ctrl-a** (**^a**) (hex value 02 would be Ctrl-b (^b), etc.):

- **^a number—To** switch from one session to another, press **^a** and then the required session number. For example, **^a 2** would switch you to session 2. Pressing **^a 0** will return you to the IOLAN Menu.
- **^a n—Display the next session. The current session will remain active. The lowest** numbered active session will be displayed.
- **^a p—Display the previous session. The current session will remain active. The** highest numbered active session will be displayed.
- **^a m—To exit a session and return to the IOLAN. You will be returned to where** you left off. The session will be left running.
- **^a l—(Lowercase L) Locks the line until the user unlocks it. The user is prompted** for a password (any password, excluding spaces) and locks the line. Next, the user must retype the password to unlock the line.
- **^r—When you switch from a session back to the Menu, the screen may not be** redrawn correctly. If this happens, use this command to redraw it properly. This is always **Ctrl R**, regardless of the **Hotkey Prefix**.

The **User Hotkey Prefix** value overrides the **Line Hotkey Prefix** value. You can use the **Hotkey Prefix** keys to lock a line only when the line **Lock** parameter is **On**.

### **idle-timer**

The amount of time, in seconds, that the **Idle Timer** will run. Use this timer to close a connection because of inactivity. When the **Idle Timer** expires, because there has been no exchange of data within the specified time, the IOLAN will close the connection. The default value is **0** (zero), meaning that the **Idle Timer** will not expire (the connection is open permanently). The maximum value is 4294967 seconds. The **User Idle Timer** will override the **Line Idle Timer**, with the exception of **reverse SSH** or reverse Telnet sessions.

### **host-ip**

For outbound User Services such as **Telnet**, **Rlogin**, or **SSH**, this is the target host name or IP address. If no IP address is specified, the **Host IP** value in the **Default User** configuration will be used. The default is **0.0.0.0**. or None.

### **language**

You can specify whether a user will use **English** or **Customlang** as the language that appears in the Menu, CLI, or WebManager. The IOLAN supports one custom language that must be downloaded to the IOLAN; otherwise, **Customlang** defaults to English.

### **level**

The access that a user is allowed:

- Admin—The admin level user has total access to the IOLAN. You can create more than one admin user account but we recommend that you only have one. They can monitor and configure the IOLAN.
- **Normal**—The Normal level user has limited access to the IOLAN. Limited CLI commands and Menu access are available with the ability to configure the user's own configuration settings.
- **Restricted—The Restricted level user can only access predefined sessions or** access the Easy Port Access menu.
- **Menu—The menu level user will only be able to access predefined session or** access the Easy Port Access menu. The Easy Port Access allows the user to connect to the accessible line without disconnecting their initial connection to the IOLAN. Does not have any access to CLI commands.

### **netmask**

This is used for the PPP or SLIP Service types. Only used for IPv4. If the remote user is on a subnet, enter the network's subnet mask. For example, a subnet mask of 255.255.0.0.

### **line-access**

Specifies the user access rights to each IOLAN device line. Options are:

- **Read/Write**—Users are given read and write access to the line.
- **Read In**—Users are given access to read only outbound data, data that is going from the IOLAN to the device.
- **Read Out**—Users are given access to read only inbound data, data that is going from the device to the IOLAN.

Users can read data going in both directions by selecting both the **Read In** and **Read Out** options. The **on**  $\sigma$  **of f** option is only for 1-port models. You can disable line access in 2-port + models by specifying **0** (zero).

#### **phone-number**

The phone number the IOLAN will dial to callback the user (you must have set **Callback** to **On**). Enter the number without spaces. To change the phone number, overwrite the previous entry; to clear the phone number, set it to **""** (double quotes without a space).

### **routing**

Determines the routing mode used for RIP packets on the PPP and SLIP interfaces for this user. Values are:

- None—RIP packets are neither received nor sent by the IOLAN.
- Send—RIP packets can only be sent by the IOLAN.
- **Listen—RIP** packets can only be received by the IOLAN.
- Send and Listen—RIP packets are sent and received by the IOLAN.

### **service**

The type of service that the user will use.

### **sess-timer**

The amount of time, in seconds, that the **Session Timer** will run. Use this timer to forcibly close a user's session (connection). When the **Session Timer** expires, the IOLAN will end the connection. The default value is **0** (zero), meaning that the session timer will not expire (the session is open permanently, or until the user logs out). The maximum value is 4294967 seconds. The **User Session Timer** will override the **Line Session Timer**, with the exception of **reverse SSH** or reverse Telnet sessions.

### **port**

**.**For outbound User Services such as **Telnet**, **SSH**, **TCP clear** or **SSL raw**, this is the target port number. The default value will change based on the type of **Service** selected; the most common known port numbers are used as the default values.

### **access-clustered-ports**

When enabled, allows the user access to IOLANs that have been configured in the clustering group. The default is on.

### **Set User**

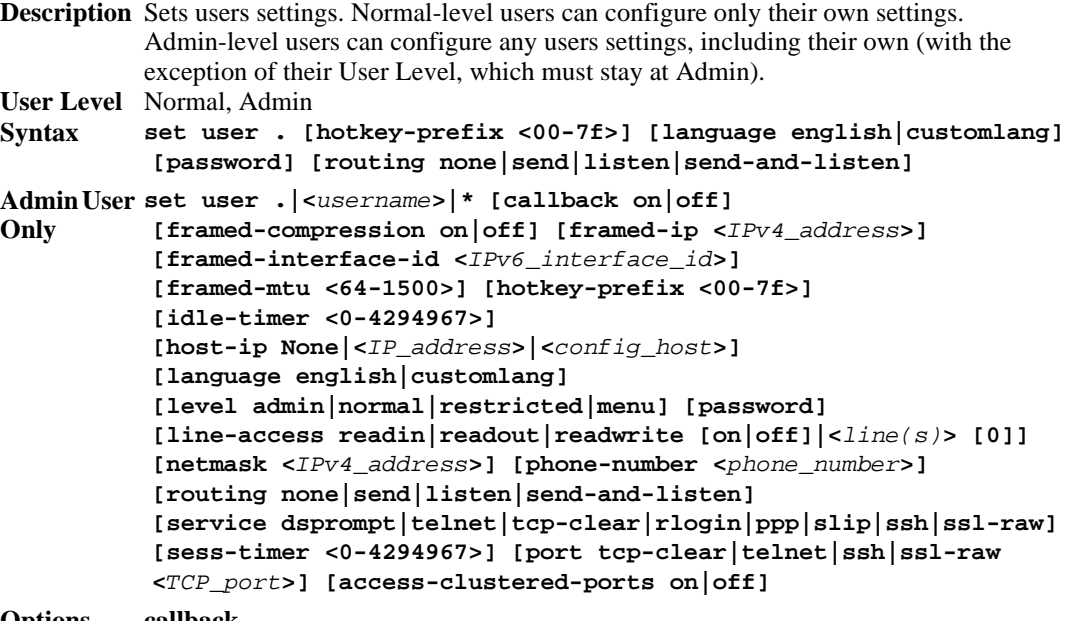

#### **Options callback**

When **On**, enter a phone number for the IOLAN to call the user back (the **Callback** parameter is unrelated to the **Line Dial** parameter).

Note: the IOLAN will allow callback only when a user is authenticated. If the protocol over the link does not provide authentication, there will be no callback. Therefore, when the **Line Service** is set to **PPP**, you must use either **PAP** or **CHAP**, because these protocols provide authentication. The default is **Off**.

The IOLAN supports another type of callback, **Roaming Callback**, which is configurable when the **Line Service** is set to **PPP**.

#### **framed-compression**

Used for **User Service PPP** or **SLIP**, determines whether Van Jacobsen Compression is used on the link. VJ compression is a means of reducing the standard TCP/IP header from 40 octets to approximately 5 octets. This gives a significant performance improvement, particularly when interactive applications are being used. For example, when the user is typing, a single character can be passed over the link with a packet as small as 5 octets as opposed to 40 octets when no JV compression is used. VJ Compression has little effect on other types of links, such as ftp, where the packets are much larger. The **Framed Compression** value will be used in preference to the **VJ Compression** value set for a **Line**. The default is **Off**.

### **framed-ip**

Used for **User Service PPP** or **SLIP**, sets the IP address of the remote user. Enter the address in dot decimal notation as follows:

- z **255.255.255.254** (default)—The IOLAN will use the **Remote IP Address** set in the **PPP** settings for the line.
- z **255.255.255.255**—When the **User Service** is **PPP**, the IOLAN will allow the remote machine to specify its IP address (overriding the Remote IP Address configured in the line, **PPP** settings). When the **User Service** is **SLIP**, the IOLAN will use the **Remote IP Address** set for the line (no negotiation).
- **n.n.n.n.**—(where **n** is a number) Enter the IP address of your choice. This IP address will then be used in preference to the **Remote IP Address** set for a line.

### **framed-interface-id**

Used for **User Service PPP**, sets the IPv6 address of the remote user.

### **framed-mtu**

Used for **User Service PPP** or **SLIP**, specifies the maximum size of packets, in bytes, being transferred across the link. On noisy links it might be preferable to fragment large packets being transferred over the link, since there will be quicker recovery from errors. Depending on whether you have selected a **User Service** of **SLIP** or **PPP**, details are as follows:

- **PPP—Framed MTU** will be the maximum size of packets that the IOLAN port will accept. This value is negotiated between the two ends of the link. The valid range is 64-1500. The default value is **1500** bytes.
- **SLIP—Framed MTU** will be the maximum size of packets being sent by the IOLAN. The IOLAN will send SLIP packets in the range 256-1500 bytes. The default value is **256** bytes.

The **Framed MTU** value will be used in preference to the **MTU**/**MRU** values set for a **Line**.

### **hotkey-prefix**

The prefix that a user types to control the current session. The default value is **hex 01**, which corresponds to **Ctrl-a** (**^a**) (hex value 02 would be Ctrl-b (^b), etc.):

- **Are number**—To switch from one session to another, press **A** and then the required session number. For example, **^a 2** would switch you to session 2. Pressing **^a 0** will return you to the IOLAN Menu.
- **An**—Display the next session. The current session will remain active. The lowest numbered active session will be displayed.
- **^a p—Display the previous session. The current session will remain active. The** highest numbered active session will be displayed.
- **^a m—To exit a session and return to the IOLAN. You will be returned to where** you left off. The session will be left running.
- **^a l—(Lowercase L) Locks the line until the user unlocks it. The user is prompted** for a password (any password, excluding spaces) and locks the line. Next, the user must retype the password to unlock the line.
- **\*r—When you switch from a session back to the Menu, the screen may not be** redrawn correctly. If this happens, use this command to redraw it properly. This is always **Ctrl R**, regardless of the **Hotkey Prefix**.

The **User Hotkey Prefix** value overrides the **Line Hotkey Prefix** value. You can use the **Hotkey Prefix** keys to lock a line only when the line **Lock** parameter is **On**.

### **idle-timer**

The amount of time, in seconds, that the **Idle Timer** will run. Use this timer to close a connection because of inactivity. When the **Idle Timer** expires, because there has been no exchange of data within the specified time, the IOLAN will close the connection. The default value is **0** (zero), meaning that the **Idle Timer** will not expire (the connection is open permanently). The maximum value is 4294967 seconds. The **User Idle Timer** will override the **Line Idle Timer**, with the exception of **reverse SSH** or reverse Telnet sessions.

### **host-ip**

For outbound User Services such as **Telnet**, **Rlogin**, or **SSH**, this is the target host name or IP address. If no IP address is specified, the **Host IP** value in the **Default User** configuration will be used. The default is **0.0.0.0**. or None.

### **language**

You can specify whether a user will use **English** or **Customlang** as the language that appears in the Menu, CLI, or WebManager. The IOLAN supports one custom language that must be downloaded to the IOLAN; otherwise, **Customlang** defaults to English.

### **level**

The access that a user is allowed:

- Admin—The admin level user has total access to the IOLAN. You can create more than one admin user account but we recommend that you only have one. They can monitor and configure the IOLAN.
- Normal—The Normal level user has limited access to the IOLAN. Limited CLI commands and Menu access are available with the ability to configure the user's own configuration settings.
- **Restricted—The Restricted level user can only access predefined sessions or** access the Easy Port Access menu.
- **Menu—The menu level user will only be able to access predefined session or** access the Easy Port Access menu. The Easy Port Access allows the user to connect to the accessible line without disconnecting their initial connection to the IOLAN. Does not have any access to CLI commands.

#### **netmask**

This is used for the PPP or SLIP Service types. Only used for IPv4. If the remote user is on a subnet, enter the network's subnet mask. For example, a subnet mask of 255.255.0.0.

#### **password**

The password the user will need to enter to login to the IOLAN. This case-sensitive field accepts a maximum of 16 characters.

#### **line-access**

Specifies the user access rights to each IOLAN device line. Options are:

- **Read/Write—Users are given read and write access to the line.**
- **Read In**—Users are given access to read only outbound data, data that is going from the IOLAN to the device.
- **Read Out**—Users are given access to read only inbound data, data that is going from the device to the IOLAN.

Users can read data going in both directions by selecting both the **Read In** and **Read Out** options. The **on**  $\sigma$ **f** option is only for 1-port models. You can disable line access in 2-port + models by specifying **0** (zero).

#### **phone-number**

The phone number the IOLAN will dial to callback the user (you must have set **Callback** to **On**). Enter the number without spaces. To change the phone number, overwrite the previous entry; to clear the phone number, set it to **""** (double quotes without a space).

### **routing**

Determines the routing mode used for RIP packets on the PPP and SLIP interfaces for this user. Values are:

- None—RIP packets are neither received nor sent by the IOLAN.
- Send—RIP packets can only be sent by the IOLAN.
- **Listen—RIP** packets can only be received by the IOLAN.
- Send and Listen—RIP packets are sent and received by the IOLAN.

#### **service**

The type of service that the user will use.

### **sess-timer**

The amount of time, in seconds, that the **Session Timer** will run. Use this timer to forcibly close a user's session (connection). When the **Session Timer** expires, the IOLAN will end the connection. The default value is **0** (zero), meaning that the session timer will not expire (the session is open permanently, or until the user logs out). The maximum value is 4294967 seconds. The **User Session Timer** will override the **Line Session Timer**, with the exception of **reverse SSH** or reverse Telnet sessions.

#### **port**

**.**For outbound User Services such as **Telnet**, **SSH**, **TCP clear** or **SSL raw**, this is the target port number. The default value will change based on the type of **Service** selected; the most common known port numbers are used as the default values.

#### **access-clustered-ports**

When enabled, allows the user access to IOLANs that have been configured in the clustering group. The default is on.

### **Set User Session**

 **Description** Configures a users session settings. See *[Set User Session](#page-55-0)* on page 54 for a description of the options. **User Level** Admin **Syntax set user .|<***username***>|\* session 1|2|3|4|\* [auto on|off] [type off|telnet|rlogin|ssh] set user .|<***username***>|\* session 1|2|3|4|\* telnet-options [host <***config\_host***>] [port <***TCP\_port***>] [termtype <***terminal\_name***>] [line-mode on|off] [map-cr-crlf on|off] [local-echo on|off] [echo <00-7f>] [eof <00-7f>] [erase <00-7f>] [intr <00-7f>] [quit <00-7f>] set user .|<***username***>|\* session 1|2|3|4|\* rlogin-options [host <***config\_host***>] [termtype <***terminal\_name***>] set user .|<***username***>|\* session 1|2|3|4|\* ssh-options [host <***config\_host***>] [port <***TCP\_port***>] [termtype <***terminal\_name***>] [protocol ssh-1|ssh-2|ssh-2/1] [compression on|off] [verbose on|off] [auto-login on|off] [name <***string***>] [password <***string***>] [ssh-1-cipher 3des|des|blowfish] [authentication rsa on|off] [authentication password on|off] [authentication keyboard-interactive on|off]**

**set user .|<***username***>|\* session 1|2|3|4|\* ssh-options ssh-2-cipher-list <3des blowfish cast aes arcfour>**

### **Show Default User**

**Description** Shows the Default Users settings. **User Level** Admin **Syntax show default user**

### **Show User**

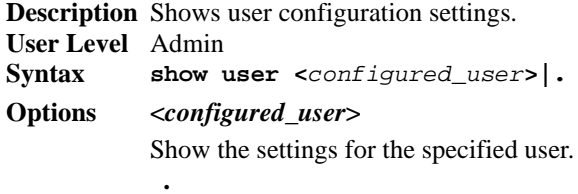

Show the settings for the current user.

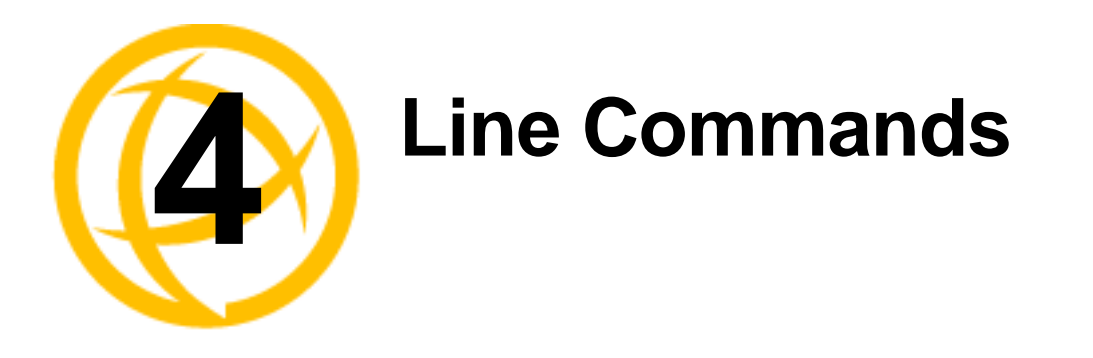

This chapter defines all the CLI commands associated with configuring the IOLAN's line parameters.

## **1-Port vs. 2-Port+ Line Commands**

If you are using a 1-port IOLAN, the admin user does not have the option of using the number or all (\*) options in the line commands, as there is only one line. In a 2-port+ IOLAN, the admin user must specify **.** (current line), <*number*> (line number), or **\*** (sets value for all lines) when configuring lines.

## **Line Commands**

### **Set Line**

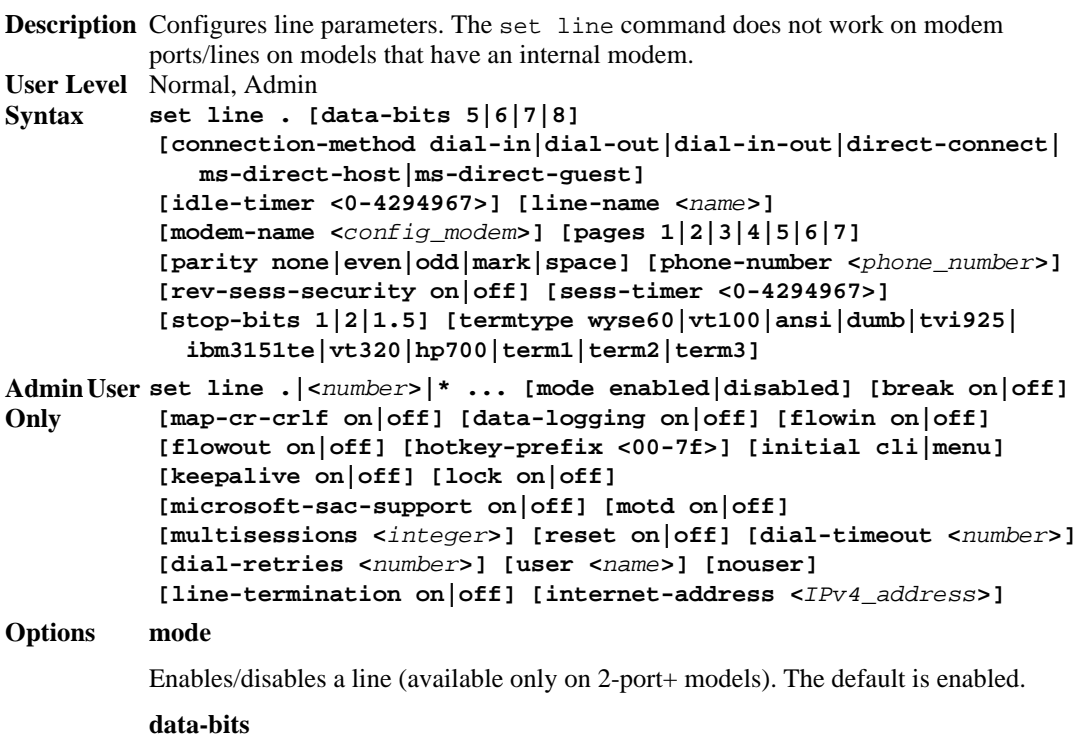

Specifies the number of bits in a byte. The default is **8**.

### **connection-method**

Determines how a modem will work on the line. Select from the following options:

- **Direct Connect**—Indicates that there is not a modem on the line. This is the default.
- **Dial In**—Specify this option when a user is remote and will be dialing in via modem or ISDN TA.
- **Dial Out**—Specify this option when a modem is attached to the serial port and is being used to dial out.
- **Dial In/Out—Specify this option when the IOLAN is being used as a router** (depending on which end of the link your IOLAN is situated and how you want to initiate the communication).
- **MS Direct-Host**—Specify this option when the serial port is connected to a Microsoft Guest device. **Line Service** must be set to **PPP** for this option.
- **MS Direct-Guest**—Specify this option when the serial port is connected to a Microsoft Host device. **Line Service** must be set to **PPP** for this option.

### **idle-timer**

Enter a time period, in seconds, for which the **Idle Timer** will run. Use this timer to close a connection because of inactivity. When the **Idle Timer** expires, the IOLAN will end the connection. The maximum value is 4294967 seconds (about 49 days). The default value of **0** (zero) means the **Idle Timer** will not expire, so the connection is permanently open.

### **line-name**

Provide a name for the line so it can be easily identified. The **Remote Port Buffering** logging feature uses the **Line Name** when creating a file on the remote NFS server.

### **modem-name**

The name of the predefined modem that is used on this line.

### **pages**

For **DSLogin** line service, this is the number of video pages the terminal supports. Valid values are 1-7. The default is **5** pages.

### **parity**

Specifies if you are using **Even**, **Odd**, or **No parity** on the line. If you want to force a parity type, you can specify **Mark** for 1or **Space** for 0.

### **phone-number**

The phone number to use when **Connection Method** is set to **Dial Out**.

#### **rev-sess-security**

Enables/disables login/password authentication, locally or externally, on reverse Telnet connections. The default is **Off**.

#### **sess-time**

Enter a time, in seconds, for which the **Session Timer** will run. Use this timer to forcibly close the session (connection). When the **Session Timer** expires, the IOLAN will end the connection. The default value is **0** seconds so the port will never timeout. The maximum value is 4294967 seconds (about 49 days).

#### **break**

Specifies how a break is interpreted:

- off—The IOLAN ignores the break key completely and it is not passed through to the host. This is the default setting.
- **local—The IOLAN** deals with the break locally. If the user is in a session, the break key has the same effect as a hot key.
- **remote—When the break key is pressed, the IOLAN translates this into a telnet** break signal which it sends to the host machine.
- z **break-interrupt**—On some systems such as SunOS, XENIX, and AIX, a break received from the peripheral is not passed to the client properly. If the client wishes to make the break act like an interrupt key (for example, when the stty options **-ignbrk** and **brkintr** are set).

### **map-cr-crlf**

When **Line Service Printer** is selected, defines the default end-of-line terminator as CR-LF (ASCII carriage-return line-feed) when enabled. Default is **Off**.

### **data-logging**

When enabled, serial data will be buffered if the TCP connection is lost. When the TCP connection is re-established, the buffered serial data will be sent to its destination (this option is not available when **Monitor DSR**, **Monitor DCD**, or **Multihost** is enabled).

The data buffer is 4K for desktop models and 32K for rack mount models. If the data buffer is filled, incoming serial data will overwrite the oldest data.

The default is **off**.

### **flowin**

Determines if input flow control is to be used. Default is **On**. This is active only when **Line Flow Control** is set to **Soft**, **Hard**, or **Both**.

### **flowout**

Determines if output flow control is to be used. Default is **On**. This is active only when **Line Flow Control** is set to **Soft**, **Hard**, or **Both**.

### **hotkey-prefix**

The prefix that a user types to lock a line or redraw the Menu. The default value is **hex 01**, which corresponds to **Ctrl-a** (**^a**) (hex value 02 would be Ctrl-b (^b), etc.):

- **A l—(Lowercase L) Locks the line until the user unlocks it. The user is prompted** for a password (any password, excluding spaces) and locks the line. Next, the user must retype the password to unlock the line.
- **^r—When you switch from a session back to the Menu, the screen may not be** redrawn correctly. If this happens, use this command to redraw it properly. This is always **Ctrl R**, regardless of the **Hotkey Prefix**.

You can use the **Hotkey Prefix** key to lock a line only when the **Line Lock** parameter is **On**.

### **initial**

Specifies the initial interface a user navigates when logging into the line; either the **Menu** or a prompt for the **CLI**. The default is **CLI**.

### **keepalive**

Enables a per-connection TCP keepalive feature. After the configured number of seconds, the connection will send a gratuitous ACK to the network peer, thus either ensuring the connection stays active OR causing a dropped connection condition to be recognized.

This parameter needs to be used in conjunction with server parameter, monitor-connection-every. The interval determines how long the IOLAN will wait during inactivity before "testing" the connection. It should be noted that if a network connection is accidentally dropped, it can take as long as the specified interval before anyone can reconnect to the serial port.

#### **lock**

When enabled, the user can lock his terminal with a password using the **Hotkey Prefix**  (default Ctrl-a) **^a l** (lowercase L). The IOLAN prompts the user for a password and a confirmation.

### **microsoft-sac-support**

When enabled, the user can lock his terminal with a password using the **Hotkey Prefix**  (default Ctrl-a) **^a l** (lowercase L). The IOLAN prompts the user for a password and a confirmation.

#### **motd**

Enables/disables the message of the day on the line.

#### **multisessions**

This parameter defines the maximum number of additional reverse sessions which will be allowed for this line allowing more control as to how the total reverse sessions are allocated. This is on top of the main reverse session to the line.

The total number of reverse sessions on the IOLAN are dependent on the model:

- z **1-port:** 0-3
- z **2-port:** (4 x *#-of-ports*) -1
- z **STS/SDS 4+ ports:** (2 x *#-of-ports*) -1
- z **SCS 4+ ports:** (2 x (*#-of-ports* + 1)) -1

### **user**

For **DSLogin** line service, makes this a line that is dedicated to the specified user. Only this user will be able to log in on this line and they won't need to enter their login name - just their password. When the **Line Service** is set to **Direct** or **Silent Rlogin**, the **User** parameter is used as the Rlogin user name (since Rlogin will not prompt you for a user name).

#### **nouser**

Blanks out the User parameter, in case you want to change a dedicated user line to an undedicated line.

#### **reset**

Resets the terminal type connected to the line when a user logs out.

#### **dial-timeout**

The number of seconds the IOLAN will wait to establish a connection to a remote modem. The default value is **45** seconds.

### **dial-retries**

The number of times the IOLAN will attempt to re-establish a connection with a remote modem. The default value is **2**.
#### **stop-bits**

Specifies the number of stop bits that follow a byte. The 1.5 option is only available on the 1-port and 2-port models, but not on the modem of the SDS1M or SDS3M models.

#### **term-type**

Specifies the type of terminal connected to the line:

- **•** Dumb
- z **WYSE60**
- z **VT100**
- **• ANSI**
- z **TVI925**
- **• IBM3151TE**
- **VT320** (specifically supporting VT320-7)
- **HP700** (specifically supporting HP700/44)
- Term1, Term2, Term3 (user-defined terminals)

#### **line-termination**

Used with **EIA-422** and **EIA-485** on SDS 8-port+ IOLAN models, specifies whether or not the line requires termination. When termination is required, you need to terminate the line at both ends of the connection.

#### **internet-address**

Used with reverse sessions, users can access serial devices connected to the IOLAN by the specified Internet Address (or host name that can be resolved by a DNS). You must reboot the IOLAN for the **Internet Address** to take affect (the kill line option does not apply to this parameter). This parameter must be in IPv4 format.

## **Set Line Interface**

The SCS and STS IOLAN models only support the EIA-232 interface and therefore does not require the **interface** parameter, instead you can just set the parameters for the EIA-232 interface.

**Description** Configures line interface (hardware) parameters.

```
User Level Admin
Syntax set line .|<number>|* interface eia-232 [monitor-dcd on|off] 
           [monitor-dsr on|off] [flow none|soft|hard|both] 
           [speed 50|75|110|134|150|200|300|600|1200|1800|2400|4800|9600|
              19200|38400|57600|115200|230400|28800|custom <baud_rate>]
          set line .|<number>|* interface eia-422 
          [flow none|soft|hard|both] 
           [speed 50|75|110|134|150|200|300|600|1200|1800|2400|4800|
              9600|19200|38400|57600|115200|230400|28800|
              custom <baud_rate>]]
          set line .|<number>|* interface eia-485-half-duplex 
           [tx-driver-control auto|rts] [flow none|soft] 
           [echo-suppression on|off]] 
           [speed 50|75|110|134|150|200|300|600|1200|1800|2400|4800|
              9600|19200|38400|57600|115200|230400|28800|custom <baud_rate>]
          set line .|<number>|* interface eia-485-full-duplex 
          [tx-driver-control auto|rts] [flow none|soft] 
          [speed 50|75|110|134|150|200|300|600|1200|1800|2400|4800|
              9600|19200|38400|57600|115200|230400|28800|custom <baud_rate>]
```
#### **Options eia-232 | eia-422 | eia-485-half-duplex|eia-485-full-duplex**

Specifies the type of serial line that is being used with the IOLAN. Specify either EIA-232, EIA-422, EIA-485-half-duplex, or EIA-485-full-duplex. The STS and SCS models support only EIA-232.

#### **monitor-dcd**

Specifies whether the RS-232 signal DCD (Data Carrier Detect) should be monitored. This is used with modems or any other device that sends a DCD signal. When it is monitored and the IOLAN detects a DCD signal, the line service is started. Default is **Off**. If both **Monitor DCD** and **Monitor DSR** are enabled, both signals must be detected before the line service is started.

#### **monitor-dsr**

Specifies whether the RS-232 signal DSR (data set ready) should be monitored. This is used with modems or any device that sends a DSR signal. When it is monitored and the IOLAN detects a DSR signal, the line service is started. Default is **Off**. If both **Monitor DCD** and **Monitor DSR** are enabled, both signals must be detected before the line service is started.

#### **flow**

Defines whether the data flow is handled by the software (**Soft**), hardware (**Hard**), **Both**, or **None**. If you are using **SLIP**, set to **Hard** only. If you are using **PPP**, set to either **Soft** or **Hard** (**Hard** is recommended). If you select **Soft** with **PPP**, you must set the **ACCM** parameter when you configure **PPP** for the **Line**.

#### **tx-driver-control**

Used with a **EIA-485** serial interface, if your application supports **RTS** (Request To Send), select this option. Otherwise, select **Auto**. Default is **Auto**.

#### **duplex**

Specify whether the line is **Full Duplex** (communication both ways at the same time) or **Half Duplex** (communication in one direction at a time).

#### **echo-suppression**

This parameter applies only to **EIA-485 Half Duplex** mode. All characters will be echoed to the user and transmitted across the serial ports. Some EIA-485 applications require local echo to be enabled in order to monitor the loopback data to determine that line contention has occurred. If your application cannot handle loopback data, echo suppression should be **On**. The default is echo suppression **Off**.

#### **speed**

Specifies the baud rate of the line; keep in mind that speed is affected by the length of the cable. You can also specify a custom baud rate; valid values are 50 - 1843200.

## <span id="page-74-0"></span>**Set Line Service**

**Description** Sets the service for the line. For services that need further configuration, see *[Line](#page-78-0)  [Service Commands](#page-78-0)* on page 77 to find the Line Service that you want to configure. SSL/TLS can be enabled for the following Line Services: DSLogin, Raw, Bidir, VModem, Server Tunnel, Client Tunnel, Modbus Master, Custom App, and TruePort. **User Level** Admin **Syntax set line .|<***number***>|\* service bidir <***config\_host***> <***server\_port***> <***host\_port***> set line .|<***number***>|\* service direct|silent rlogin <***config\_host***> set line .|<***number***>|\* service direct raw <***config\_host***> <***host\_port***> set line .|<***number***>|\* service silent raw <***config\_host***> <***host\_port***> [multihost all|backup <***config\_backup\_host***> <***host\_port***>|none] set line .|<***number***>|\* service direct|silent telnet|ssh <***config\_host***> [<***host\_port***>] set line .|<***number***>|\* service reverse raw [multihost on|off]| ssh|telnet <***server\_port***> set line .|<***number***>|\* service client-tunnel <***config\_host***> <***host\_port***> set line .|<***number***>|\* service server-tunnel <***server\_port***> set line .|<***number***>|\* service dslogin|printer|ppp|slip|udp| vmodem|modbus-master|modbus-slave|custom-app|power-management set line .|<***number***>|\* service trueport client-initiated off**   $\langle \text{config\_host}\rangle$  <host\_port> [signal-active on |off] **[multihost all|backup <***config\_backup\_host***> <***host\_port***>|none] set line .|<***number***>|\* service trueport client-initiated on**  *<server\_port***> [signal-active on|off] [multihost on|off]**

#### **Options bidir**

This service allows the IOLAN listen for incoming TCP connection and if needed, initiate a TCP connection.

#### **<***config\_host***>**

The name of the target host. The host must exist in the IOLAN host table.

#### **<***server\_port***>**

The IOLAN port number.

#### **<***host\_port***>**

The port number the target host is listening on for incoming connections.

#### **direct**

Direct connections bypass the IOLAN, enabling the user to log straight into a specific host. A direct connection is recommended where a user logging in to the IOLAN is not required. It is also recommended where multiple sessions are not a requirement. The message **Press return to continue** is displayed on the users screen. The user must press a key to display the host login prompt. The message is redisplayed on logout.

#### **silent**

Silent connections are the same as direct connections, except they are permanently established. The host login prompt is displayed on the screen. Logging out redisplays this prompt. Silent connections, unlike direct connections, however, make permanent use of pseudo tty resources and therefore consume host resources even when not in use.

#### **rlogin**

Sets the line for a remote login connection.

#### **raw**

Creates a connection where no authentication takes place and data is passed unchanged.

#### **telnet**

Sets the line for a telnet connection.

#### **ssh**

Sets the line for an SSH connection.

#### **reverse**

Enables a TCP/IP host to establish a login connection on an external machine attached to a port. For example, to access machines like protocol converters, statistical multiplexors, or machines like routers, firewalls, servers, etc.

#### **client-tunnel**

Sets the line for a client tunnel connection.

#### **dslogin**

The default connection. The IOLAN displays a login on that line. For example, **DSLogin** is used when a System Administrator configures the IOLAN, providing authentication of a user before starting a **User Service** of **SLIP**, or users starts a session(s) from the IOLAN to hosts.

#### **printer**

Using the IOLAN as a printer server. For example, remote printing using LPD (port 515) or RCP (port 514).

#### **ppp**

Sets the port to a dedicated PPP line.

#### **slip**

Sets the port in SLIP mode.

#### **udp**

Sets the line to listen for and/or send UDP data.

#### **vmodem**

The IOLAN port behaves as if it were a modem to the attached device.

#### **server-tunnel**

Sets the line for a server tunnel connection.

#### **modbus-master**

Sets the line to act as a Modbus master.

#### **custom-app**

Sets the line to use the custom application created with the SDK.

#### **power-management**

Indicates that there is a power bar connection to this serial line.

#### **trueport**

Sets the line to communicate with the TruePort utility. You must install the TruePort utility on the host machine.

#### **client-initiated**

When this option is turned on, the IOLAN will wait for a connection from the TruePort host (see the TruePort documentation for information on how to set up this feature on the TruePort host). When this option is turned off, the IOLAN will initiate the connection to the TruePort host. The default is off.

#### **signal-active**

This option has the following impact based on the state of the TruePort connection:

- **TruePort Lite Mode—When enabled, the EIA-232 signals remain active before,** during, and after the TruePort connection is established. When disabled, the EIA-232 signals remain inactive when there is no TruePort connection and active when there is a TruePort connection.
- **TruePort Full Mode—When enabled, the EIA-232 signals remain active before** and after the TruePort connection and the TruePort client will control the state of the signals during the established TruePort connection. When disabled, the EIA-232 signals remain inactive before and after the TruePort connection and the TruePort client will control the state of the signals during the established TruePort connection.

#### **Default:** Enabled

#### **multihost**

Used for connections coming from the network to the serial port for TruePort or Raw services, allows multiple hosts to connect to the serial device.

#### **multihost all|backup <***config\_backup\_host***> <***tcp\_port***>|none**

Used for connections going from the serial port to the network for TruePort or Silent Raw services, allows the serial device to communicate to either all the hosts in the multihost list or a primary/backup host schema (see *Configuring Multiple Hosts* in the *IOLAN User's Guide* for a more detailed explanation).

# **Set Modem**

**Description** Sets the modem initialization strings for a defined modem. If you wish to add a new modem, use the **add modem** command. **User Level** Admin **Syntax set modem <***modem\_name***> <***init\_string***> Options <***modem\_name***>** Predefined modem name. **<***init\_string***>** Specify the initialization string for the modem. This can be up to 60 characters long, but cannot include spaces.

# **Set Termtype**

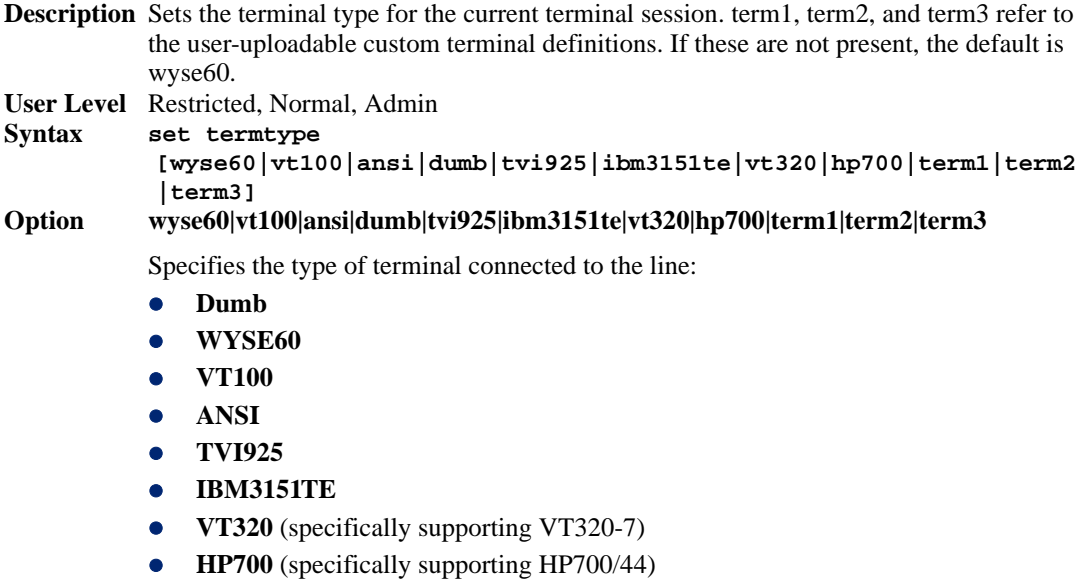

**•** Term1, Term2, Term3 (user-defined terminals)

# **Show Line**

**Description** Shows the line settings/information. **User Level** Admin **Syntax show line <***number***>|\***

# <span id="page-78-0"></span>**Line Service Commands**

# **Set Custom-App**

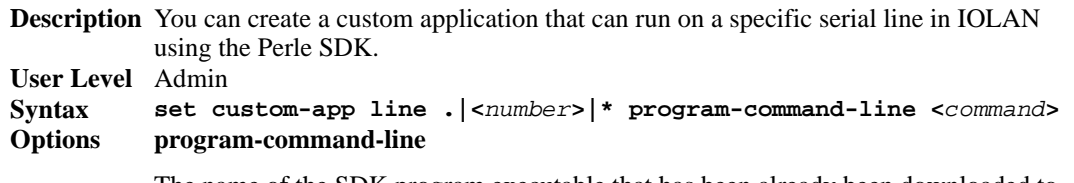

The name of the SDK program executable that has been already been downloaded to the IOLAN, plus any parameters you want to pass to the program. Maximum of 80 characters. Use the **shell** CLI command as described in the *SDK Programmer's Guide* to manage the files that you have downloaded to the IOLAN. For example, using sample **outraw** program, you would type:

**outraw -s 0 192.168.2.1:10001 Acct:10001**

if you were starting the application on the Server (notice the **-s 0** parameter specifies Line 1).

# **Set Rlogin-Client**

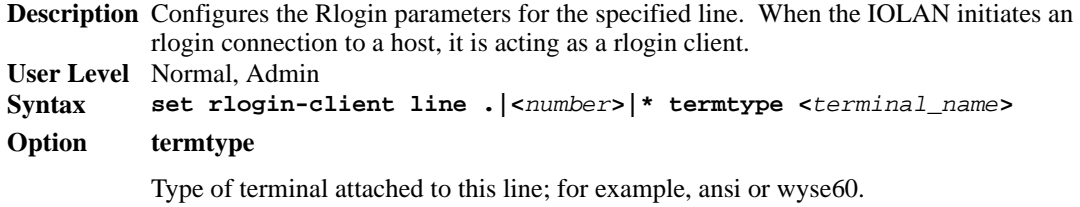

# **Set Telnet-Client**

**Description** Configures the Telnet parameters for the specified line. When the IOLAN initiates a Telnet connection to a host, it is acting as a Telnet client.

**User Level** Normal, Admin

```
Syntax set telnet-client line .|<number>|* [termtype <terminal_name>] 
          [line-mode on|off] [map-cr-crlf on|off] [local-echo on|off] 
          [echo <00-7f>] [eof <00-7f>] [erase <00-7f>] [intr <00-7f>] 
          [quit <00-7f>] [escape <00-7f]
```
#### **Options termtype**

Type of terminal attached to this line; for example, ANSI or WYSE60.

#### **line-mode**

When **On**, keyboard input is not sent to the remote host until **Enter** is pressed, otherwise input is sent every time a key is pressed. Default is **Off**.

#### **map-cr-crlf**

Maps carriage returns (CR) to carriage return line feed (CRLF). The default value is **Off**.

#### **local-echo**

Toggles between local echo of entered characters and suppressing local echo. Local echo is used for normal processing, while suppressing the echo is convenient for entering text that should not be displayed on the screen, such as passwords. This parameter can only be used when **Line Mode** is **On**. Default is **Off**.

#### **echo**

Defines the echo character. When **Line Mode** is **On**, typing the echo character echoes the text locally and sends only completed lines to the host. This value is in hexadecimal with a default value of **5** (ASCII value **^E**).

#### **eof**

Defines the end-of-file character. When **Line Mode** is **On**, entering the EOF character as the first character on a line sends the character to the remote host. This value is in hexadecimal with a default value of **4** (ASCII value **^D**).

#### **erase**

Defines the erase character. When **Line Mode** is **Off**, typing the erase character erases one character. This value is in hexadecimal with a default value of **8** (ASCII value **^H**).

#### **intr**

Defines the interrupt character. Typing the interrupt character interrupts the current process. This value is in hexadecimal with a default value of **3** (ASCII value **^C**).

#### **quit**

Defines the quit character. Typing the quit character closes and exits the current telnet session. This value is in hexadecimal with a default value of **1c** (ASCII value **FS**).

#### **escape**

Defines the escape character. Returns you to the command line mode. This value is in hexadecimal with a default value of **1d** (ASCII value **GS**).

## **Set SSH-Client**

**Description** Configures the SSH parameters for the specified line. When the IOLAN initiates a SSH connection to a host, it is acting as a SSH client.

**User Level** Normal, Admin

**Syntax set ssh-client line .|<***number***>|\* [termtype <***terminal\_name***>] [protocol ssh-1|ssh-2|ssh-2/1] [compression on|off] [verbose on|off] [auto-login on|off] [name <***string***>] [password <***string***>] [ssh-1-cipher 3des|des|blowfish] [authentication rsa on|off] [authentication dsa on|off] [authentication keyboard-interactive on|off]** 

> **set ssh-client line .|<***number***>|\* ssh-2-cipher-list <3des blowfish cast aes arcfour>**

#### **Options termtype**

Type of terminal attached to this line; for example, ANSI or WYSE60.

#### **protocol**

Specify the SSH protocol you want to use for the connection, SSH-1, SSH-2, or either, SSH2/1.

#### **compression**

Requests compression of all data. Compression is desirable on modem lines and other slow connections, but will only slow down things on fast networks.

#### **verbose**

Displays debug messages on the terminal.

#### **auto-login**

Creates an automatic SSH login, using the **Name** and **Password** values.

#### **name**

The user's name when **Auto Login** is enabled.

#### **password**

The user's password when **Auto Login** is enabled.

#### **ssh-1-cipher**

Select the encryption method (cipher) that you want to use for your SSH version 1 connection:

- z **3DES**
- **•** Blowfish

#### **ssh-2-cipher-list**

Select the order of negotiation for the encryption method (ciphers) that the IOLAN will use for the SSH version 2 connection:

- z **3DES**
- z **Blowfish**
- z **AES**
- z **Arcfour**
- z **CAST**

#### **authentication rsa**

An authentication method used by SSH version 1 and 2. When enabled, an SSH client session will try to authenticate via RSA.

#### **authentication dsa**

An authentication method used by SSH version 2. When enabled, an SSH client session will try to authenticate via DSA.

#### **authentication keyboard-interactive**

The user types in a password for authentication.Used for SSH2 only.

# **Set PPP**

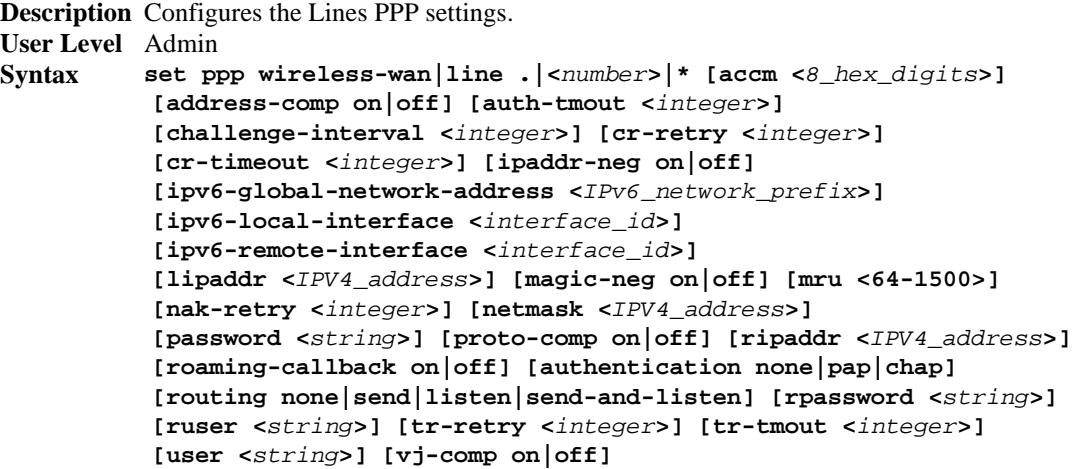

#### **Options accm**

Specifies the ACCM (Asynchronous Control Character Map) characters that should be escaped from the data stream. This is entered as a 32-bit hexadecimal number with each bit specifying whether or not the corresponding character should be escaped. The bits are specified as the most significant bit first and are numbered 31-0. Thus if bit 17 is set, the 17th character should be escaped, that is, 0x11 (XON). So entering the value 000a0000 will cause the control characters 0x11 (XON) and 0x13 (XOFF) to be escaped on the link, thus allowing the use of XON/XOFF (software) flow control. If you have selected **Soft Flow Control** on the **Line**, you must enter a value of at least **000a0000** for the **ACCM**. The default value is **00000000**, which means no characters will be escaped.

#### **address-comp**

This determines whether compression of the **PPP Address** and **Control** fields take place on the link. The default is **On**. For most applications this should be enabled.

#### **auth-tmout**

The timeout, in minutes, during which successful PAP or CHAP authentication must take place (when **PAP** or **CHAP** is turned **On**). If the timer expires before the remote end has been authenticated successfully, the link will be terminated.

#### **challenge-interval**

The interval, in minutes, for which the IOLAN will issue a CHAP re-challenge to the remote end. During CHAP authentication, an initial CHAP challenge takes place, and is unrelated to CHAP re-challenges. The initial challenge takes place even if re-challenges are disabled. Some PPP client software does *not* work with CHAP re-challenges, so you might want to leave the parameter disabled in the IOLAN. The default value is **0** (zero), meaning CHAP re-challenge is disabled.

#### **cr-retry**

The maximum number of times a **configure request** packet will be re-sent before the link is terminated.

#### **cr-timeout**

The maximum time, in seconds, that LCP (Link Control Protocol) will wait before it considers a **configure request** packet to have been lost.

#### **ipaddr-neg**

Specifies whether or not IP address negotiation will take place. IP address negotiation is where the IOLAN allows the remote end to specify its IP address. The default value is **Off.** When **On**, the IP address specified by the remote end will be used in preference to the **Remote IP Address** set for a **Line**. When **Off**, the **Remote IP Address** set for the **Line** will be used.

#### **ipv6-global-network-prefix**

You can optionally specify an IPv6 global network prefix that the IOLAN will advertise to the device at the other end of the PPP link. Enter the IPv6 network prefix in the **aaaa:bbbb:cccc:dddd::** format.

#### **ipv6-local-interface**

The local IPv6 interface identifier of the IOLAN end of the PPP link. For routing to work, you must enter a local IP address. Choose an address that is part of the same network or subnetwork as the remote end. Do not use the IOLAN's (main) IP address in this field; if you do so, routing will not take place correctly. The first 64 bits of the Interface Identifier must be zero, therefore, ::abcd:abcd:abcd:abcd is the expected format.

#### **ipv6-remote-interface**

The remote IPv6 interface identifier of the remote end of the PPP link. Choose an address that is part of the same network or subnetwork as the IOLAN. If you set the **PPP** parameter **IP Address Negotiation** to **On**, the IOLAN will ignore the remote IP address value you enter here and will allow the remote end to specify its IP address. If your user is authenticated by RADIUS *and* the RADIUS parameter **Framed-Interface-ID** is set in the RADIUS file, the IOLAN will use the value in the RADIUS file in preference to the value configured here. The first 64 bits of the Interface Identifier must be zero, therefore, ::abcd:abcd:abcd:abcd is the expected format.

#### **lipaddr**

The IPV4 IP address of the IOLAN end of the PPP link. For routing to work, you must enter a local IP address. Choose an address that is part of the same network or subnetwork as the remote end; for example, if the remote end is address 192.101.34.146, your local IP address can be 192.101.34.145. Do not use the IOLAN's (main) IP address in this field; if you do so, routing will not take place correctly.

#### **magic-neg**

Determines if a line is looping back. If enabled (**On**), random numbers are sent on the link. The random numbers should be different, unless the link loops back. The default is **Off**.

#### **mru**

The Maximum Receive Unit (MRU) parameter specifies the maximum size of PPP packets that the IOLAN's port will accept. Enter a value between 64 and 1500 bytes; for example, 512. The default value is **1500**. If your user is authenticated by the IOLAN, the **MRU** value will be overridden if you have set a **Framed MTU** value for the user. If your user is authenticated by RADIUS *and* the RADIUS parameter **Framed-MTU** is set in the RADIUS file, the IOLAN will use the value in the RADIUS file in preference to the value configured here.

#### **nak-retry**

The maximum number of times a **configure NAK** packet will be re-sent before the link is terminated.

#### **netmask**

The network subnet mask. For example, 255.255.0.0. If your user is authenticated by RADIUS *and* the RADIUS parameter **Framed-Netmask** is set in the RADIUS file, the IOLAN will use the value in the RADIUS file in preference to the value configured here.

#### **password**

This field defines the password which is associated with the user defined by the **user** parameter. It is used to authenticate a user connecting to the IOLAN. You can enter a maximum of 16 alphanumeric characters.

#### **proto-comp**

This determines whether compression of the PPP Protocol field takes place on this link. The default is **On**.

#### **ripaddr**

The IPV4 IP address of the remote end of the PPP link. Choose an address that is part of the same network or subnetwork as the IOLAN. If you set the PPP parameter IP Address Negotiation to On, the IOLAN will ignore the remote IP address value you enter here and will allow the remote end to specify its IP address. If your user is authenticated by RADIUS *and* the RADIUS parameter **Framed-Address** is set in the RADIUS file, the IOLAN will use the value in the RADIUS file in preference to the value configured here. The exception to this rule is a **Framed-Address** value in the RADIUS file of **255.255.255.254**; this value allows the IOLAN to use the remote IP address value configured here.

#### **roaming-callback**

A user can enter a telephone number that the IOLAN will use to callback him/her. This feature is particularly useful for a mobile user. Roaming callback can only work when the **User Callback** parameter is set to **On**. Roaming callback therefore overrides (fixed) **User Callback**.To use **Roaming Callback**, the remote end must be a Microsoft Windows OS that supports Microsoft's Callback Control Protocol (CBCP). The user is allowed 30 seconds to enter a telephone number after which the IOLAN ends the call. The default is **Off**.

#### **routing**

Determines the routing mode (RIP, Routing Information Protocol) used on the **PPP** interface as one of the following options:

- None—Disables RIP over the PPP interface.
- **Send**—Sends RIP over the PPP interface.
- **Listen**—Listens for RIP over the PPP interface.
- Send and Listen—Sends RIP and listens for RIP over the PPP interface.

This is the same function as the **Framed-Routing** attribute for RADIUS authenticated users. Default is **None**.

#### **rpassword**

The **rpassword** is the password which is associated with the user defined by **ruser**. It is used to authenticate a user connecting to the IOLAN. You can enter a maximum of 16 alphanumeric characters.

#### **ruser**

This field is used to authenticate a user connecting to this line. It is used in conjunction with the **rpassword** field. By specifying a name here, this line becomes dedicated to that user only. If left blank, the internal user database will be used to authenticate the connection and any user configured will be able to access this line. You can enter a maximum of sixteen alphanumeric characters.

This option does not work with external authentication.

#### **authentication**

The type of authentication that will be done on the link: **None**, **PAP**, or **CHAP**. The default is **CHAP**. You can use **PAP** or **CHAP** to authenticate a port or user on the IOLAN, from a remote location, or authenticate a remote client/device, from the IOLAN (not commonly used for **Dial Out**).

**PAP** is a one time challenge of a client/device requiring that it respond with a valid username and password. A timer operates during which successful authentication must take place. If the timer expires before the remote end has been authenticated successfully, the link will be terminated.

**CHAP** challenges a client/device at regular intervals to validate itself with a username and a response, based on a hash of the secret (password). A timer operates during which successful authentication must take place. If the timer expires before the remote end has been authenticated successfully, the link will be terminated.

When setting either **PAP** and **CHAP**, make sure the IOLAN and the remote client/device have the same setting. For example, if the IOLAN is set to **PAP**, but the remote end is set to **CHAP**, the connection will be refused.

#### **tr-retry**

The maximum number of times a **terminate request** packet will be re-sent before the link is terminated.

#### **tr-tmout**

The maximum time, in seconds, that LCP (Link Control Protocol) will wait before it considers a **terminate request** packet to have been lost.

#### **user**

This field is used by a remote peer to authenticate a PPP connection on this line. It is used in conjunction with the **password** field. You can enter a maximum of sixteen alphanumeric characters.

#### **vj-comp**

This determines whether Van Jacobson Compression is used on this link. The default is **On**. If your user is authenticated by the IOLAN, this VJ compression value will be overridden if you have set the **User Framed Compression On**. If your user is authenticated by RADIUS *and* the RADIUS parameter **Framed-Compression** is set in the RADIUS file, the IOLAN will use the value in the RADIUS file in preference to the value configured here.

# **Set PPP Dynamic-DNS**

**Description** This option is only available when IP address negotiation (**ipaddr-neg**) is **on**. When enabled, the IOLAN will automatically update the DNS server with the specified host name and negotiated IP address for the PPP session.

**User Level** Admin

```
Syntax set ppp line .|<number>|* dynamic-dns [on|off] 
          [hostname <hostname>] [username <username>] 
          [password <password>]
```
**Options hostname**

Specify the host name that will be updated with the PPP session's IP address on the DynDNS.org server.

#### **username**

Specify the user name used to access the DynDNS.org server.

#### **password**

Specify the password used to access the DynDNS.org server.

## **Set SLIP**

**Description** Configures the lines SLIP settings.

```
User Level Admin
```

```
Syntax set slip line .|<number>|* [lipaddr <IPV4_address>] 
          [mtu <256-1006>] [netmask <IPV4_address>] 
          [ripaddr <IPV4_address>] [vj-comp on|off] 
          [routing none|send|listen|send-and-listen]
```
#### **Options lipaddr**

The IPv4 address of the IOLAN end of the SLIP link. For routing to work you must enter an IP address in this field. Choose an address that is part of the same network or subnetwork as the remote end; for example, if the remote end is address 192.101.34.146, your local IP address can be 192.101.34.145. Do not use the IOLAN's (main) IP address in this field; if you do so, routing will not take place correctly.

#### **mtu**

The Maximum Transmission Unit (MTU) parameter restricts the size of individual SLIP packets being sent by the IOLAN. Enter a value between 256 and 1500. The default value is **256**. If your user is authenticated by the IOLAN, this MTU value will be overridden when you have set a **Framed MTU** value for the user. If your user is authenticated by RADIUS *and* the RADIUS parameter **Framed-MTU** is set in the RADIUS file, the IOLAN will use the value in the RADIUS file in preference to the value configured here.

#### **netmask**

The network subnet mask. For example, 255.255.0.0. If your user is authenticated by RADIUS *and* the RADIUS parameter **Framed-Netmask** is set in the RADIUS file, the IOLAN will use the value in the RADIUS file in preference to the value configured here.

#### **ripaddr**

The IPv4 address of the remote end of the SLIP link. Choose an address that is part of the same network or subnetwork as the IOLAN. If your user is authenticated by the IOLAN, this remote IP address will be overridden if you have set a **Framed IP Address** for the user. If your user is authenticated by RADIUS *and* the RADIUS parameter **Framed-Address** is set in the RADIUS file, the IOLAN will use the value in the RADIUS file in preference to the value configured here.

#### **vj-comp**

This determines whether Van Jacobson compression is used on this link; that is, whether you are using SLIP or C-SLIP (compressed SLIP). The choices are **On** (C-SLIP) or **Off** (SLIP). The default is **On**. C-SLIP greatly improves the performance of interactive traffic, such as Telnet or Rlogin.

If your user is authenticated by the IOLAN, this VJ compression value will be overridden if you have set a **Framed Compression** value for a user. If your user is authenticated by RADIUS *and* the RADIUS parameter **Framed-Compression** is set in the RADIUS file, the IOLAN will use the value in the RADIUS file in preference to the value configured here.

#### **routing**

Determines the routing mode (RIP, Routing Information Protocol) used on the **SLIP** interface as one of the following options:

- **None—Disables RIP** over the SLIP interface.
- Send-Sends RIP over the SLIP interface.
- Listen—Listens for RIP over the SLIP interface.
- Send and Listen—Sends RIP and listens for RIP over the SLIP interface.

This is the same function as the **Framed-Routing** attribute for RADIUS authenticated users. Default is **None**.

# **Set UDP**

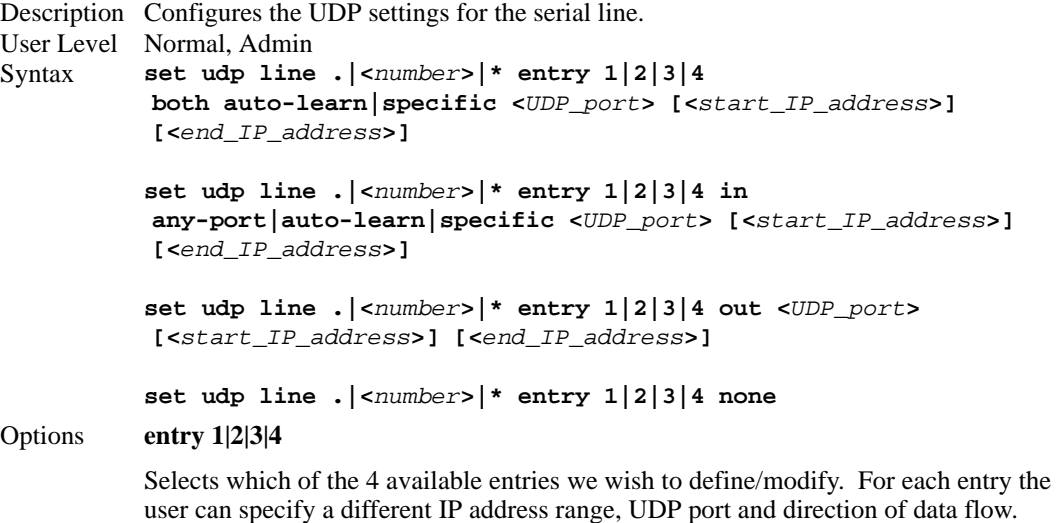

#### **both|in|out|none**

The direction in which information is received or relayed:

- None—UDP service not enabled.
- In—LAN to serial. The IOLAN will listen on port value configured in the DS Port parameter for messages coming from the learned or configured port.
- **Out**—Serial to LAN. The IOLAN will forward data received on the serial port to the IP address range, UDP port configured for this entry.
- z **Both**—Messages are relayed in both directions. For messages coming from the LAN to the serial device, IOLAN will listen on the port value configured in the **DS Port** parameter for messages coming from the learned or configured port. For messages going from the serial device to the LAN, the IOLAN will forward the data to the IP address range and UDP port configured for this entry. If **auto-learn** is enabled, the IOLAN must receive a UDP message before it can send one, since the UDP port number is learned from the received message.

#### **auto-learn**

The IOLAN will only listen to the first port that it receives a UDP packet from. Applicable when set to **In** or **Both**.

#### **any-port**

The IOLAN will receive messages from any port sending UDP packets. Applicable when set to **In**.

#### **specific**

The port that the IOLAN will use to relay messages to servers/hosts or the port from which the IOLAN will receive messages to be forwarded to the serial port.. This option works with any setting except **None**. The IOLAN will listen for UDP packets on the port configured by the **DS Port** parameter.

#### **<***start\_IP\_address***>**

The first host IP address in the range of IP addresses (for IPV4 or IPV6) that the IOLAN will listen for messages from and/or send messages to.

#### **<***end\_IP\_address***>**

The last host IP address in the range of IP addresses (for IPV4, not required for IPV6) that the IOLAN will listen for messages from and/or send messages to.

# **Set Vmodem**

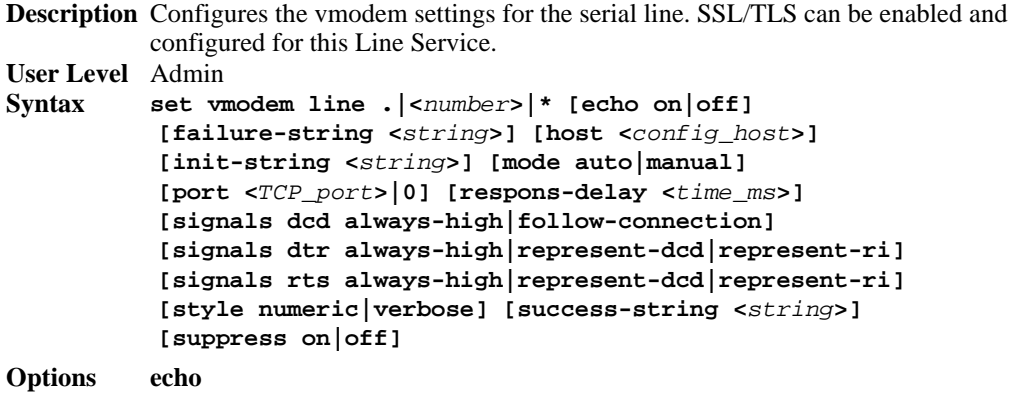

When enabled, echoes back characters that are typed in (equivalent to ATE0/ATE1 commands). Disabled by default.

#### **failure-string**

String that is sent to the serial device when a connection fails. If no string is entered, then the string **NO CARRIER** will be sent.

#### **host**

The target host name.

#### **init-string**

You can specify additional vmodem commands that will affect how vmodem starts. The following commands are supported: ATQn, ATVn, ATEn, ATS0, AT&Z1, AT&Sn, AT&Rn, AT&Cn, AT&F, ATS2, ATS12, and ATDS1.

See *VModem Initialisation Commands* in the *IOLAN User's Guide* for a more detailed explanation of the support initialisation commands.

#### **mode**

Auto mode establishes the connection when the line becomes active. You must supply the AT command or phone number that will start the connection; see *[Set](#page-90-0)  [Vmodem-Phone](#page-90-0)* on page 89 for the command parameters to set the AT command or phone number. **port**

The port number the target host is listening on for messages.

#### **response-delay**

The amount of time, in milliseconds, before an AT response is sent to the requesting device. The default is 250 ms.

#### **signals dcd**

Controls the state of the DCD signal.

- always-high  $=$  DCD signal will always stay high.
- $follow-consection = DCD$  signal will be high when an end to end connection is established and low when it is not.

Since the IOLAN does not have a physical DCD pin, you need to re-map the DTR or RTS signal to DCD to have the signal present. (see next option).

#### **signals dtr**

You can specify how the DTR signal pin acts during your modem application connection, as itself (DTR), as DCD, or as RI.

#### **signals rts**

You can specify how the RTS signal pin acts during your modem application connection, as itself (RTS), as DCD, or as RI.

#### **style**

One of the following:

- z **Verbose**—Return codes (strings) are sent to the connected device.
- Numeric—The following characters can be sent to the connected device: **0** OK

**1** CONNECTED

**2** RING

**3** NO CARRIER

**4** ERROR

**6** ITERFACE DOWN

**7** CONNECTION REFUSED

**8** NO LISTNER

#### **success-string**

String that is sent to the serial device when a connection succeeds. If no string is entered, then the string **CONNECT** will be sent with the connecting speed, for example **CONNECT 9600**.

#### **suppress**

When enabled, the connection success/failure indication strings are sent to the connected device, otherwise these indications are suppressed. The default is disabled.

# <span id="page-90-0"></span>**Set Vmodem-Phone**

**Description** This command associates a phone number with an IP address and TCP port. This enables the existing modem application to issue a dial command with a phone number. The phone number will be search in this table and if an exact match is found, the associated IP address and TCP port will be used to establish the connection. This is a universal command, meaning that all VModem lines will access to the entries defined here. 1-port models support up to 4 entries, all other desktop models support up to 8 entries, and rack-mount models support up to 48 entries.

#### **User Level** Admin

**Syntax set vmodem-phone entry <***number***> phone-number <***string***> <***IP\_address***> <***TCP\_port***>**

#### **set vmodem-phone entry <***number***> delete**

#### **Options entry**

Specify the entry number in the vmodem phone number table.

#### **phone-number**

Specify the phone number that your application uses to connect to remote location. Enter the number exactly as it is issued by your application.

#### **<***IP\_address***>**

Specify the IP address of the remote host that is receiving the vmodem connection.

#### **<***TCP\_port***>**

Specify the TCP port that the remote host is lisening on for the vmodem connection

#### **delete**

Deletes the specified entry from the phone number table.

# **Set SSL Line**

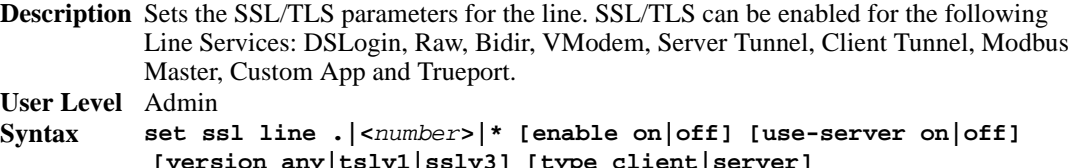

**[version any|tslv1|sslv3] [type client|server] [verify-peer on|off] [validation-criteria country <***code***>|state-province <***text***>|locality <***text***> |organisation <***text***>|organisation-unit <***text***> |common-name <***text***>|email <***email\_addr***>]** 

#### **Options enable**

Activates the SSL/TLS settings for the line.

#### **use-server**

Uses the SSL/TLS server configuration for the line.

#### **version**

Specify whether you want to use:

- Any—The IOLAN will try a TLSv1 connection first. If that fails, it will try an SSLv3 connection. If that fails, it will try an SSLv2 connection.
- **TLSv1—The connection will use only TLSv1.**
- **SSLv3—The connection will use only SSLv3.**

The default is **Any**.

#### **type**

Specify whether the IOLAN will act as an SSL/TLS client or server. The default is **Client**.

#### **verify-peer**

Enable this option when you want the Validation Criteria to match the Peer Certificate for authentication to pass. If you enable this option, you need to download an SSL/TLS certificate authority (CA) list file to the IOLAN.

#### **validation-criteria**

Any values that are entered in the validation criteria must match the peer certificate for an SSL connection; any fields left blank will not be validated against the peer certificate.

#### **country**

A two character country code; for example, US. This field is case sensitive in order to successfully match the information in the peer SSL/TLS certificate.

#### **state-province**

Up to a 128 character entry for the state/province; for example, IL. This field is case sensitive in order to successfully match the information in the peer SSL/TLS certificate.

#### **locality**

Up to a 128 character entry for the location; for example, a city. This field is case sensitive in order to successfully match the information in the peer SSL/TLS certificate.

#### **organisation**

Up to a 64 character entry for the organisation; for example, Accounting. This field is case sensitive in order to successfully match the information in the peer SSL/TLS certificate.

#### **organisation-unit**

Up to a 64 character entry for the unit in the organisation; for example, Payroll. This field is case sensitive in order to successfully match the information in the peer SSL/TLS certificate.

#### **common-name**

Up to a 64 character entry for common name; for example, the host name or fully qualified domain name. This field is case sensitive in order to successfully match the information in the peer SSL/TLS certificate.

#### **email**

Up to a 64 character entry for an email address; for example, acct@anycompany.com. This field is case sensitive in order to successfully match the information in the peer SSL/TLS certificate.

### **Set SSL Line Cipher-suite**

**Description** Sets the SSL/TLS cipher suite parameters for the line. **User Level** Admin **Syntax set ssl line .|<***number***>|\* cipher-suite option1|option2|option3|option4|option5 encryption any|aes|3des|des|arcfour|arctwo|none min-key-size 40|56|64|128|168|256 max-key-size 40|56|64|128|168|256 key-exchange any|rsa|edh-rsa|edh-dss|adh hmac any|sha1|md5**

#### **Options option1|option2|option3|option4|option5**

Sets the priority of the cipher suite, with **option1** being highest priority and **option5** lowest priority.

#### **encryption**

Select the type of encryption that will be used for the SSL connection:

- Any—Will use the first encryption format that can be negotiated.
- **AES**
- z 3DES
- z DES
- **ARCFOUR**
- z ARCTWO
- None—Removes any values defined for the cipher option.

The default value is **Any**.

#### **min-key-size**

The minimum key size value that will be used for the specified encryption type. The default is **40**.

#### **max-key-size**

The maximum key size value that will be used for the specified encryption type. The default is **256**.

#### **key-exchange**

The type of key to exchange for the encryption format:

- Any—Any key exchange that is valid is used (this does not, however, include ADH keys).
- **RSA—This is an RSA key exchange using an RSA key and certificate.**
- **EDH-RSA—This is an EDH key exchange using an RSA key and certificate.**
- z **EDH-DSS**—This is an EDH key exchange using a DSA key and certificate.
- ADH—This is an anonymous key exchange which does not require a private key or certificate. Choose this key if you do not want to authenticate the peer device, but you want the data encrypted on the SSL/TLS connection.

The default is **Any**.

#### **hmac**

Select the key-hashing for message authentication method for your encryption type:

- Any
- MD<sub>5</sub>
- SH<sub>A1</sub>

The default is **Any**.

# **Set Modbus-Slave Line**

**Description** Sets the Modbus slave parameters for the line.

**User Level** Admin

**Syntax set modbus-slave line .|<***number***>|\* [crlf on|off] [protocol rtu|ascii] [uid-range <***uid\_range***>]**

#### **Options crlf**

When **Modbus/ASCII** is selected, adds a CR/LF to the end of the transmission; most Modbus devices require this option. The default is **On**.

#### **protocol**

Specify the protocol that is used between the Modbus Master(s) and Modbus Slave(s), either RTU or ASCII.

#### **uid-range**

You can specify a range of UIDs (1-247), in addition to individual UIDs. The format is comma delimited; for example, 2-35, 50, 100-103.

# **Set Modbus-Master Line**

**Description** Sets the Modbus master parameters for the line. SSL/TLS can be enabled and configured for this Line Service.

#### **User Level** Admin

**Syntax set modbus-master line .|<***number***>|\* [crlf on|off] [protocol rtu|ascii] [[entry <***number***> [port <***port***>] [protocol udp|tcp] [range-mode gateway|host] [slave-ip <***IP\_address***>] [uid-range <***start\_uid***> <***end\_uid***>]]**

#### **Options crlf**

When **Modbus/ASCII** is selected, adds a CR/LF to the end of the transmission; most Modbus devices require this option. The default is **On**.

#### **protocol**

Specify the protocol that is used between the Modbus Master(s) and Modbus Slave(s), either RTU or ASCII.

#### **entry**

You can specify up to 16 Modbus Slave Remote IP Mapping entries (the UIDs must not overlap).

#### **port**

The destination port of the remote Modbus TCP Slave that the IOLAN will connect to.

#### **protocol**

Specify the protocol that is used between the Modbus Master and Modbus Slave(s), either TCP or UDP.

#### **range-mode**

If you specify **Host**, the IP address is used for the first UID specified in the range. The last octect in the IPv4 address is then incremented for subsequent UID's in that range. The **Host** option is not applicable for IPv6 addresses. If you specify **Gateway**, the Modbus Master Gateway will use the same IP address when connecting to all the remote Modbus slaves in the specified UID range.

#### **slave-ip**

The IP address of the TCP/Ethernet Modbus Slave.

#### **uid-range**

When **Range Mode** is **Host** and you have sequential Modbus Slave IP addresses (for example, 10.10.10.1, 10.10.10.2, 10.10.10.3, etc.), you can specify a UID range and the IOLAN will automatically increment the last digit of the configured IP address. Therefore, you can specify a UID range of 1-100, and the IOLAN will route Master Modbus messages to all Modbus Slaves with IP addresses of 10.10.10.1 - 10.10.10.100.

# **Set Power-Management Line**

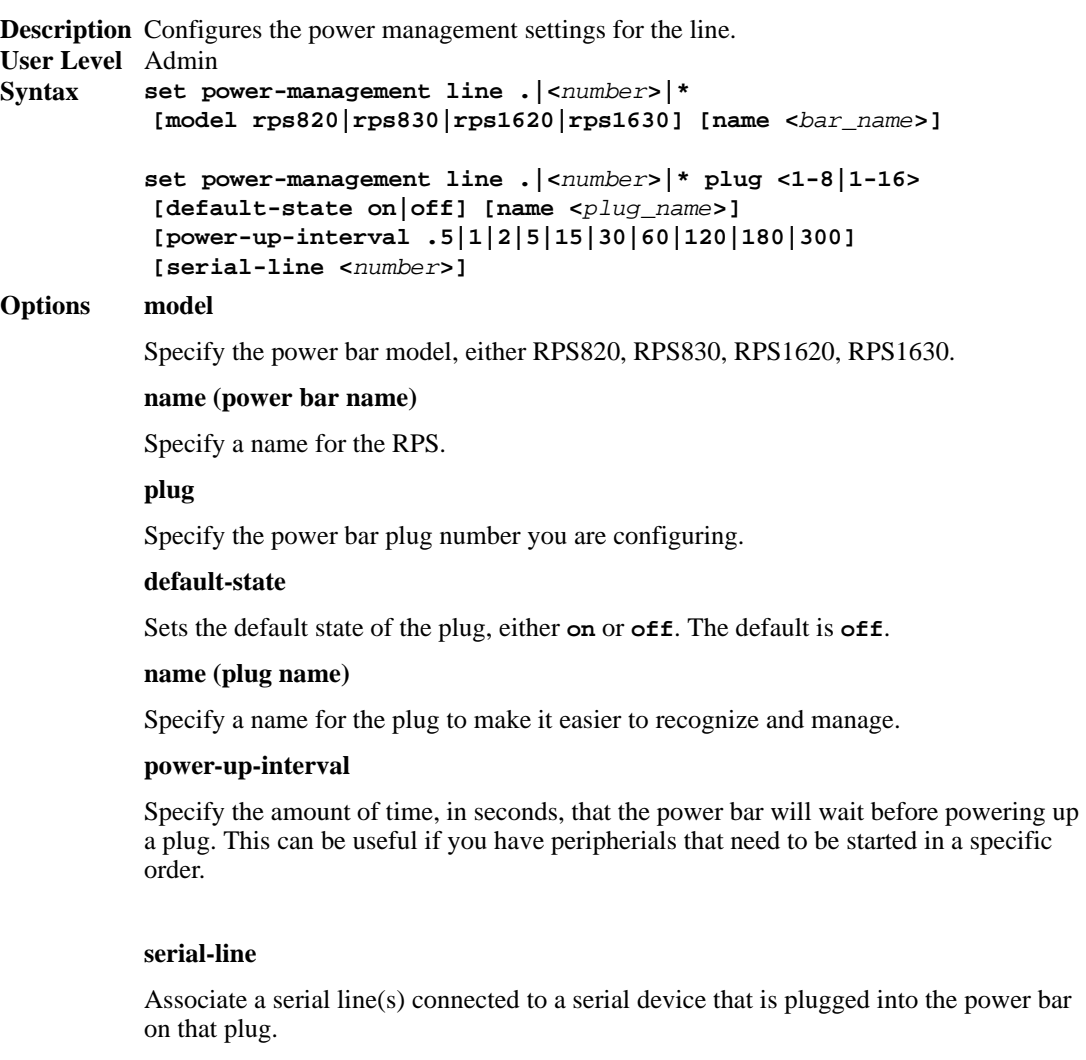

# **Set Multihost Line**

**Description** Configures multiple hosts or a primary/backup host schema for Silent Raw, Reverse Raw, or Client-Inititated TruePort service types (multihost must be enabled by the line service type for this to take effect, see *[Set Line Service](#page-74-0)* on page 73 for the command to enable multihost). **User Level** Admin **Syntax set multihost line <***number***> entry <***number***> host <***host***> <***TCP\_port***> set multihost line <***number***> entry <***number***> delete Options entry** You can specify up to 49 hosts in the multihost table. **host <***host***>** Specify the preconfigured host that will be in the multihost list. **<***TCP\_port***>** Specify the TCP port that the IOLAN will use to communicate to the **Host**. **delete** Deletes the specified entry from the multihost table.

# **Set Line Initiate-Connection**

**Description** Determines how the connection is initiated for Direct Telnet, Direct SSH, Direct Raw, and Direct Rlogin.

**User Level** Admin **Syntax set line <***number***>|\* initiate-connection any-char|specific-char <***hex***> Options any-char**

Initiates a connection to the specified host when any data is received by the serial port.

#### **specific-char <***hex***>**

Initiates a connection to the specified host only when the specified character is received by the serial port.

# **Show Custom-App**

**Description** Shows the custom application line settings. **User Level** Admin **Syntax show custom-app line .|<***number***>|\***

# **Show Interface**

**Description** Shows the network interface information. **User Level** Admin **Syntax show interface [brief|ppp|slip|ethernet]**

# **Show Power-Management**

**Description** Shows the power management settings for a line. **User Level** Admin **Syntax show power-management line <***number***>** 

# **Show PPP**

**Description** Shows the PPP line settings. **User Level** Admin **Syntax show ppp line <***number***>|wireless-wan**

# **Show Rlogin-Client**

**Description** Show the rlogin-client settings for the line. **User Level** Normal, Admin **Syntax show rlogin-client line <***number***>**

## **Show SLIP**

**Description** Show the SLIP settings for the line. **User Level** Admin **Syntax show slip line <***number***>**

# **Show SSH-Client**

**Description** Shows the SSH client settings for the line. **User Level** Admin **Syntax show ssh-client line <***number***>**

## **Show Telnet-Client**

**Description** Shows the telnet client settings for a line. **User Level** Admin **Syntax show telnet-client line <***number***>**

## **Show Modbus**

**Description** Shows the Modbus settings for a line. **User Level** Admin **Syntax show modbus master|slave <***number***>**

# **Show UDP**

**Description** Shows the UDP settings for the line. **User Level** Admin **Syntax show udp line <***number***>**

# **Show Vmodem**

**Description** Show the vmodem settings for the line. **User Level** Normal, Admin **Syntax show vmodem line <***number***>**

# **Show Vmodem-Phone**

**Description** Show the vmodem-phone entries. **User Level** Normal, Admin **Syntax show vmodem-phone**

# **Modem Commands**

# **Add Modem**

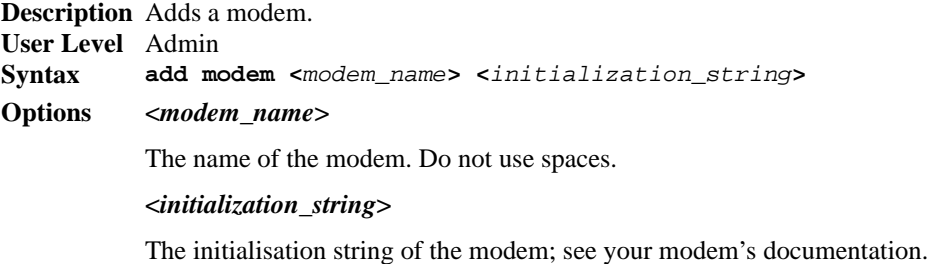

# **Delete Modem**

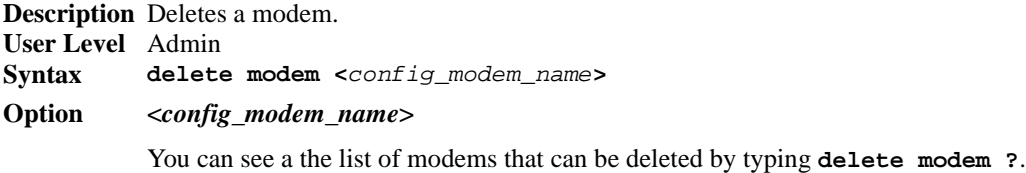

# **Set Modem**

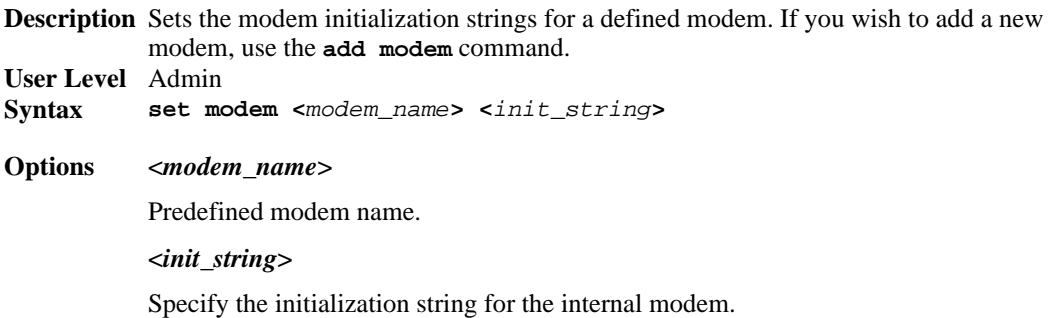

# **Show Modems**

**Description** Shows the IOLAN modem table. **User Level** Normal, Admin **Syntax show modems**

# **Email Commands**

# **Set Email-Alert Line**

**Description** This command configures email alert parameters for the line. **User Level** Admin **Syntax set email-alert line <***number***>|\* [from <***email\_addr***>] [level emergency|alert|critical|error|warning|notice|info|debug] [mode on|off] [to <***email\_addr***>] [reply-to <***email\_addr***>] [smtp-host <***string***>] [subject <***string***>] [use-server on|off]**

#### **Options from**

This field will be specified in the **from** field of the email message sent by the IOLAN.

#### **level**

Choose the event level that triggers an email notification:

- **• Emergency**
- z **Alert**
- z **Critical**
- z **Error**
- z **Warning**
- z **Notice**
- z **Info**
- **•** Debug

The list is in decreasing order of priority (**Emergency** has the highest priority). You are selecting the lowest notification level; therefore, when you select **Debug**, you will get an email notification for all events that trigger a message.

#### **mode**

Determines whether or not email notification is turned on. Default is **Off**.

#### **to**

An email address or list of email addresses that will receive the email notification.

#### **reply-to**

The email address to whom all replies to the email notification should go.

#### **smtp-host**

The SMTP host (email server) that will process the email notification request. This can be either a host name defined in the IOLAN host table or the SMTP host IP address.

#### **subject**

A text string, which can contain spaces, that will display in the **Subject** field of the email notification.

#### **use-server**

Determines whether you want the **Line** to inherit the **Email Alert** settings from the **Server Email Alert**. If this is enabled, **Server** and **Line** notification events will have the same **Email Alert** setting.

# **Show Email-Alert Line**

Description Shows how the line email alert is configured. User Level Admin Syntax **show email-alert line <***number***>**

# **Packet Forwarding Commands**

# **Set Packet-Forwarding Line**

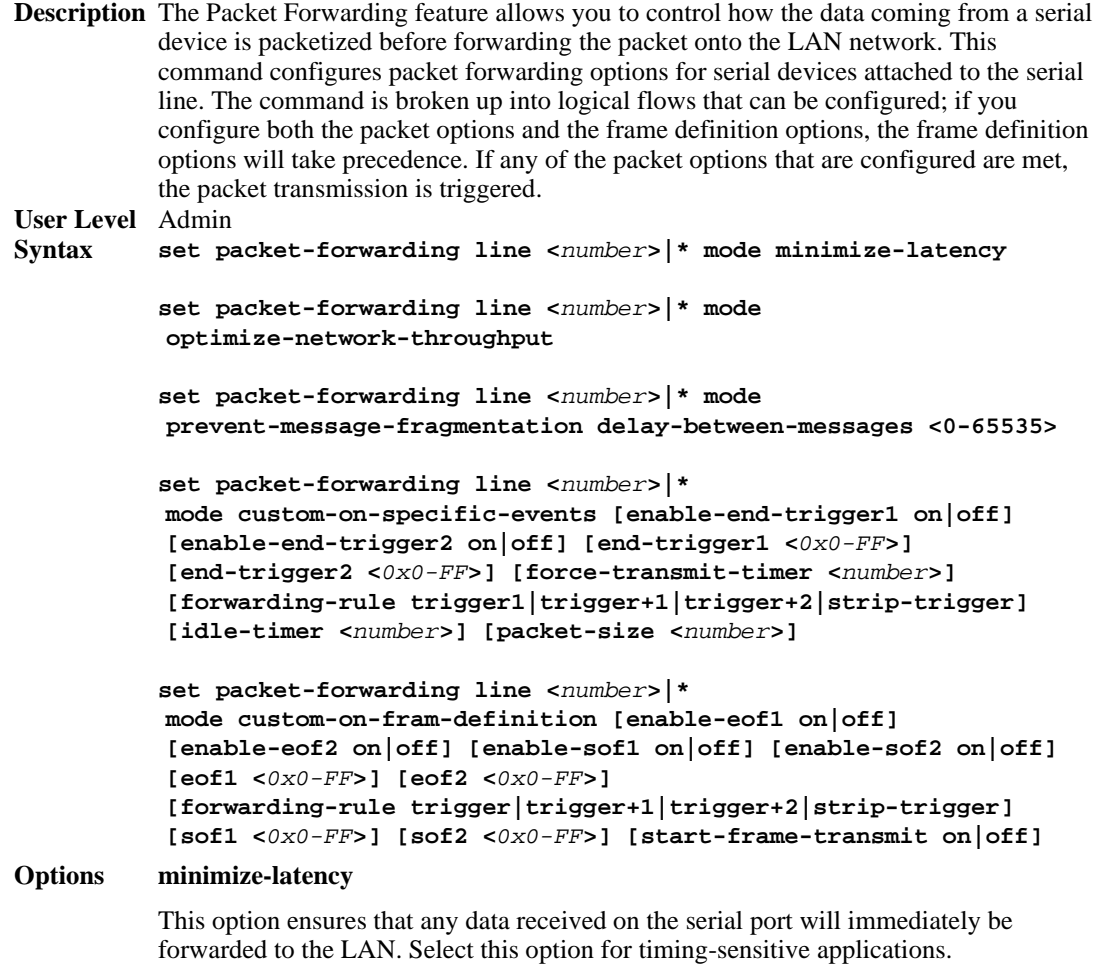

#### **optimize-network-throughput**

This option provides optimal network usage while ensuring that the application performance is not compromised. Select this option when you want to minimize overall packet count, such as when the connection is over a WAN.

#### **prevent-message-fragmentation**

This option detects the message, packet, or data blocking characteristics of the serial data and preserves it throughout the communication. Select this option for message-based applications or serial devices that are sensitive to inter-character delays within these messages.

#### **delay-between-messages**

The minimum time, in milliseconds, between messages that must pass before the data is forwarded by the IOLAN. The range is 0-65535. The default is 250 ms.

#### **custom-on-specific-events**

This section allows you to set a variety of packet definition options. The first criteria that is met causes the packet to be transmitted. For example, if you set a **Force Transmit Timer** of **1000** ms and a **Packet Size** of **100** bytes, whichever criteria is met first is what will cause the packet to be transmitted.

#### **custom-on-frame-definition**

This section allows you to control the frame that is transmitted by defining the start and end of frame character(s). If the internal buffer (1024 bytes) is full before the EOF character(s) are received, the packet will be transmitted and the EOF character(s) search will continue. The default frame definition is SOF=00 and EOF=00.

#### **enable-end-trigger1**

Enable or disable the end trigger1 hex character.

#### **enable-end-trigger2**

Enable or disable the end trigger2 hex character.

#### **enable-end-eof1**

Enable or disable the eof1 (end of frame) hex character.

#### **enable-end-eof2**

Enable or disable the eof2 (end of frame) hex character.

#### **enable-end-sof1**

Enable or disable the sof1 (start of frame) hex character.

#### **enable-end-sof2**

Enable or disable the sof2 (start of frame) hex character.

#### **end-trigger1**

When enabled, specifies the character that when received will define when the packet is ready for transmission. The transmission of the packet is based on the Trigger Forwarding Rule. Valid values are in hex 0-FF. The default is 0.

#### **end-trigger2**

When enabled, creates a sequence of characters that must be received to specify when the packet is ready for transmission (if the End Trigger1 character is not immediately followed by the End Trigger2 character, the IOLAN waits for another End Trigger1 character to start the End Trigger1/End Trigger2 character sequence). The transmission of the packet is based on the Trigger Forwarding Rule. Valid values are in hex 0-FF. The default is 0.

#### **eof1**

Specifies the End of Frame character, which defines when the frame is ready to be transmitted. The transmission of the frame is based on the Trigger Forwarding Rule. Valid values are in hex 0-FF. The default is 0.

#### **eof2**

When enabled, creates a sequence of characters that must be received to define the end of the frame (if the EOF1 character is not immediately followed by the EOF2 character, the IOLAN waits for another EOF1 character to start the EOF1/EOF2 character sequence), which defines when the frame is ready to be transmitted. The transmission of the frame is based on the Trigger Forwarding Rule. Valid values are in hex 0-FF. The default is 0.

#### **force-transmit-timer**

When the specified amount of time, in milliseconds, elapses after the first character is received from the serial port, the packet is transmitted. After a packet is transmitted, the next character received starts the timer again. A value of zero (0) ignores this parameter. Valid values are 0-65535 ms. The default is 0.

#### **forwarding-rule**

Determines what is included in the Frame (based on the EOF1 or EOF1/EOF2) or Packet (based on Trigger1 or Trigger1/Trigger2). Choose one of the following options:

- **Strip-Trigger—Strips out the EOF1, EOF1/EOF2, Trigger1, or Trigger1/Trigger2,** depending on your settings.
- z **Trigger**—Includes the EOF1, EOF1/EOF2, Trigger1, or Trigger1/Trigger2, depending on your settings.
- z **Trigger+1**—Includes the EOF1, EOF1/EOF2, Trigger1, or Trigger1/Trigger2, depending on your settings, plus the first byte that follows the trigger.
- z **Trigger+2**—Includes the EOF1, EOF1/EOF2, Trigger1, or Trigger1/Trigger2, depending on your settings, plus the next two bytes received after the trigger.

#### **idle-timer**

The amount of time, in milliseconds, that must elapse between characters before the packet is transmitted to the network. A value of zero (0) ignores this parameter. Valid values are 0-65535 ms. The default is 0.

#### **packet-size**

The number of byte that must be received from the serial port before the packet is transmitted to the network. A value of zero (0) ignores this parameter. Valid values are 0-1024 bytes. The default is 0.

#### **sof1**

When enabled, the Start of Frame character defines the first character of the frame, any character(s) received before the Start of Frame character is ignored. Valid values are in hex 0-FF. The default is 0.

#### **sof2**

When enabled, creates a sequence of characters that must be received to create the start of the frame (if the SOF1 character is not immediately followed by the SOF2 character, the IOLAN waits for another SOF1 character to start the SOF1/SOF2 character sequence). Valid values are in hex 0-FF. The default is 0.

#### **start-frame-transmit**

When enabled, the SOF1 or SOF1/SOF2 characters will be transmitted with the frame. If not enabled, the SOF1 or SOF1/SOF2 characters will be stripped from the transmission.

# **Show Packet-Forwarding Line**

Description Shows the packet-forwarding settings for the line. User Level Admin Syntax **show packet-forwarding line <***number***>**

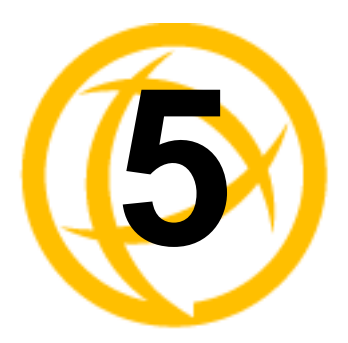

# **Network Commands**

This chapter defines all the CLI commands associated with configuring the IOLAN's network parameters.

# **SNMP Commands**

# **Add Community**

**Add Trap**

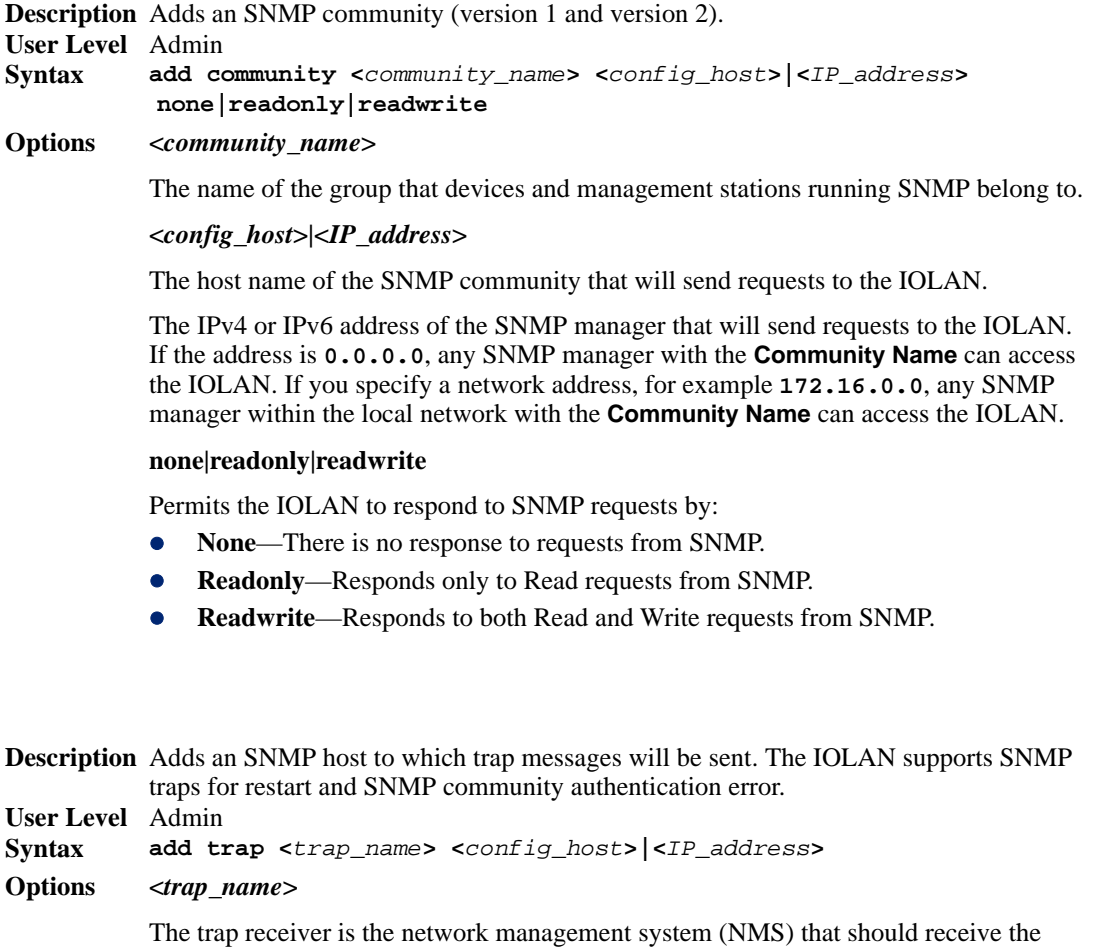

SNMP traps. This NMS must have the same SNMP community string as the trap

Defines the hosts (by IPv4 or IPv6 address) that will receive trap messages generated by

Download from Www.Somanuals.com. All Manuals Search And Download.

the IOLAN. Up to four trap hosts can be defined.

sender.

**<***config\_host***>|<***IP\_address***>**

# **Delete Community**

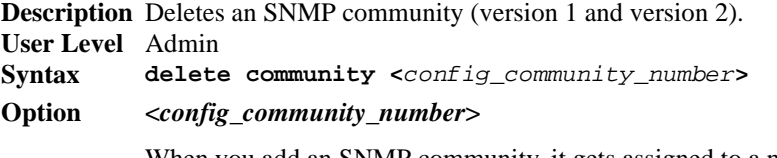

When you add an SNMP community, it gets assigned to a number. To delete the SNMP community, you need to specify the number of the community that you want to delete. To see which community is assigned to what number, type the **show snmp** command.

# **Delete Trap**

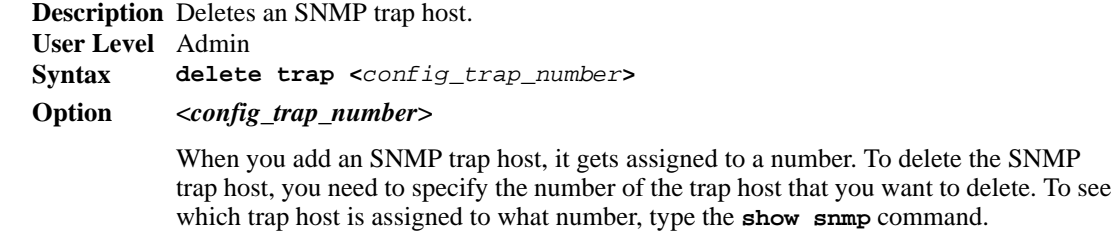

# **Set SNMP**

**Description** Configures SNMP settings.

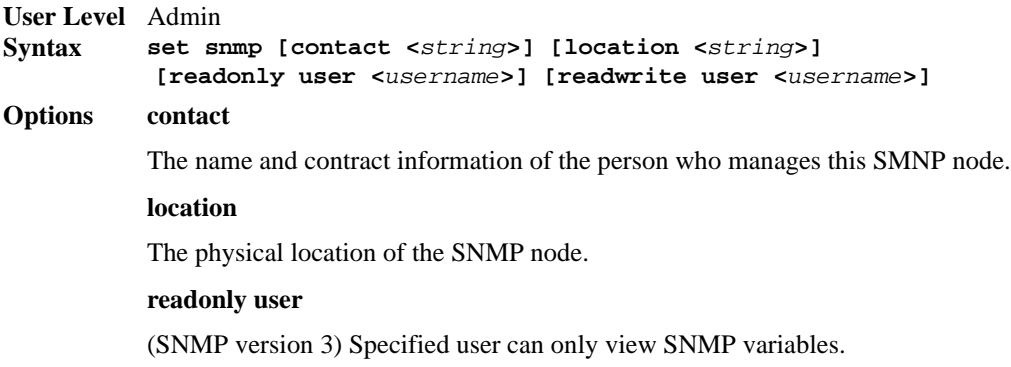

**readwrite user**

(SNMP version 3) Specified user can view and edit SNMP variables.

# **Set SNMP V3-Security**

**Description** Configures SNMP settings for the Version 3 read-write and read-only user. **User Level** Admin **Syntax set snmp v3-security readonly [auth-algorithm md5|sha1] [privacy-algorithm des|aes] [security-level none|auth/nopriv|auth/priv] set snmp v3-security readonly auth-password|privacy-password set snmp v3-security readwrite [auth-algorithm md5|sha1]** 

**[privacy-algorithm des|aes] [security-level none|auth/nopriv|auth/priv]**

**set snmp v3-security readwrite auth-password|privacy-password**

#### **Options readonly auth-algorithm**

Specify the authentication algorithm that will be used for the read-only user. The default is MD5.

#### **readonly privacy-algorithm**

Specify the read-only user's privacy algorithm (encryption). The default is DES.

#### **readonly security-level**

Select the security level for the read-only user. This must match the configuration set up in the SNMP manager. The default is none.

#### **readonly auth-password**

Specify the auth password for the V3 read-only user. You will be prompted to retype the password.

#### **readonly privacy-password**

Specify the privacy password for the V3 read-only user. You will be prompted to retype the password.

#### **readwrite auth-algorithm**

Specify the authentication algorithm that will be used for the read-write user. The default is MD5.

#### **readwrite privacy-algorithm**

Specify the read-write user's privacy algorithm (encryption). The default is DES.

#### **readwrite security-level**

Select the security level for the read-writer user. This must match the configuration set up in the SNMP manager. The default is none.

#### **readwrite auth-password**

Specify the auth password for the V3 read-write user. You will be prompted to retype the password.

#### **readwrite privacy-password**

Specify the privacy password for the V3 read-write user. You will be prompted to retype the password.

# **Show SNMP**

**Description** Shows SNMP settings, including communities and traps. **User Level** Admin **Syntax show snmp**

# **TFTP Commands**

# **Set Server TFTP**

**Description** Configures the IOLANs TFTP client settings. **User Level** Admin **Syntax set server tftp [retry <***integer***>] [timeout <***integer***>] Options retry**

> The number of times the IOLAN will retry to transmit a TPFT packet to/from a host when no response is received. Enter a value between 0 and 5. The default is **5**. A value of **0** (zero) means that the IOLAN will not attempt a retry should TFTP fail.

#### **timeout**

The time, in seconds, that the IOLAN will wait for a successful transmit or receipt of TFTP packets before retrying a TFTP transfer. Enter a value between 3 and 10. The default is **3** seconds.

# **Hosts Commands**

# **Add Host**

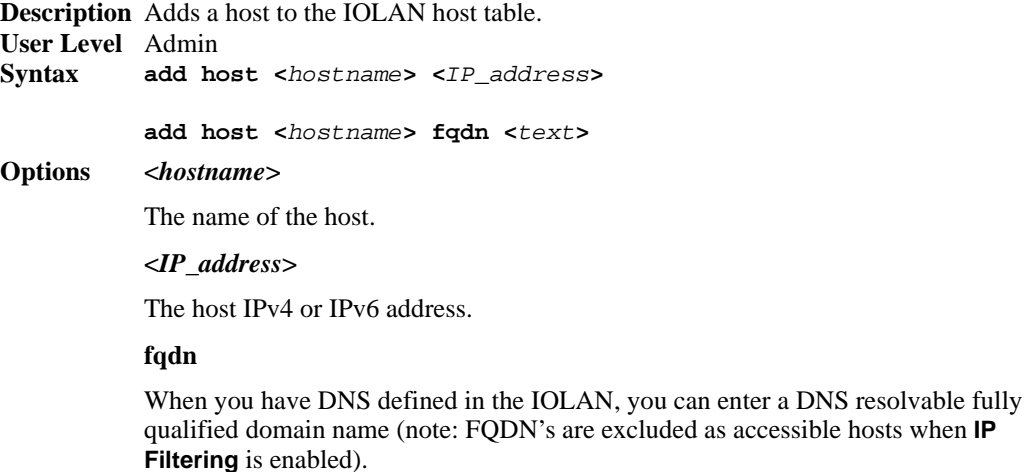

# **Delete Host**

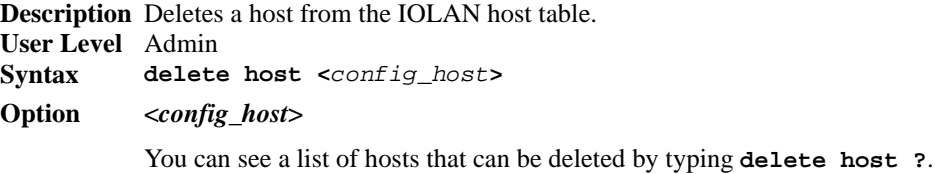
### **Set Host**

**Description** Configures a host in the IOLAN host table. **User Level** Admin **Syntax set host <***config\_host***> <***IP\_address***> set host <***config\_host***> fqdn <***text***> Options <***config\_host***>** The name of the host. **<***IP\_address***>** The host IPv4 or IPv6 address. **fqdn** When you have DNS defined in the IOLAN, you can enter a DNS resolvable fully

qualified domain name (note: FQDN's are excluded as accessible hosts when **IP Filtering** is enabled).

### **Show Hosts**

Description Shows the IOLAN host table. User Level Normal, Admin Syntax **show hosts**

## **DNS/WINS Commands**

### **Add DNS**

**Description** Adds a DNS entry. **User Level** Admin **Syntax add dns <***IP\_address***> Option <***IP\_address***>** You can specify the IPv4 or IPv6 addresses for up to four DNS (Domain Name Servers) hosts in your network.

### **Add WINS**

**Description** Adds a WINS entry. **User Level** Admin **Syntax add wins <***IP\_address***> Option <***IP\_address***>** You can specify the IPv4 addresses for up to four WINS (Windows Internet Naming Service) hosts in your network.

### **Delete DNS**

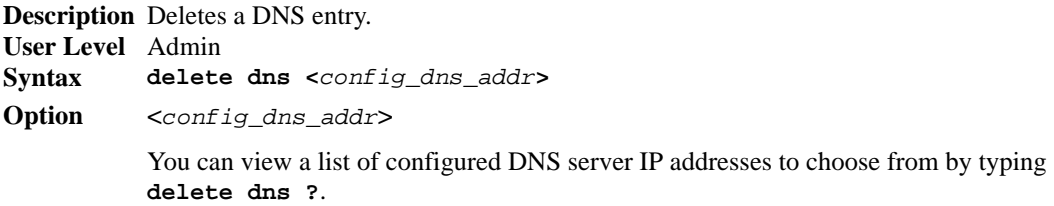

### **Delete WINS**

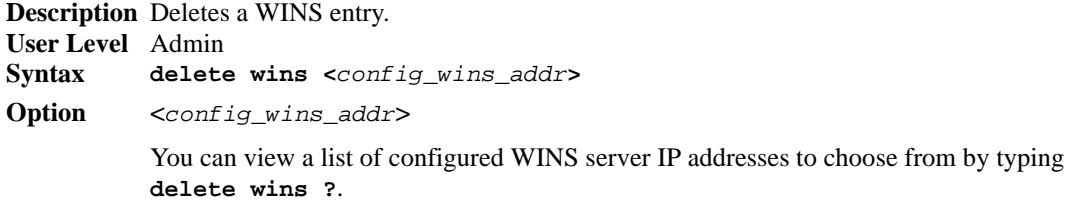

### **Show DNS**

**Description** Shows all DNS entries, even those supplied by DHCP/BOOTP when applicable. **User Level** Admin, Normal **Syntax show dns**

### **Show Server**

**Description** Shows the server configuration, including configured WINS or DNS servers. **User Level** Admin, Normal **Syntax show server**

### **Show WINS**

**Description** Shows all WINS entries, even those supplied by DHCP/BOOTP when applicable. **User Level** Admin, Normal **Syntax show wins**

## **Gateway Commands**

### **Add Gateway**

```
Description Adds a gateway. You can configure up to twenty gateways.
User Level Admin
Syntax add gateway <config_host> default
          add gateway <config_host> host <dest_IP_addr> 
          add gateway <config_host> network 
          <dest_IPv4_addr>|<dest_IPv6_addr> 
           [<subnet_bits_0-32>|<prefix_bits_0-128>] 
          add gateway specify-gateway ipv6tunnel <tunnel_name> default|
          host <dest_IP_addr>|
          network <dest_IPv4_addr>|<dest_IPv6_addr> 
           [<subnet_bits_0-32>|<prefix_bits_0-128>]
          add gateway specify-gateway serial-port ppp <line_name>|
          slip <line_name> default|
          host <dest_IP_addr>|
          network <dest_IPv4/IPv6_addr> 
          [<subnet_bits_0-32>|<prefix_bits_0-128>]
Options <config_host>
```
You can specify up to 20 hosts on desktop models and 49 hosts on rack mount models to act as gateways in your network. Each gateway host must be defined in the IOLAN's host table.

### **default|host|network**

Specify the type of gateway:

- **Default—A** gateway which provides general access beyond your local network.
- Host—(Default) A gateway reserved for accessing a specific host external to your local network.
- **Network—A** gateway reserved for accessing a specific network external to your local network.

#### **ipv6tunnel <***tunnel\_name***>**

Specify the configured IPv6 tunnel that you want to use as the gateway to the destination.

#### **serial-port ppp|slip <***line\_name***>**

Specify the PPP or SLIP configured line that you want to use as the gateway to the destination.

#### **<***dest\_IP\_addr***>**

When the gateway is a **Host** or **Network** gateway, you must specify the IPv4 or IPv6 address of the target host machine/network.

#### **<***subnet\_bits***>|<***prefix\_bits***>**

When the gateway is a **Network** gateway, you must specify the network's subnet mask (IPv4) or prefix bits (IPv6).

### **Delete Gateway**

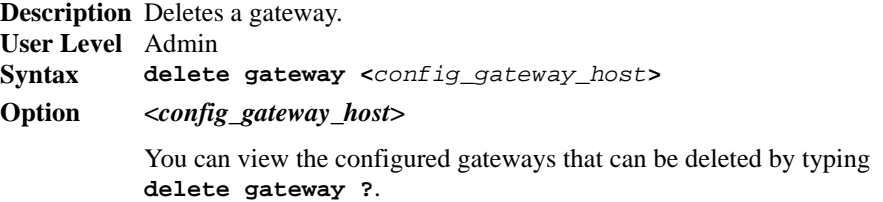

### **Set Gateway**

**Description** Configures the gateway. **User Level** Admin **Syntax set gateway <***config\_gateway\_host***> default set gateway <***config\_gateway\_host***> host <***destination\_ip***> set gateway <***config\_gateway\_host***> network <***dest\_IPv4\_addr***>|<***dest\_IPv6\_address***> <***prefixbits\_mask***>**

**Options <***config\_gateway\_host***>**

You can view the configured gateways that can be deleted by typing **delete gateway ?**.

### **default|host|network**

Specify the type of gateway:

- **Default**—A gateway which provides general access beyond your local network.
- Host—(Default) A gateway reserved for accessing a specific host external to your local network.
- Network—A gateway reserved for accessing a specific network external to your local network.

### **<***destination\_ip***>**

When the gateway is a **Host** or **Network** gateway, you must specify the IPv4 or IPv6 address of the target host machine/network.

#### **<***prefixbits\_mask***>**

When the gateway is a **Network** gateway, you must specify the network's subnet mask for an IPv4 destination IP address (the address is in the form of 123.123.123.123) or prefix bits for an IPv6 destination IP address (valid values are 0-128).

### **Show Gateways**

**Description** Shows configured gateways. **User Level** Normal, Admin **Syntax show gateways**

## **Logging Commands**

### **Set Syslog**

**Description** Configures the system log. **User Level** Admin **Syntax set syslog [level emergency|alert|critical|error|warning|notice|info|debug] [primary-host <***config\_host***>] [secondary-host <***config\_host***>] Options level**

### Choose the event level that triggers a syslog entry:

- **• Emergency**
- z **Alert**
- **•** Critical
- z **Error**
- z **Warning**
- z **Notice**
- z **Info**
- **•** Debug

When you select a **Level**, all the levels that appear above it in the list also trigger a syslog entry. For example, if you select **Error**, all **Error**, **Critical**, **Alert**, and **Emergency** events will be logged.

### **primary-host**

The first preconfigured host that the IOLAN will attempt to send system log messages to; messages will be displayed on the host's monitor.

#### **secondary-host**

If the IOLAN cannot communicate with the primary host, then the IOLAN will attempt to send system log messages to this preconfigured host; messages will be displayed on the host's monitor.

### **Show Syslog**

**Description** Shows the syslog settings. **User Level** Admin **Syntax show syslog**

## **RIP Commands**

### **Add RIP**

**Description** Adds a RIP MD5 key. After pressing **Enter**, you will be prompted for the MD5 key value. **User Level** Admin **Syntax add rip md5 <***integer\_md5\_id***> <***start\_date***> <***start\_time***> <***end\_date***> <***end\_time***>**

**Options <***integer\_md5\_id***>**

The **MD5** identification key.

**<***start\_date***>**

The start date that the MD5 key becomes valid. The date format is dependent on your system's settings.

**<***start\_time***>**

The time that the MD5 key becomes valid. The time format is dependent on your system's settings.

**<***end\_date***>**

The last day that the MD5 key is valid. The date format is dependent on your system's settings.

**<***end\_time***>**

The time that the MD5 key becomes invalid. The time format is dependent on your system's settings.

### **Delete RIP**

**Description** Deletes a RIP MD5 key. **User Level** Admin **Syntax delete rip md5 <***integer\_md5\_id***> Option <***integer\_md5\_id***>**

You can see a list of MD5 IDs available for deletion by typing **delete rip md5 ?**.

### **Set RIP**

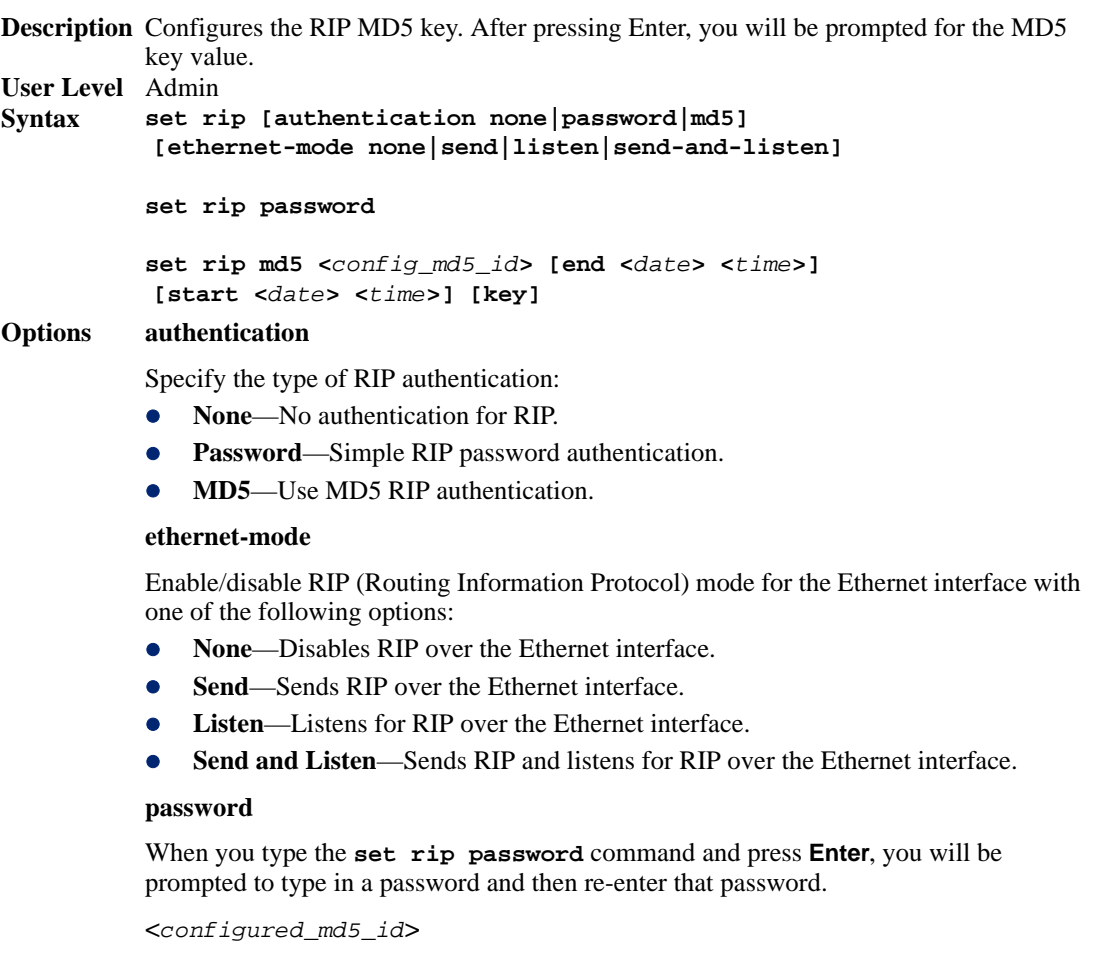

The **MD5** identification key.

**end <***date***> <***time***>**

The last day that the MD5 key is valid. Specify as *dd***/***mm***/***yyyy*.

The time that the MD5 key becomes invalid. Specify as *hh***:***mm***:**[*ss*].

**start <***date***> <***time***>**

The start date that the MD5 key becomes valid. Specify as *dd***/***mm***/***yyyy*.

The time that the MD5 key becomes valid. Specify as *hh***:***mm***:**[*ss*].

**key**

When you press **Enter** after typing the **key** command, you will be prompted to enter the MD5 key value and then re-enter the key value.

### **Show RIP**

**Description** Shows the RIP settings. **User Level** Normal, Admin **Syntax show rip**

### **Show RIP Peers**

**Description** Shows current information about IPv4 or IPv6 RIP peers. **User Level** Normal, Admin **Syntax show rip peers [ipv6]**

## **IPsec Commands**

Once there is an active VPN tunnel, the IOLAN expects all connections to be established through a VPN tunnel. To allows hosts to connect outside of the VPN tunnel, you must configure VPN exceptions, see *[VPN Exceptions](#page-122-0)* on page 119 for the command syntax.

### **Add IPsec**

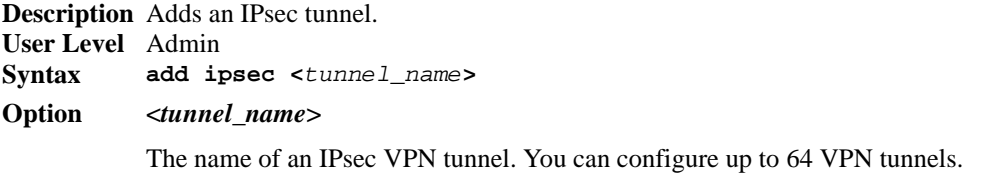

### **Set IPsec**

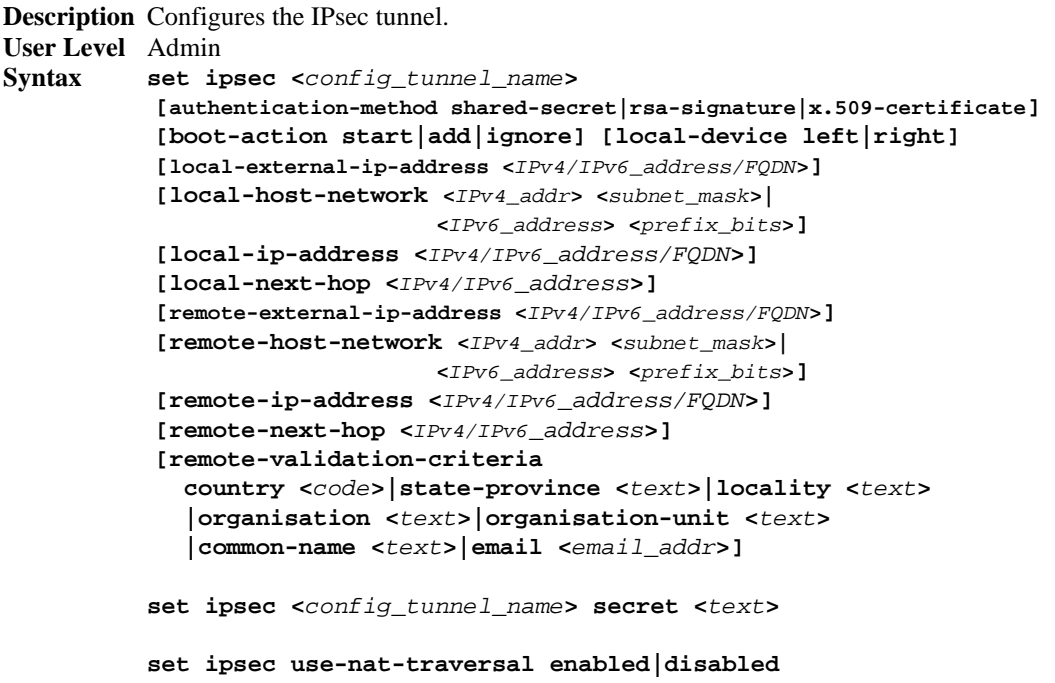

#### **Options authentication-method**

Specify the authentication method that will be used between VPN peers to authenticate the VPN tunnel.

#### **Data Options:**

- **Shared Secret—A** text-based secret that is used to authenticate the IPsec tunnel (case sensitive).
- **RSA Signature—RSA** signatures are used to authenticate the IPsec tunnel. When using this authentication method, you must download the IPsec RSA public key to the IOLAN and upload the IPsec RSA public key from the IOLAN to the VPN gateway.
- z **X.509 Certificate**—X.509 certificates are used to authenticate the IPsec tunnel. When using this authentication method, you must include the signing authority's certificate information in the SSL/TLS CA list and download it to the IOLAN.

The default is shared secret.

### **boot-action**

Determines the state of the VPN network when the IOLAN is booted.

- Start—Starts the VPN network, initiating communication to the remote VPN.
- Add—Adds the VPN network, but doesn't initiate a connection to the remote VPN.
- Ignore—Maintains the VPN network configuration, but the VPN network is not started and cannot be started through the IPsec command option.

When defining peer VPN gateways, one side should be defined as **Start** (initiate) and the other as **Add** (listen). It is invalid to define both gateways as **Add**. VPN connection time can take longer when both gateways are set to **Start**, as both sides will attempt to initiate the same VPN connection.

The default is start.

#### **local-device**

When the VPN tunnel is established, one side of the tunnel is designated as Right and the other as Left. You are configuring the IOLAN-side of the VPN tunnel. The default is left.

#### **local-external-ip-address**

When **NAT Traversal (NAT\_T)** is enabled, this is IOLAN's external IPv4 or IPv6 address or FQDN. When the IOLAN is behind a NAT router, this will be its public IP address.

#### **local-host-nextwork**

The IPv4 or IPv6 address of a specific host, or the network address that the IOLAN will provide a VPN connection to.

#### **local-ip-address**

The IPv4 or IPv6 address or FQDN of the IOLAN. You can specify **%defaultroute** when the IP address of the IOLAN is not always known (for example, when it gets its IP address from DHCP). When **%defaultroute** is used, a default gateway must be configured in the route table.

#### **local-next-hop**

The IPv4 or IPv6 address of the router/gateway that will forward data packets to the remote VPN (if required). The router/gateway must reside on the same subnet at the IOLAN. Leave this parameter blank if you want to use the **Default Gateway** configured in the IOLAN.

#### **remote-external-ip-address**

When **NAT Traversal (NAT\_T)** is enabled, the remote VPN's public external IPv4 or IPv6 address or FQDN. If you want to accept a VPN connection from any host/network, you can enter **%any** in this field.

#### **remote-host-nextwork**

The IPv4 or IPv6 address of a specific host or the network address that the IOLAN will provide a VPN connection to. If the IPsec tunnel is listening for connections (**Boot Action** set to **Add**), and the field value is left at **0.0.0.0**, any VPN peer with a private remote network/host that conforms to RFC 1918 (10.0.0.0/8, 172.16.0.0./12, 192.168.0.0/16) will be allowed to use this tunnel if it successfully authenticates.

#### **remote-ip-address**

The IPv4 or IPv6 address or FQDN of the remote VPN peer. If you want to accept a VPN connection from any VPN peer, you can enter **%any** in this field.

#### **remote-next-hop**

The IPv4 or IPv6 address of the router/gateway that will forward data packets to the IOLAN (if required). The router/gateway must reside on the same subnet at the remote VPN.

#### **remote-validation-criteria**

Any values that are entered in the remote validation criteria must match the remote X.509 certificate for a succsessful connection; any fields left blank will not be validated against the remote X.509 certificate. Note that all validation criteria must be configured to match the X.509 certificate. An asterick (\*) is valid as a wildcard.

#### **country**

A two character country code; for example, US. This field is case sensitive in order to successfully match the information in the remote  $X.509$  certificate. An asterisk  $(*)$ works as a wildcard.

### **state-province**

Up to a 128 character entry for the state/province; for example, IL. This field is case sensitive in order to successfully match the information in the remote X.509 certificate. An asterisk (\*) works as a wildcard.

### **locality**

Up to a 128 character entry for the location; for example, a city. This field is case sensitive in order to successfully match the information in the remote X.509 certificate. An asterisk (\*) works as a wildcard.

#### **organisation**

Up to a 64 character entry for the organisation; for example, Accounting. This field is case sensitive in order to successfully match the information in the remote X.509 certificate. An asterisk (\*) works as a wildcard.

### **organisation-unit**

Up to a 64 character entry for the unit in the organisation; for example, Payroll. This field is case sensitive in order to successfully match the information in the remote X.509 certificate. An asterisk (\*) works as a wildcard.

#### **common-name**

Up to a 64 character entry for common name; for example, the host name or fully qualified domain name. This field is case sensitive in order to successfully match the information in the remote X.509 certificate. An asterisk (\*) works as a wildcard.

#### **email**

Up to a 64 character entry for an email address; for example, acct@anycompany.com. This field is case sensitive in order to successfully match the information in the remote X.509 certificate. An asterisk (\*) works as a wildcard.

### **secret**

When the **Authentication Method** is set to **Shared Secret**, enter the case-sensitive secret word. Maximum of 16 characters, spaces not allowed. The secret is shared for all IPsec and L2TP/IPsec tunnels.

#### **use-nat-traversal**

NAT Traversal should be enabled when the IOLAN is communicating through a router/gateway to a remote VPN that also has NAT Traversal enabled. By default, this is enabled.

### **Show IPsec**

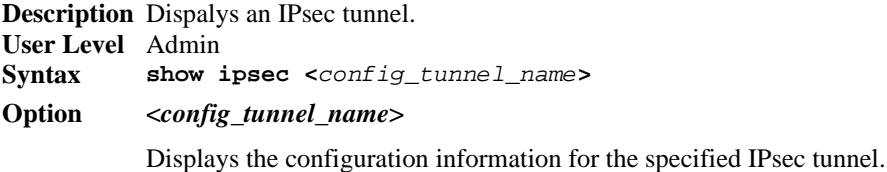

### **IPsec**

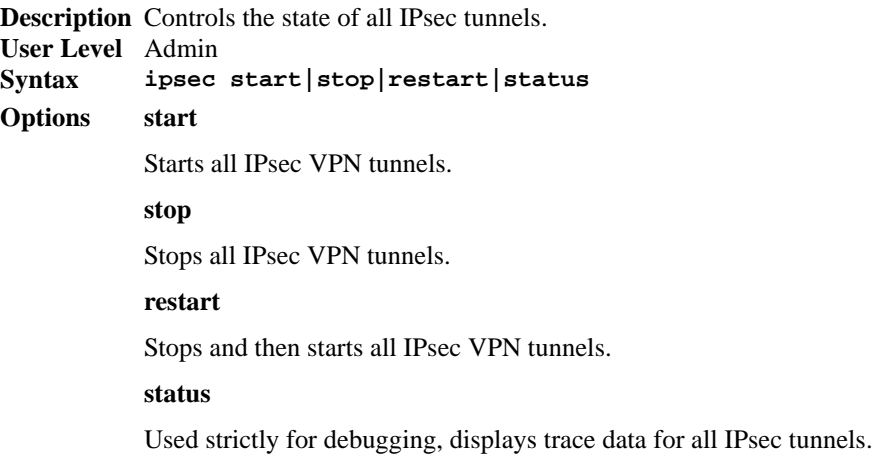

## **IPv6 Tunnels**

### **Add IPv6tunnel**

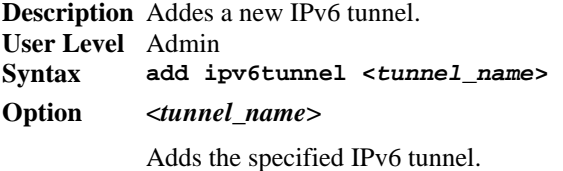

### **Set IPv6tunnel**

**Description** Configures the specified IPv6 tunnel.

**User Level** Admin

```
Syntax set ipv6tunnel <config_tunnel_name> [mode manual|teredo|6to4] 
          [gateway <interface>] [remote-host <config_host>]
```
#### **Options mode**

The method or protocol that is used to create the IPv6 tunnel.

- Manual—When enabled, the IOLAN will manually create the IPv6 tunnel to the specified **Remote Host** through the specified **Interface**.
- z **6to4**—When enabled, the IOLAN will broadcast to the multicast address 192.88.99.1 through the specified **Interface**. When the closest 6to4 router responds, it will create the IPv6 tunnel, encapsulating and decapsulating IPv6 traffic sent to and from the IOLAN.
- z **Teredo**—When enabled, the Teredo protocol encapsulates the IPv6 packet as an IPv4 UDP message, allowing it to pass through most network address translator (NAT) boxes and create an IPv6 tunnel to the specified **Remote Host** (a Teredo server) through the specified **Interface**.

### **Default:** Manual

#### **gateway**

The interface that the IOLAN is going to use to access the Remote Host. The list is comprised of the Ethernet interface(s) and serial ports configured PPP or SLIP. **Default:** ethernet\_1

#### **remote-host**

The IPv4 host that can access the IPv6 network when the **Mode** is **Manual**.

The Teredo server when the **Mode** is **Teredo**. **Default:** None

### **Show IPv6tunnel**

**Description** Shows the specified IPv6 tunnel settings. **User Level** Admin **Syntax show ipv6tunnel <***config\_tunnel\_name***>**

### **Delete IPv6tunnel**

**Description** Controls the state of all IPsec tunnels. **User Level** Admin **Syntax delete ipv6tunnel <***config\_tunnel\_name***> Options <***config\_tunnel\_name***>**

> Deletes the specified IPv6 tunnel. If a tunnel is associated with a gateway, it cannot be deleted until the gateway is either changed or deleted.

## **L2TP/IPsec**

Once L2TP/IPsec is enabled, the IOLAN expects all connections to be established through a VPN tunnel. To allows hosts to connect outside of the VPN tunnel, you must configure VPN exceptions, see *[VPN Exceptions](#page-122-0)* on page 119 for the command syntax.

### **Set L2TP**

**Description User Level** Admin **Syntax set l2tp listen-for-l2tp on|off set l2tp authentication-method shared-secret [secret <***text***>]**

```
set l2tp authentication-method x.509-certificate 
remote-validation-criteria [country <code>] 
[state-province <text>] [locality <text>] [organisation <text>] 
[organisation-unit <text>] [common-name <text>] 
[email <email_addr>]
```

```
set l2tp [ipsec-local-ip-address <ipv4_addr>] 
[local-ip-address <ipv4_addr>] 
[remote-ipv4-start-address <start_ip>] 
[remote-ipv4-end-address <end_ip>] 
[authentication-type pap|chap|both]
```
### **Options listen-for-l2tp**

When enabled, allows L2TP/IPsec VPN connections. Note: to allow non-VPN connections to the IOLAN, you must create entries in the VPN Exceptions list. The default is **off**.

### **authentication methed shared-secret|x.509-certificate**

Specify the authentication method that will be used between VPN peers to authenticate the VPN tunnel.

### **Data Options:**

- **Shared Secret**—A text-based secret that is used to authenticate the IPsec tunnel (case sensitive).
- z **X.509 Certificate**—X.509 certificates are used to authenticate the IPsec tunnel. When using this authentication method, you must include the signing authority's certificate information in the SSL/TLS CA list and download it to the IOLAN.

**Default:** Shared Secret

#### **secret**

When the **Authentication Method** is **Secret**, enter the case-sensitive secret word. Maximum of 16 characters, spaces not allowed. The secret is shared for all IPsec and L2TP/IPsec tunnels.

#### **remote-validation-criteria**

Any values that are entered in the remote validation criteria must match the remote X.509 certificate for a succsessful connection; any fields left blank will not be validated against the remote X.509 certificate. Note that all validation criteria must be configured to match the X.509 certificate. An asterick (\*) is valid as a wildcard.

### **country**

A two character country code; for example, US. This field is case sensitive in order to successfully match the information in the remote  $X.509$  certificate. An asterisk  $(*)$ works as a wildcard.

#### **state-province**

Up to a 128 character entry for the state/province; for example, IL. This field is case sensitive in order to successfully match the information in the remote X.509 certificate. An asterisk (\*) works as a wildcard.

#### **locality**

Up to a 128 character entry for the location; for example, a city. This field is case sensitive in order to successfully match the information in the remote X.509 certificate. An asterisk (\*) works as a wildcard.

#### **organisation**

Up to a 64 character entry for the organisation; for example, Accounting. This field is case sensitive in order to successfully match the information in the remote X.509 certificate. An asterisk (\*) works as a wildcard.

#### **organisation-unit**

Up to a 64 character entry for the unit in the organisation; for example, Payroll. This field is case sensitive in order to successfully match the information in the remote X.509 certificate. An asterisk (\*) works as a wildcard.

#### **common-name**

Up to a 64 character entry for common name; for example, the host name or fully qualified domain name. This field is case sensitive in order to successfully match the information in the remote X.509 certificate. An asterisk (\*) works as a wildcard.

#### **email**

Up to a 64 character entry for an email address; for example, acct@anycompany.com. This field is case sensitive in order to successfully match the information in the remote X.509 certificate. An asterisk (\*) works as a wildcard.

#### **ipsec-local-ip-address**

The IPv4 address that the IOLAN will listen on for L2TP/IPsec connections. If the default value (0.0.0.0) is kept, the IOLAN will use the **Default Gateway** value (if no **Default Gateway** is specified, L2TP/IPsec VPN connections will error out). **Default:** 0.0.0.0

#### **local-ip-address**

Specify the unique IPv4 address that hosts accessing the IOLAN through the L2TP tunnel will use.

**Field Format:** IPv4 address

#### **local-ipv4-start-address**

Specify the first IPv4 address that can be assigned to incoming hosts through the L2TP tunnel.

**Field Format:** IPv4 address

#### **local-ipv4-end-address**

Specify the end range of the IPv4 addresses that can be assinged to incoming hosts through the L2TP tunnel.

**Field Format:** IPv4 address

#### **authentication-type**

Specify the authentication method that will be used for the L2TP tunnel. **Data Options:** CHAP, PAP, Both **Default:** Both

### **Show LT2P**

**Description** Shows the L2TP settings. **User Level** Admin **Syntax show l2tp**

## <span id="page-122-0"></span>**VPN Exceptions**

VPN exceptions allows specific hosts or any host in a network to connect to the IOLAN outside of a VPN tunnel.

## **Add VPN Exception**

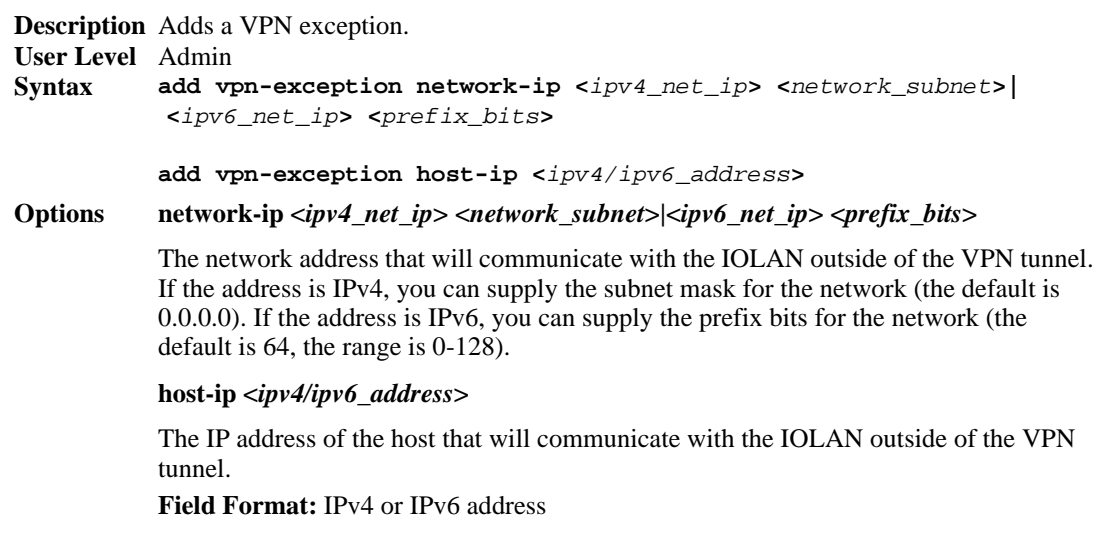

### **Set VPN Exception**

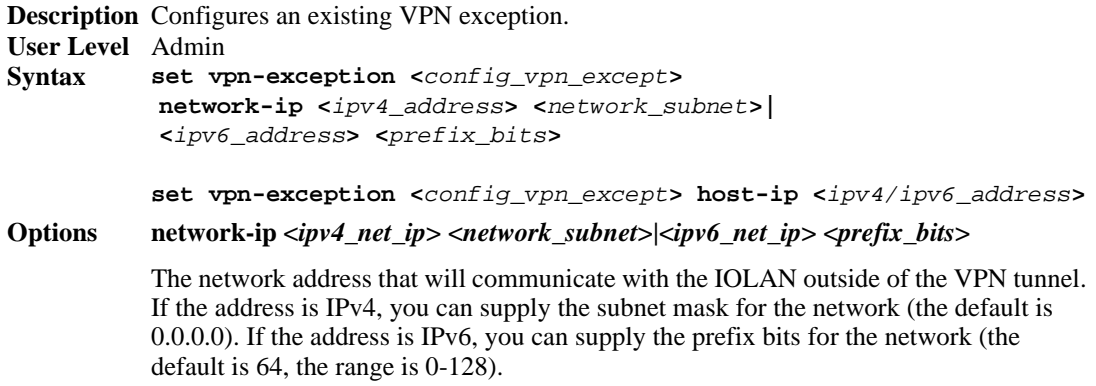

**host-ip <***ipv4/ipv6\_address***>**

The IP address of the host that will communicate with the IOLAN outside of the VPN tunnel. **Field Format:** IPv4 or IPv6 address

### **Delete VPN Exception**

**Description** Deletes a VPN exception. To see a list of configured VPN exceptions, type **delete vpn-exception ? User Level** Admin **Syntax delete vpn-exception <***config\_vpn\_except***>**

## **Show VPN Exception**

**Description** Shows the configured VPN exceptions. **User Level** Admin **Syntax show vpn-exception**

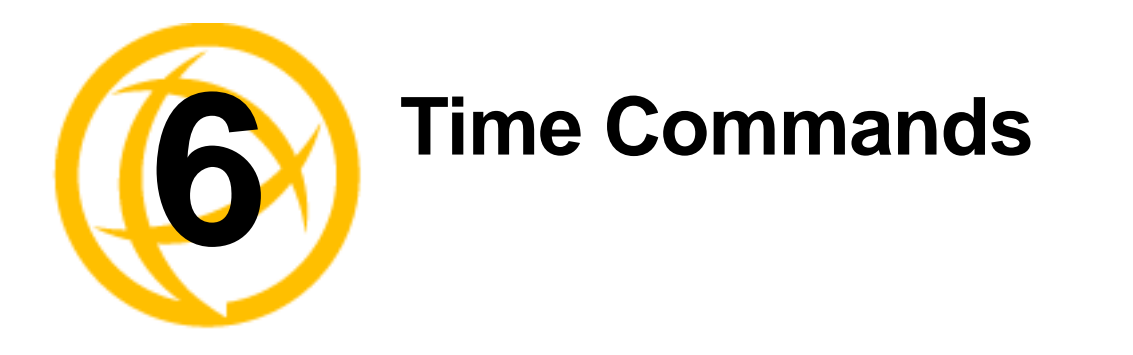

This chapter defines all the CLI commands associated with configuring the IOLAN's time parameters.

## **Server Commands**

### **Set Time**

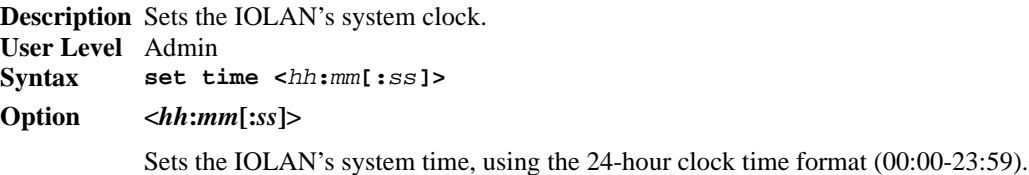

### **Set Timezone**

**Description** Sets the IOLAN's time zone name and its offset from Greenwich Mean Time (UTC). **User Level** Admin **Syntax set timezone [name <***string***>] [offset +|-<***hh***[:***mm***]>] Options <***name***>** The name of the time zone to be displayed during standard time. Maximum 4 characters and minimum 3 characters (do not use angled brackets < >).

**offset**

The offset from UTC for your local time zone. Specify in the format of hours *hh* (valid -12 to +14) and minutes *mm* (valid 0 to 59 minutes) for the offset from UTC.

### **Show Time**

**Description** Shows the IOLAN's system clock. **User Level** Normal, Admin **Syntax show time**

### **Show Timezone**

**Description** Shows the time zone settings. **User Level** Admin **Syntax show timezone**

## **SNTP Commands**

### **Add SNTP**

**Description** Adds an SNTP server. **User Level** Admin **Syntax add sntp [server-1 <***config\_host***>] [server-2 <***config\_host***>] Options server-1**

> The name of the primary SNTP server from the IOLAN host table. Valid with **Unicast** and **Multicast** modes, although in **Multicast** mode, the IOLAN will only accept broadcasts from the specified host SNTP server.

#### **server-2**

The name of the secondary SNTP server from the IOLAN host table. Valid with **Unicast** and **Multicast** modes, although in **Multicast** mode, the IOLAN will only accept broadcasts from the specified host SNTP server.

### **Delete SNTP**

**Description** Deletes an SNTP server. **User Level** Admin **Syntax delete sntp server-1|server-2 Options server-1**

> The name of the primary SNTP server from the IOLAN host table. Valid with **Unicast** and **Multicast** modes, although in **Multicast** mode, the IOLAN will only accept broadcasts from the specified host SNTP server.

#### **server-2**

The name of the secondary SNTP server from the IOLAN host table. Valid with **Unicast** and **Multicast** modes, although in **Multicast** mode, the IOLAN will only accept broadcasts from the specified host SNTP server.

### **Set SNTP**

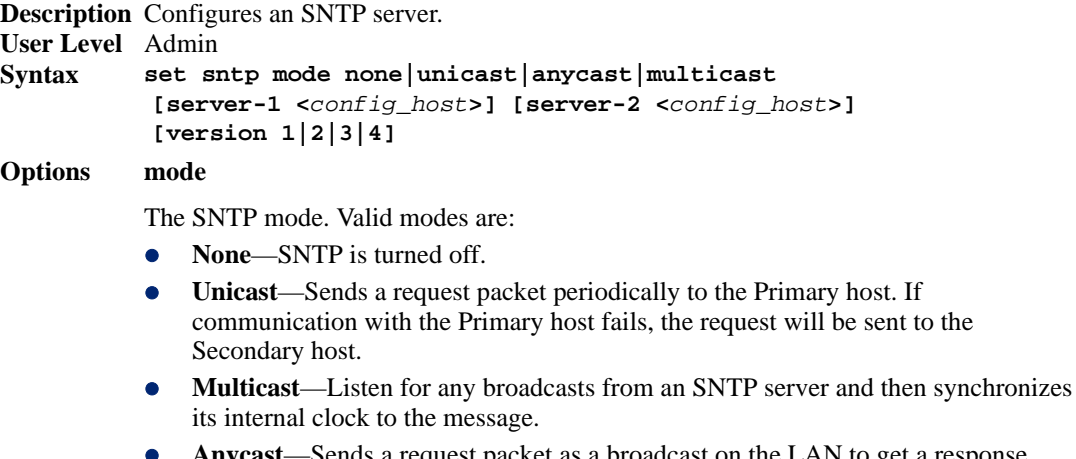

z **Anycast**—Sends a request packet as a broadcast on the LAN to get a response from any SNTP server. The first response that is received is used to synchronize its internal clock and then operates in **Unicast** mode with that SNTP server.

#### **server-1**

The name of the primary SNTP server from the IOLAN host table. Valid with **Unicast** and **Multicast** modes, although in **Multicast** mode, the IOLAN will only accept broadcasts from the specified host SNTP server.

#### **server-2**

The name of the secondary SNTP server from the IOLAN host table. Valid with **Unicast** and **Multicast** modes, although in **Multicast** mode, the IOLAN will only accept broadcasts from the specified host SNTP server.

#### **version**

Version of SNTP. Valid values are 1 to 4. Default value is **4**.

### **Show SNTP**

**Description** Shows the SNTP settings. **User Level** Admin **Syntax show sntp**

### **Show SNTP-Info**

**Description** Shows current SNTP information. **User Level** Admin **Syntax show sntp-info**

## **Time/Date Setting Commands**

### **Set Date**

**Description** Sets the IOLAN's system clock. **User Level** Admin **Syntax set date <***dd***/***mm***/***yyyy***>**

### **Set Summertime**

**Description** Sets the summertime clock. **User Level** Admin **Syntax set summertime [mode none|fixed|recurring] [name <***text***>] [offset <***hh***:***mm***>]** 

### **Options mode**

You can configure the summer time to take effect:

- None—No summer time change.
- Fixed—The summer time change goes into effect at the specified time every year. For example, April 15 at 1:00 pm.
- **Recurring—The summer time changes goes into effect every year at same relative** time. For example, on the third week in April on a Tuesday at 1:00 pm.

**<***name***>**

The name of the configured summer time zone; this will be displayed during the summer time setting. Maximum 4 characters and minimum 3 characters (do not use angled brackets  $\langle \rangle$ ). If this parameter is not set, then the summertime feature will not work.

### **offset**

The offset from UTC for your local time zone. Specify in the format of hours *hh* (valid -12 to +14) and minutes *mm* (valid 0 to 59 minutes) for the offset from UTC.

### **Set Summertime Fixed**

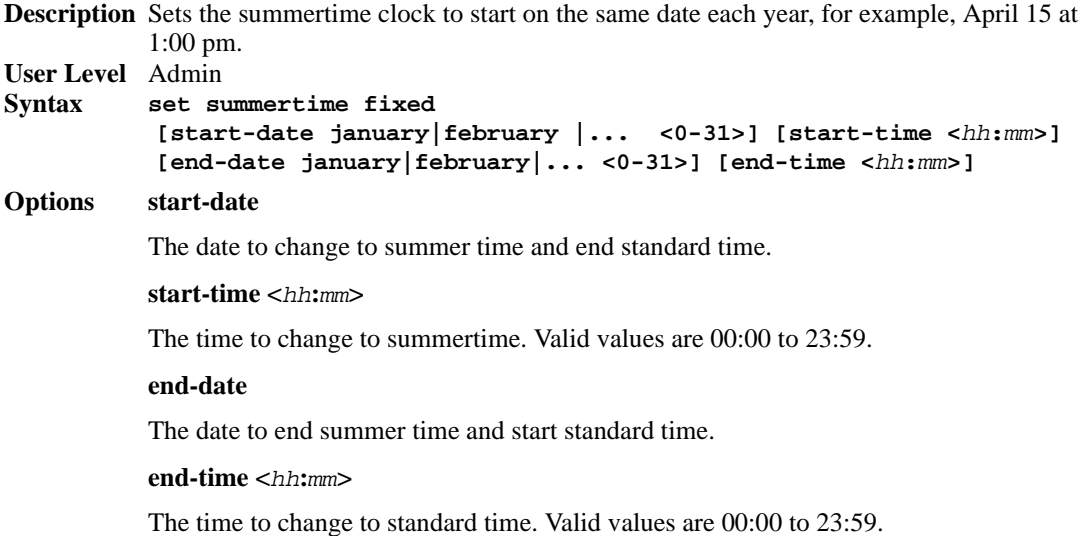

### **Set Summertime Recurring**

**Description** Sets the summertime clock to start at the same relative time each year; for example, on the third week in April on a Tuesday at 1:00 pm.

```
User Level Admin
Syntax set summertime recurring [start-day monday|tuesday|...] 
          [start-month january|february|...] [start-time <hh:mm>] 
          [start-week 1|2|3|4|5|last] [end-day monday|tuesday|...] 
          [end-month january|february|...] [end-time <hh:mm>] 
           [end-week 1|2|3|4|5|last]
```
### **Options start-day**

The day to change to summer time from standard time.

#### **start-month**

The month to change to summer time from standard time.

#### **start-time**

The time to change to summer time from standard time; uses the format hh:mm for a 24-hour clock (00:00-23:59).

### **start-week**

The week to change to summer time from standard time.

### **end-day**

The day to end summer time and start standard time.

#### **end-month**

The month to end summer time and start standard time.

#### **end-time**

The time to end summer time and start standard time; uses the format hh:mm for a 24-hour clock (00:00-23:59).

#### **end-week**

The week to end summer time and start standard time.

### **Show Date**

**Description** Shows the date, according to the IOLAN system clock. **User Level** Normal, Admin **Syntax show date**

### **Show Summertime**

**Description** Shows the summertime settings. **User Level** Admin **Syntax show summertime**

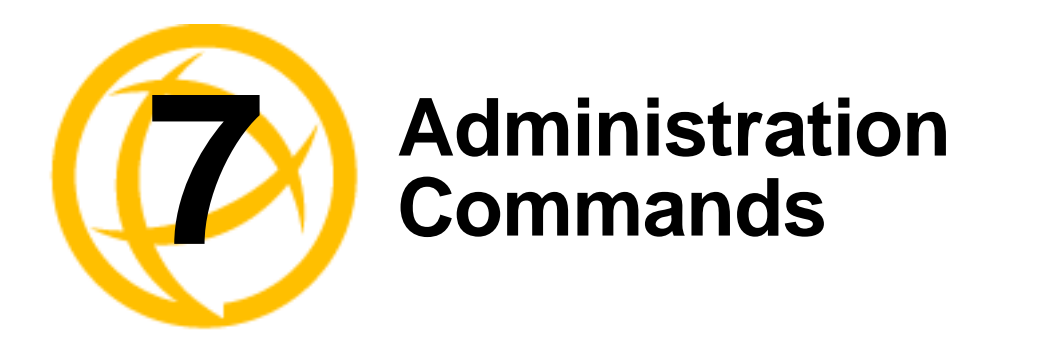

This chapter defines all the CLI commands associated with configuring the IOLAN's administration parameters.

## **Bootup Commands**

### **Reboot**

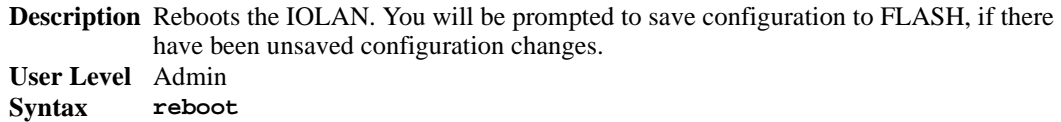

### **Reset**

**Description** Resets the user profile or serial line to the default factory configuration. **User Level** Admin **Syntax reset user .|<***username***>|\***

**reset line <***number***>|\***

### **Reset Factory**

**Description** Resets the IOLAN to the factory configuration. **User Level** Admin **Syntax reset factory**

### **Save**

**Description** Saves the configuration to FLASH. **User Level** Admin **Syntax save**

### **Set Bootup**

**Description** Specifies remote the TFTP host and pathname for files to be loaded after a IOLAN reboot. **User Level** Admin **Syntax set bootup firmware host <***hostname***> [file <***path\_filename***>] set bootup configuration host <***hostname***> [file <***path\_filename***>] Options firmware file** The path and file name, relative to the default path of your TFTP server software, of the update software for the IOLAN that will be loaded when the IOLAN is rebooted. **configuration file** The path and file name, relative to the default path of your TFTP server software, of the configuration software for the IOLAN that will be loaded when the IOLAN is rebooted.

#### **host**

The host name or IP address of the server that contains the configuration or firmware file. If you use a host name, it must exist in the IOLAN's host table or be resolved by DNS.

### **Show ARP**

**Description** Shows the current contents of the ARP cache. **User Level** Admin **Syntax show arp**

### **Show Bootup**

**Description** Shows the Firmware and Configuration files specified for IOLAN bootup. **User Level** Admin **Syntax show bootup**

## **TFTP File Transfer Commands**

### **Netload**

**Description** Transfers a file from a remote host to the IOLAN using the TFTP protocol. **User Level** Admin **Syntax netload text-config|factory-default-config|firmware| configuration|customlang|term1|term2|term3|customapp-file| wan-driver <***hostname/IP\_address***> <***filename***> Options text-config** Specify this option if you are uploading a text-based configuration file to the IOLAN from a TFTP server. **factory-default-config** Specifies the configuration file that you are going to load from a TFTP server to the IOLAN that will act as the factory default configuration. See the *User Guide* for directions on how to revert back to the original factory default configuration, if required.

### **firmware**

Specifies that you are going to download a new firmware file to the IOLAN.

#### **configuration**

Specifies that you are going to download a new configuration file to the IOLAN.

#### **customlang**

Specifies that you are going to download a custom language file to the IOLAN.

#### **term1|term2|term3**

You can create and download up to three custom terminal definitions to the IOLAN.

#### **customapp-file**

You can download multiple SDK program executables and ancillary files using this command by running the command multiple times to download multiple files. Use the **shell** CLI command as described in the *SDK Programmer's Guide* to manage the files that you download.

#### **wan-driver**

Download wireless WAN custom drivers to the IOLAN that have been downloaded from the Perle website.

#### **<***hostname/IP\_address***>**

The IP address or host name where the file you are downloading to the IOLAN resides. If you are using a host name, it must be resolved in either the IOLAN's **Host Table** or a DNS server.

#### **<***filename***>**

The complete path and file name of the file you are downloading to the IOLAN (this path should be relative to the default path of your TFTP server, which may or may not allow drive letters).

### **Netsave**

**Description** Transfers a file from the IOLAN to a remote host using the TFTP protocol. **User Level** Admin **Syntax netsave configuration|crash|serialt-buf|text-config <***hostname/IP\_address***> <***filename***>**

#### **Options configuration**

Specifies that you are going to upload a configuration file from the IOLAN to the specified host or IP address.

#### **crash**

Specifies that you are going to upload a crash file from the IOLAN to the specified host or IP address.

#### **serialt-buf**

Specifies that you are going to upload the contents of the serial trace buffer.

#### **text-config**

Saves the current configuration to a text file on a TFTP server.

#### **<***hostname/IP\_address***>**

The IP address or host name for where the file you are uploading from the IOLAN is going. If you are using a host name, it must be resolved in either the IOLAN's **Host Table** or a DNS server.

### **<***filename***>**

The complete path and file name for the file you are uploading from the IOLAN (this path should be relative to the default path of your TFTP server, which may or may not allow drive letters).

## **Custom Factory Default**

### **Netload**

**Description** Transfers a file from a remote host to the IOLAN using the TFTP protocol. **User Level** Admin **Syntax netload factory-default-config <***hostname/IP\_address***> <***filename***> Options factory-default-config**

Specifies the configuration file that you are going to load from a TFTP server to the IOLAN that will act as the factory default configuration. See the *User Guide* for directions on how to revert back to the original factory default configuration, if required.

### **<***hostname/IP\_address***>**

The IP address or host name where the file you are downloading to the IOLAN resides. If you are using a host name, it must be resolved in either the IOLAN's **Host Table** or a DNS server.

#### **<***filename***>**

The complete path and file name of the file you are downloading to the IOLAN (this path should be relative to the default path of your TFTP server, which may or may not allow drive letters).

### **Set**

**Description** Sets the current configuration on IOLAN to act as the factory default configuration. See the *User Guide* for directions on how to revert back to the original factory default configuration, if required. **User Level** Admin **Syntax set config-to-factory-default** 

## **Keys and Certificates Commands**

### **Netload**

**Description** Loads certificates and keys into the IOLAN. **User Level** Admin **Syntax netload https certificate|private-key <***hostname/IP\_address***> <***filename***> netload ldap certificate <***hostname/IP\_address***> <***filename***> netload ssh-client host <***config\_host***> public-key ssh-1 rsa <***hostname/IP\_address***> <***filename***> netload ssh-client host <***config\_host***> public-key ssh-2 rsa|dsa <***hostname/IP\_address***> <***filename***> netload ssh-client user <***config\_user***> private-key ssh-1 rsa <***hostname/IP\_address***> <***filename***> netload ssh-client user <***config\_user***> private-key ssh-2 rsa|dsa <***hostname/IP\_address***> <***filename***> netload ssh-server user <***config\_user***> public-key ssh-2 rsa|dsa <***hostname/IP\_address***> <***filename***> netload ipsec <***config\_tunnel\_name***> public-key rsa <***hostname/IP\_address***> <***filename***> Options https certificate|private-key** If you are using the secure version of the WebManager (HTTPS), then you need to download the SSL/TLS private key and CA list to make a secure connection. **ldap certificate** If you are using LDAP authentication with TLS, you need to download the certificate of the CA who signed the LDAP certificate to the IOLAN for authentication to work properly. **ssh-client host** The public key for the host that is being authenticated by the IOLANs SSH server. **public-key ssh-1** Specify ssh-1 when you are using SSH version 1. **public-key ssh-2** Specify ssh-2 when you are using SSH version 2. **rsa|dsa**

> When downloading keys to the IOLAN, specify the authentication method used by the key.

#### **ssh-client user**

The user that the SSH key is for.

### **ssh-server user**

The user that the SSH key is for.

#### **ipsec <***tunnel\_name***>**

When you configure an IPsec tunnel with an **Authentication Method** of **RSA Signature**, you need to download the RSA key from the remote VPN gateway to the IOLAN for that specific tunnel.

#### **<***hostname***/***IP\_address***>**

Enter the host or IP address that contains the certificate/key you are downloading to the IOLAN. If you are using a host name, If you are using a host name, it must be resolved in either the IOLAN's **Host Table** or a DNS server.

**<***filename***>**

Enter the complete path and file name of the certificate/key you are downloading to the IOLAN.

### **Netsave**

**Description** Uploads certificates and keys from the IOLAN to a remote host using TFTP. **User Level** Admin **Syntax netsave ssh-server public-key ssh-2 rsa|dsa <***hostname/IP\_address***> <***filename***>**

**netsave ipsec public-key rsa <***hostname/IP\_address***> <***filename***>**

### **Options rsa|dsa**

When uploading SSH keys from the IOLAN, specify the SSH authentication method used by the SSH key.

**ipsec public-key rsa**

When you configure an IPsec tunnel with an **Authentication Method** of **RSA Signature**, you need to upload the RSA key from the IOLAN to the remote VPN gateway host for that specific tunnel.

#### **<***hostname***/***IP\_address***>**

The IP address or host name for where the SSH key you are uploading from the IOLAN is going. If you are using a host name, it must be resolved in either the IOLAN's **Host Table** or a DNS server.

**<***filename***>**

The complete path and file name for the file you are uploading from the IOLAN (this path should be relative to the default path of your TFTP server, which may or may not allow drive letters).

## **MOTD Commands**

### **Set MOTD**

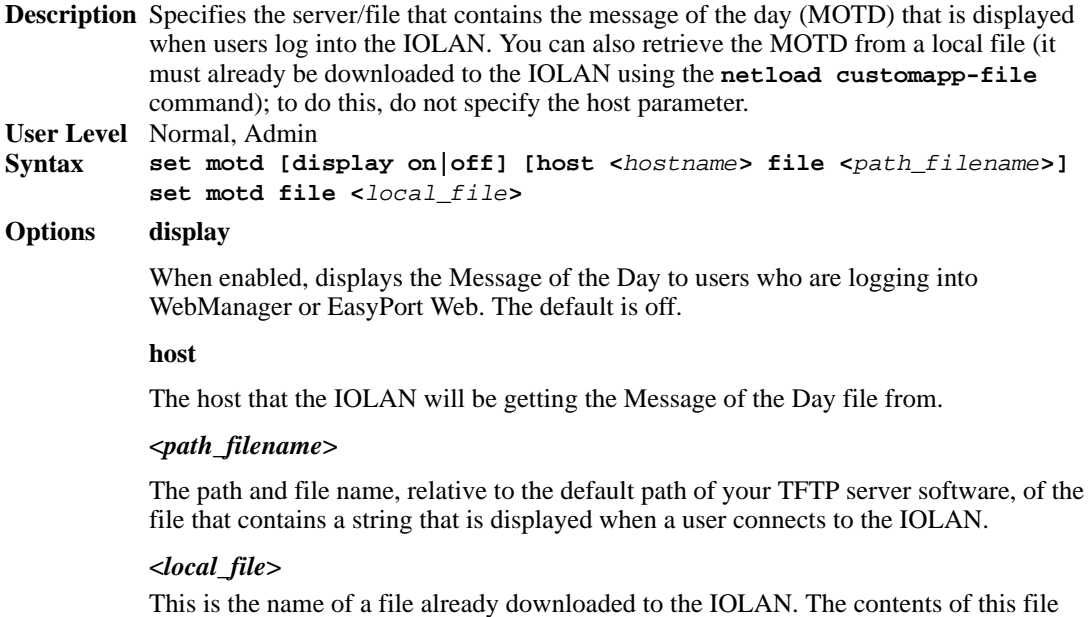

### **Show MOTD**

**Description** Show the Message of the Day (MOTD) settings. **User Level** Admin **Syntax show motd**

will be used for the MOTD.

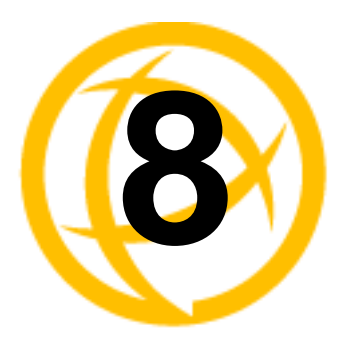

# **Statistics Commands**

This chapter defines all the CLI commands associated with configuring the IOLAN's statistics parameters.

## **Configuration Statistics**

### **Show Netstat**

**Show Netstat Statistics Description** Shows currently used TCP/UDP sockets/ports. **User Level** Admin **Syntax show netstat [all] [listening] [tcp] [udp] [tcpv6] [updv6] Options all** Displays all ports, including server (listening) ports; by default, listening ports are not displayed. **listening** Displays server (listening) ports; by default, listening ports are not displayed. **tcp** Displays TCP port statistics. **udp** Displays UDP port statistics. **tcpv6** Displays TCPv6 port statistics. **udpv6** Displays UDPv6 port statistics.

> **Description** Shows protocol (IP/ICMP/TCP/UDP) counters. **User Level** Admin **Syntax show netstat statistics [ip] [ipv6] [icmp] [icmpv6] [tcp] [udp] [udp6]**

### **Show Modbus Statistics**

**Description** Shows the Modbus statistics. **User Level** Admin **Syntax show modbus statistics master-tcp line \*|<***number***> show modbus statistics master-udp line \*|<***number***> show modbus statistics slave-tcp line \*|<***number***> show modbus statistics slave-udp line \*|<***number***>**

### **Show Routes**

**Description** Shows current information about IPv4 or IPv6 network routes. **User Level** Admin **Syntax show routes [ipv6]**

## **Run-Time Statistics**

### **Delete Arp**

**Description** Delete entries from the IOLAN's ARP cache. Takes effect immediately; not related to configuration. **User Level** Admin **Syntax delete arp**

### **Show Arp**

**Description** Shows the current contents of the ARP cache. **User Level** Admin **Syntax show arp**

### **Show Serial**

**Description** Shows statistics on the serial port. **User Level** Admin **Syntax show serial [<***line\_number***>]**

### **Uptime**

**Description** Displays the elapsed time (in days, hours, minutes, and seconds) since the last reboot/power cycle. **User Level** Admin **Syntax uptime**

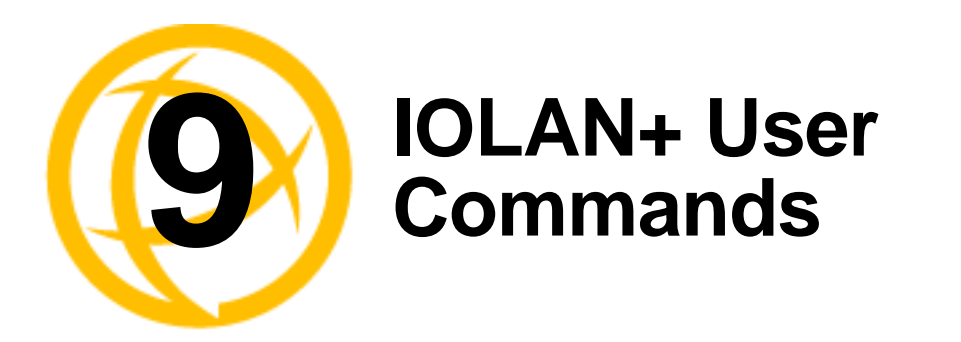

You can configure the IOLAN using the IOLAN+ menu. See the *IOLAN+ User's Guide* for the command line interface and menu parameters. See *IOLAN+ Interface* in the *IOLAN User's Guide* for a list of changes to the IOLAN+ menu.

## **IOLAN+**

**Description** Displays the IOLAN+ configuration menu. **User Level** Admin **Syntax iolan+**

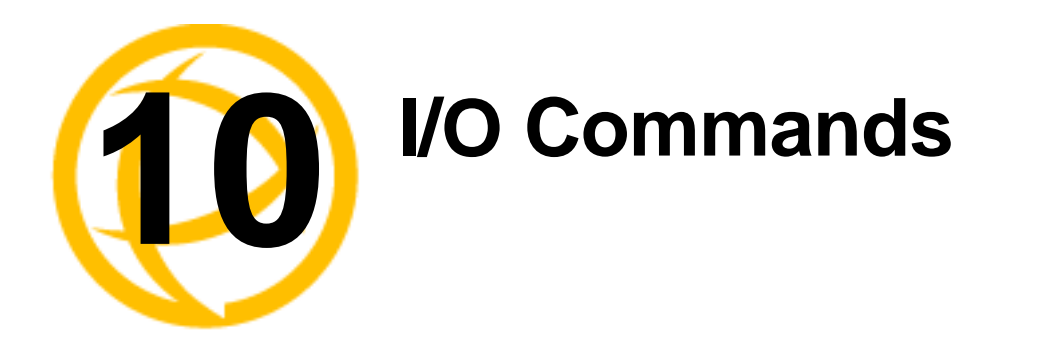

This chapter defines all the CLI commands associated with configuring the IOLAN's I/O parameters.

## **Global I/O Commands**

### **Set IO UDP**

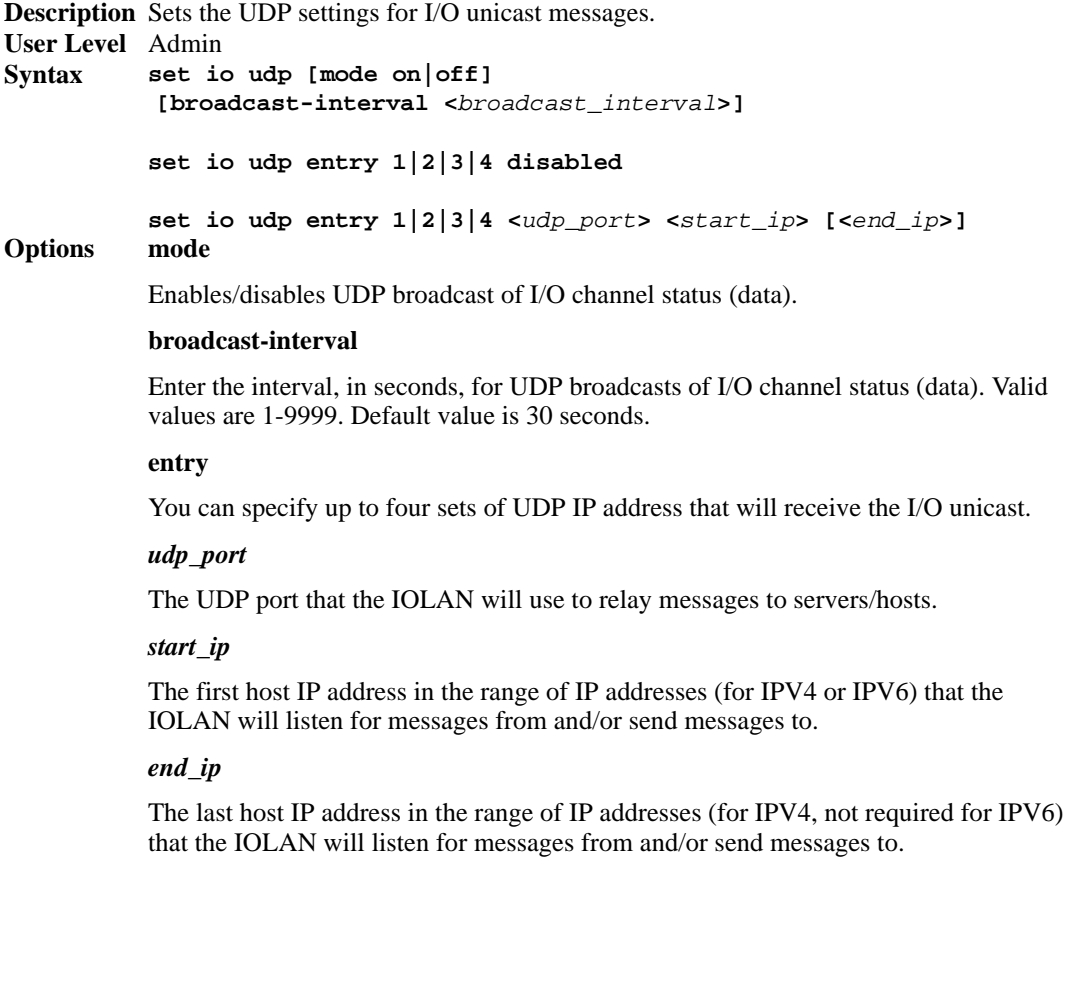

### **Set IO Failsafe**

**Description** Sets the failsafe (watchdog) settings for I/O. **User Level** Admin **Syntax set io failsafe [mode on|off] [timeout <***seconds***>] Options mode**

> Enables/disables the **Failsafe Timer**. This is the global setting that must be enabled to set the **Failsafe Action** on the channel for digital outputs and relays. When this timer expires because of no I/O activity within the specified time interval, the **Failsafe Action** set for the channel determines the action on the output.

#### **timeout**

The number of seconds that must elapse with no I/O activity before the channel **Failsafe Action** is triggered. Valid values are 1-9999. The default is 30 seconds.

### **Set IO Modbus**

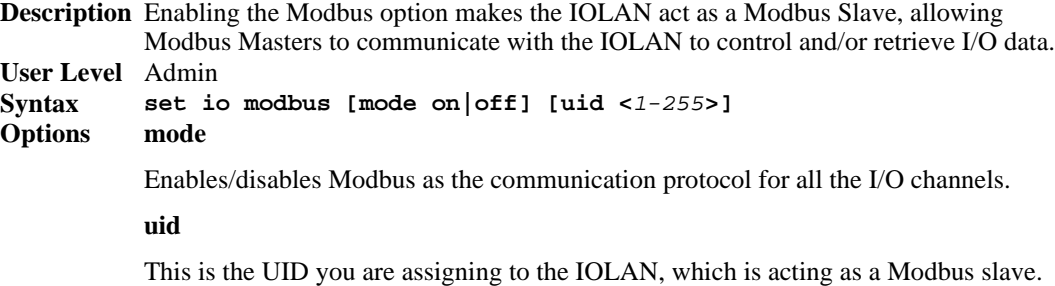

### **Set IO Temperature-Scale**

**Description** Sets the temperature scale that will be used for all I/O temperature readings. **User Level** Admin **Syntax set io temperature-scale celsius|fahrenheit Option temperature-scale** Select the temperature scale that will be used to display temperature data, either Fahrenheit or Celsius. The default is Celsius.

## **Set Line**

### **Set Line Service**

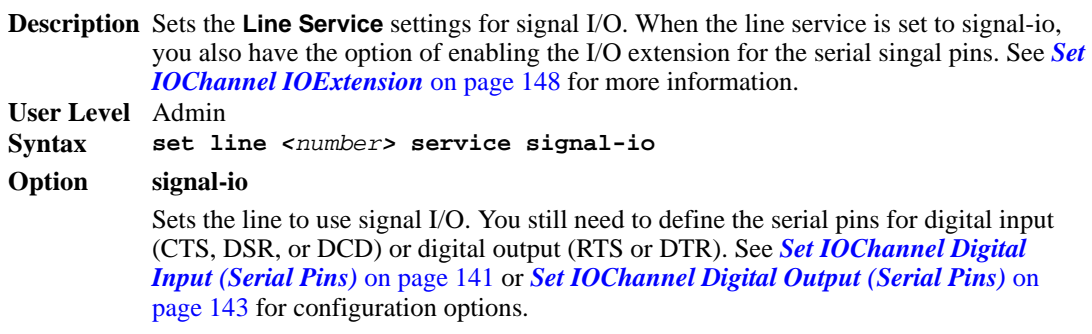
# **Set IOChannel**

### **Set IOChannel Mode**

**Description** Sets general I/O channel settings for the specified channel, these settings are available to all channels and I/O serial pins.

**User Level** Admin

**Syntax set iochannel <***i/o\_channel***> [mode enabled|disabled] [description <***string***>]**

#### **Options** *i/o\_channel*

Specify the channel number, for example, d2 or a4. Temperature models use Analog input, so the channel numbers are a1-a4.

#### **mode**

Enables the channel, allowing the settings to become active.

#### **description**

Provide a description of the channel, making it easier to identify. The channel description can be up to 20 characters.

### **Set IOChannel Digital I/O**

**Description** Sets up the Digital I/O channel to act as either an output or input channel.

**User Level** Admin **Syntax set iochannel <***digital\_channel***> source-type input|output Options** *digital\_channel* Specify the Digital channel number, for example, d2.

#### **source-type**

Specify whether the channel will drive the line (output) or will be reading the status of the line (input). The default is **Input**. The internal jumpers must match the software configuration, so if you change this setting to **Output**, you will have to also change the internal hardware jumpers.

### **Set IOChannel Digital Input**

**Description** Sets the Digital input settings for the channel.

```
User Level Admin
```

```
Syntax set iochannel <digital_channel> 
          [alarm [trigger disabled|inactive-input|active-input]
             [clear auto|manual] [email on|off] [syslog on|off]
              [snmp on|off]] 
          [description <string>] [invert-signal on|off]
          [latch disabled|inactive-to-active|active-to-inactive]
```
#### **Options** *digital\_channel*

Specify the Digital channel number, for example, d2.

#### **alarm**

Configures alarm settings when the Digital input trigger is activated.

#### **trigger**

When the trigger condition is met, triggers the specified alarm action. Triggers can be:

- **Disabled**—No alarm settings. This is the default.
- **Inactive—When the expected Digital input is active, going inactive will trigger an** alarm.
- Active—When the expected Digital input is inactive, going active will trigger an alarm.

#### **clear**

Specify **Manual** to manually clear an alarm. Specify **Auto** to automatically clear the alarm when the trigger condition changes; for example, if the **Trigger** is **Inactive** and the alarm is triggered, once the input becomes active again, the alarm will be cleared when **Auto** is set. The default is **Auto**.

#### **email**

Sends an email alert to an email account(s) set up in the Server settings (the Line Email Alert settings are not used with this feature) when an alarm is triggered or cleared. The email alert data includes the severity level and the value that caused the alarm to trigger or clear. The **Email Alert** is associated with **Level Critical**.

#### **syslog**

Sends a message to syslog when an alarm is triggered or cleared. The syslog entry includes the severity level and the value that caused the alarm to trigger or clear. The syslog message is associated with **Level Critical**.

#### **snmp**

Sends an SNMP trap when an alarm is triggered or cleared. The trap consists of the severity level and whether the alarm was triggered or cleared.

#### **description**

Provide a description of the channel, making it easier to identify. The channel description can be up to 20 characters.

#### **invert-signal**

Inverts the actual condition of the I/O signal in the status; therefore, an inactive status will be displayed as active.

#### **latch**

Latches (remembers) the activity transition (active-to-inactive or inactive-to-active). The latched status is maintained until it is read. Once it is read, it will revert to the current status. The default is disabled.

140 IOLAN SDS/SCS/STS CLI Reference Guide, [Version 3.6](#page-0-0)

### **Set IOChannel Digital Input (Serial Pins)**

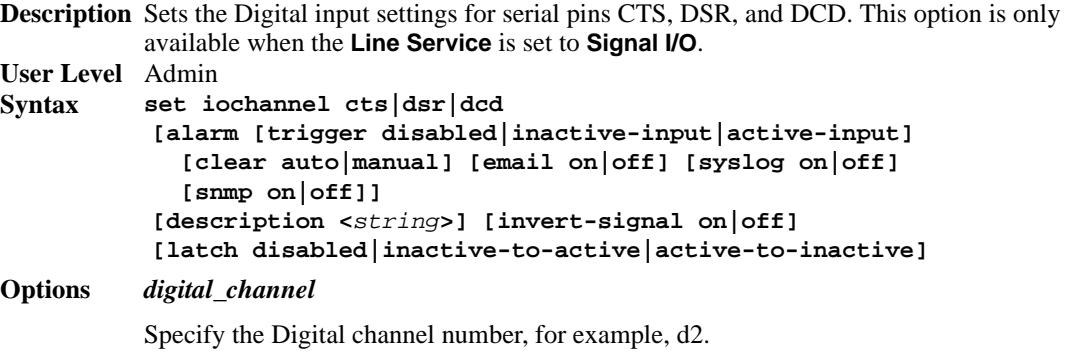

#### **alarm**

Configures alarm settings when the Digital input trigger is activated.

#### **trigger**

When the trigger condition is met, triggers the specified alarm action. Triggers can be:

- **Disabled**—No alarm settings. This is the default.
- **Inactive—When the expected Digital input is active, going inactive will trigger an** alarm.
- Active—When the expected Digital input is inactive, going active will trigger an alarm.

#### **clear**

Specify **Manual** to manually clear an alarm. Specify **Auto** to automatically clear the alarm when the trigger condition changes; for example, if the **Trigger** is **Inactive** and the alarm is triggered, once the input becomes active again, the alarm will be cleared when **Auto** is set. The default is **Auto**.

#### **email**

Sends an email alert to an email account(s) set up in the Server settings (the Line Email Alert settings are not used with this feature) when an alarm is triggered or cleared. The email alert data includes the severity level and the value that caused the alarm to trigger or clear. The **Email Alert** is associated with **Level Critical**.

#### **syslog**

Sends a message to syslog when an alarm is triggered or cleared. The syslog entry includes the severity level and the value that caused the alarm to trigger or clear. The syslog message is associated with **Level Critical**.

#### **snmp**

Sends an SNMP trap when an alarm is triggered or cleared. The trap consists of the severity level and whether the alarm was triggered or cleared.

#### **description**

Provide a description of the channel, making it easier to identify. The channel description can be up to 20 characters.

#### **invert-signal**

Inverts the actual condition of the I/O signal in the status; therefore, an inactive status will be displayed as active.

#### **latch**

Latches (remembers) the activity transition (active-to-inactive or inactive-to-active). The latched status is maintained until it is read. Once it is read, it will revert to the current status. The default is disabled.

### **Set IOChannel Digital Output**

**Description** Sets the Digital output channel settings. **User Level** Admin **Syntax set iochannel <***digital\_channel***> [type sink|source|sink-and-source] [active-signal-width <***width***>] [inactive-signal-width <***width***>] [failsafe-action none|activate-output|deactivate-output]**

```
set iochannel <digital_channel> 
output [pulse continuous|counted <pulse_count>] 
[active-to-inactive-delay <delay>] 
[inactive-to-active-delay <delay>]
```
**Options** *digital\_channel*

Specify the Digital channel number, for example, d2.

#### **type**

Specify the type of digital output:

- **Sink**—Specifies that the channel will be grounded when active.
- Source—Specifies that the channel will provide voltage when active.
- **Sink and Source**—Specifies that channel will be grounded when it is inactive and will provide voltage when it is active.

The default is **Sink**.

#### **active-signal-width**

How long the channel will be active during the pulse mode. Valid values are 1-9999 x 100 ms. The default is 100 ms.

#### **inactive-signal-width**

How long the channel will remain inactive during pulse mode. Valid values are 1-9999 x 100 ms. The default is 100 ms.

#### **failsafe-action**

When there has been no I/O activity within the specified time (set in the Global Settings) and the **Failsafe Timer** is triggered, you can set the **Failsafe Action** to:

- None—The state of the Digital/Relay output remains the same, no change.
- Activate Output—Activates the channel.
- **Deactivate Output**—Deactivates the channel.

#### **output**

Specify how the channel output will be handled:

- Manual—You must manually manipulate the channel output.
- **Pulse**—Activates and deactivates the channel output activity in intervals after it is manually activated.
- **Inactive-to-Active Delay—The channel output will remain inactive for the** specified time interval after it is manually started.
- z **Active-to-Inactive Delay**—The channel output will go inactive after the specified time interval after it is manually started.

The default is **Manual**.

#### **pulse**

When the **Output** is **Pulse**, you can have it pulse in a **Continuous** manner or specify a pulse **Count** (each count consists of an active/inactive sequence). The default is **Continuous**.

#### **active-to-inactive-delay**

When the I/O is commanded to an inactive state, this is the length of the delay before the command is executed. Valid values are 1-9999 x 100 ms. The default is 100 ms.

#### **inactive-to-active-delay**

When the I/O is commanded to an active state, this is the length of the delay before the command is executed. Valid values are 1-9999 x 100 ms. The default is 100 ms.

### **Set IOChannel Digital Output (Serial Pins)**

**Description** Sets the Digital output for serial pins RTS and DTR. This option is only available when the **Line Service** is set to **Signal I/O**.

#### **User Level** Admin

```
Syntax set iochannel rts|dtr [description <string>]
          [failsafe-action none|activate-outut|deactivate-output]
          [mode enabled|disabled]
```
#### **Options description**

Provide a description of the channel, making it easier to identify. The channel description can be up to 20 characters.

#### **failsafe-action**

When there has been no I/O activity within the specified time (set in the Global Settings) and the **Failsafe Timer** is triggered, you can set the **Failsafe Action** to:

- **None—The state of the Digital/Relay output remains the same, no change.**
- Activate Output—Activates the channel.
- **Deactivate Output**—Deactivates the channel.

#### **mode**

Enables the channel, allowing the settings to become active.

### **Set IOChannel Relay**

**Description** Sets the Relay output channel settings.

```
User Level Admin
Syntax set iochannel <relay_number> output
          [pulse continuous|counted <pulse_count>] 
           [active-to-inactive-delay <delay>] 
          [inactive-to-active-delay <delay>]
          set iochannel <relay_number> 
          [active-signal-width <width>] [inactive-signal-width <width>] 
          [failsafe-action none|activate|deactivate]
Options relay_number
```
Specify the Relay channel number, for example, r2.

#### **output**

Specify how the channel output will be handled:

- **Manual—You must manually manipulate the channel output.**
- **Pulse**—Activates and deactivates the channel output activity in intervals after it is manually activated.
- **Inactive-to-Active Delay—The channel output will remain inactive for the** specified time interval after it is manually started.
- **Active-to-Inactive Delay—The channel output will go inactive after the specified** time interval after it is manually started.

The default is **Manual**.

#### **pulse**

When the **Output** is **Pulse**, you can have it pulse in a **Continuous** manner or specify a pulse **Count** (each count consists of an active/inactive sequence). The default is **Continuous**.

#### **active-to-inactive-delay**

When the I/O is commanded to an inactive state, this is the length of the delay before the command is executed. Valid values are 1-9999 x 100 ms. The default is 100 ms.

#### **inactive-to-active-delay**

When the I/O is commanded to an active state, this is the length of the delay before the command is executed. Valid values are 1-9999 x 100 ms. The default is 100 ms.

#### **active-signal-width**

How long the channel will be active during the pulse mode. Valid values are 1-9999 x 100 ms. The default is 100 ms.

#### **inactive-signal-width**

How long the channel will remain inactive during pulse mode. Valid values are 1-9999 x 100 ms. The default is 100 ms.

#### **failsafe-action**

When there has been no I/O activity within the specified time (set in the Global Settings) and the **Failsafe Timer** is triggered, you can set the **Failsafe Action** to:

- None—The state of the Digital/Relay output remains the same, no change.
- Activate Output—Activates the channel.
- **Deactivate Output**—Deactivates the channel.

### **Set IOChannel Analog (True Analog)**

**Description** Sets the Analog input channel settings. **User Level** Admin **Syntax set iochannel <***analog\_channel***> type current|voltage range <***range\_specifier***> set iochannel <***analog\_channel***> alarm [level 1|2|3|4|5 [mode on|off] [trigger-type disabled|low|high] [trigger-level <***decimal\_value***>] [clear-mode auto|manual] [clear-level <***decimal\_value***>] [email on|off] [snmp on|off] [syslog on|off]]**

**Options** *analog\_channel*

Specify the Analog channel number, for example, a2 or a4 (this also applies to Temperature models).

#### **type**

Select the type of input being measured, either **Current** or **Voltage**. The default is **Current**.

#### **range**

Select the range for the measurement type. For current, the range is:

- $0-20$   $(0-20mA)$  This is the default.
- z 4-20 (04-20mA)

For voltage, the range is:

- $1 (+/-1V)$
- $5 (+/-5V)$
- 10  $(+/-10V)$  This is the default.
- $150 (+/-150 \text{mV})$
- $500 (+/-500 \text{mV})$

#### **alarm**

Configures alarm settings when the Analog input trigger is activated.

#### **level**

You can specify up to five alarm trigger/clear severity levels. If the **Trigger Type** is **Low**, an alarm is triggered when the input drops below the specified **Trigger** value; other severity level trigger values must decrease in value with each subsequent level. If the **Trigger Type** is **High**, an alarm is triggered when the input is higher than the specified **Trigger** value; other severity level trigger values must increase in value with each subsequent level. To clear an alarm, the input must drop below the specified value when **Trigger Type** is **High** or go above the specified value when **Trigger Type** is **Low**.

#### **mode**

Enables/disables an alarm level. The default is off.

#### **trigger-type**

If the **Trigger Type** is **Low**, an alarm is triggered when the input drops below the specified **Trigger** value; other severity level trigger values must decrease in value with each subsequent level. If the **Trigger Type** is **High**, an alarm is triggered when the input is higher than the specified **Trigger** value; other severity level trigger values must increase in value with each subsequent level.

#### **trigger-level**

Specify the value that will trigger an alarm, the measurement is based on the **Type** and **Range** that you specify. This value must not fall within the scope of the value used to clear an alarm.

#### **clear-mode**

Specifies whether an activated alarm must be **Manually** cleared, or can be cleared when the input drops below the specified value (when **Trigger Type** is **High**) or goes above the specified value (when **Trigger Type** is **Low**).

#### **clear-level**

Specify that value that will clear an alarm, the measurement is based on the **Type** and **Range** that you specify. This value must not fall within the scope of the value used to trigger an alarm.

#### **email**

Sends an email alert to an email account(s) set up in the Server settings (the **Line Email Alert** settings are not used with this feature) when an alarm is triggered or cleared. The email alert data includes the severity level and the value that caused the alarm to trigger or clear. The Email Alert is associated with **Level Critical**.

#### **snmp**

Sends an SNMP trap when an alarm is triggered or cleared. The trap consists of the severity level and whether the alarm was triggered or cleared.

#### **syslog**

Sends a message to syslog when an alarm is triggered or cleared. The syslog entry includes the severity level and the value that caused the alarm to trigger or clear. The syslog message is associated with **Level Critical**.

### **Set IOChannel Analog (Temperature)**

**Description** Sets the Analog input channel settings for Temperature models.

#### **User Level** Admin

```
Syntax set iochannel <analog_channel> type rtd|thermocouple 
          range <range_specifier>
```

```
set iochannel <analog_channel> alarm 
[level 1|2|3|4|5 [mode on|off] [trigger-type disabled|low|high]
  [trigger-level <decimal_value>] [clear-mode auto|manual]
  [clear-level <decimal_value>] [email on|off] [snmp on|off]
  [syslog on|off]]
```
**Options** *analog\_channel*

Specify the Analog channel number, for example, a2 or a4 (this also applies to Temperature models).

**type**

Specify the type of sensor you are using to measure temperature, either RTD or thermocouple. The default is RTD.

#### **range**

Specify the temperature range that you want to measure. For RTD, the range is:

- 1 (Pt100 a= $385 50$  to 150C) This is the default.
- z 2 (Pt100 a=385 0 to 100C)
- z 3 (Pt100 a=385 0 to 200C)
- z 4 (Pt100 a=385 0 to 400C)
- 5 (Pt100 a=385 -200 to 200C)
- 6 (Pt100 a=392 -50 to 150C)
- z 7 (Pt100 a=392 0 to 100C)
- z 8 (Pt100 a=392 0 to 200C)
- z 9 (Pt100 a=392 0 to 400C)
- z 10 (Pt100 a=392 -200 to 200C)
- 11 (Pt1000 a=385 -40 to 160C)
- z 12 (NiFe604 a=518 -80 to 100C)
- 13 (NiFe604 a=518 0 to 100C)

For thermocouple, the range is:

- b (B 500 to 1800C)
- z e (E 0 to 1000C)
- $\dot{\rm j}$  (J 0 to 760C) This is the default.
- $k$  (K 0 to 1370C)
- z r (R 500 to 1750C)
- s (S 500 to 1750C)
- t  $(T 100$  to 400C).

#### **alarm**

Configures alarm settings when the Analog input trigger is activated.

#### **level**

You can specify up to five alarm trigger/clear severity levels. If the **Trigger Type** is **Low**, an alarm is triggered when the input drops below the specified **Trigger** value; other severity level trigger values must decrease in value with each subsequent level. If the **Trigger Type** is **High**, an alarm is triggered when the input is higher than the specified **Trigger** value; other severity level trigger values must increase in value with each subsequent level. To clear an alarm, the input must drop below the specified value when **Trigger Type** is **High** or go above the specified value when **Trigger Type** is **Low**.

#### **mode**

Enables/disables an alarm level. The default is off.

#### **trigger-type**

If the **Trigger Type** is **Low**, an alarm is triggered when the input drops below the specified **Trigger** value; other severity level trigger values must decrease in value with each subsequent level. If the **Trigger Type** is **High**, an alarm is triggered when the input is higher than the specified **Trigger** value; other severity level trigger values must increase in value with each subsequent level.

#### **trigger-level**

Specify the value that will trigger an alarm, the measurement is based on the **Type** and **Range** that you specify. This value must not fall within the scope of the value used to clear an alarm.

#### **clear-mode**

Specifies whether an activated alarm must be **Manually** cleared, or can be cleared when the input drops below the specified value (when **Trigger Type** is **High**) or goes above the specified value (when **Trigger Type** is **Low**).

#### **clear-level**

Specify that value that will clear an alarm, the measurement is based on the **Type** and **Range** that you specify. This value must not fall within the scope of the value used to trigger an alarm.

#### **email**

Sends an email alert to an email account(s) set up in the Server settings (the **Line Email Alert** settings are not used with this feature) when an alarm is triggered or cleared. The email alert data includes the severity level and the value that caused the alarm to trigger or clear. The Email Alert is associated with **Level Critical**.

#### **snmp**

Sends an SNMP trap when an alarm is triggered or cleared. The trap consists of the severity level and whether the alarm was triggered or cleared.

#### **syslog**

Sends a message to syslog when an alarm is triggered or cleared. The syslog entry includes the severity level and the value that caused the alarm to trigger or clear. The syslog message is associated with **Level Critical**.

### **Set IOChannel IOExtension**

**Description** Configures the I/O extension options that allow you to connect the Digital Input channel or input serial signal pin (when the line is configured for signal-io) to Digital Output/Relay channels or output serial signal pins (when the line is configured for signal-io) on the same IOLAN, remote IOLAN(s), and/or TCP/IP applications running on local hosts. **User Level** Admin **Syntax set iochannel <***channel***> ioextension enabled on|off [keepalive on|off] set iochannel <***channel***> ioextension connection-method client-initiated [tcp-port <***tcp\_port***>] [multihost on|off] set iochannel <***channel***> ioextension connection-method server-initiated <***host\_name***> [tcp-port <***tcp\_port***>] [multihost all|backup <***config\_backup\_host***> <***host\_port***>|none] set iochannel <***channel***> ioextension connection-method local-connection [<***input\_channel***>] Options <***channel***>** Specify the Digital/Relay channel or serial signal pin that you are configuring the I/O extension for. The channel can be d1, d2, d3, d4, r1, r2, depending on the model. The serial signal pins are dsr, dcd, or cts for input and dtr or rts for output.

#### **enabled**

When enabled, the digital input channel or DSR/DCD/CTS input serial signal pins can be connected to:

- A Digital output or relay (if the I/O model supports relay) channel on the same IOLAN
- Output Serial Signal Pins (DTR/RTS)
- A Digital output channel on another IOLAN(s) or output serial signal pins (DTR/RTS) on another IOLAN(s)
- A TCP/IP application(s) running on a host on the network

When enabled, the digital output/relay channel or DTR/RTS output serial signal pins can be associated with a digital input channel or input serial signal pins.

**Default:** Disabled

#### **keepalive**

Enables a per-connection TCP keepalive feature. After the configured number of seconds, the connection will send a gratuitous ACK to the network peer, thus either ensuring the connection stays active OR causing a dropped connection condition to be recognized.

This parameter needs to be used in conjunction with server parameter, monitor-connection-every. The interval determines how long the IOLAN will wait during inactivity before "testing" the connection. It should be noted that if a network connection is accidentally dropped, it can take as long as the specified interval before anyone can reconnect to the serial port.

#### **connection-method**

The connection-method is one of the following:

- **Client-Initiated—When specified, the channel/serial signal pin will wait for** connections to be initiated by another I/O channel or a TCP/IP application.
- **Server-Initiated—When specified, the channel/serial signal pin initiates** communication to another I/O channel or a TCP/IP application.
- **Local-Connection—When specified, the input or output, depending on how the** channel or serial signal pin is configured, will be associated with another local IOLAN I/O channel or serial signal pin.

When the channel is configured as digital input or when configuring an input serial signal pin, the **Output Channels** parameter displays all the local digital output signals or relays that it is associated with.

When the channel is configured as digital output, you must select a local digital input channel or input serial signal pin on the IOLAN.

Note that the **Failsafe Action** is not compatible with the local-connection option.

#### **Default:** Client-Initiated

#### **client-initiated tcp-port**

The TCP port that the channel/serial signal pin will use to listen for incoming connections.

**Default:** 2000 for channel 1, then increments by one for each channel

#### **client-initiated multihost**

When this option is enabled, multiple I/O channels and/or TCP/IP applications can connect to this channel/serial signal pin. The default is off.

#### **server-initiated tcp-port**

The TCP Port that the channel/serial signal pin will use to communicate to another IOLAN or a TCP/IP application.

**Default:** 2000 for channel 1, then increments by one for each channel

#### **server-initiated multihost all|backup <***config\_backup\_host***> <***tcp\_port***>|none**

Used for connections going from the Digital input channel or input serial signal pins, allows the input channel/serial signal pin to communicate to either all the hosts in the multihost list or a primary/backup host schema (see *Configuring Multiple Hosts* in the *IOLAN User's Guide* for a more detailed explanation).

#### **local-connection <***input\_channel***>**

Specify the Digital input channel or input serial signal pin that will control the Digital/Relay output channel or output serial signal pin.

### **Set IOChannel Multihost**

**Description** Configures up to 49 hosts/IOLANs that the Digital input channel or input serial signal pins (DSR, DCD, or CTS-when the line is configured for signal-io) will connect to. To see a list of configured hosts/IOLANs, enter the **show iochannel <***channel***>** command. **User Level** Admin **Syntax set iochannel <***channel***> multihost entry <***number***> delete set iochannel <***channel***> multihost entry <***number***> host <***host\_name***> <***tcp\_port***> Options <***channel***>** Specify the Digital input channel or input serial signal pin that will be connecting to all the hosts/IOLANs in the multihost list. **entry** Specify the multihost table entry number. Valid values are 1-49. **delete** Deletes the entry number in the multihost table. **host** Specify the preconfigured host that will be in the multihost list. **Default:** None **<***tcp\_port***>** Specify the TCP port that the I/O channel or serial signal pin will use to communicate

> to the **Host**. **Default:** 0

### **Set IOChannel IOExtension SSL**

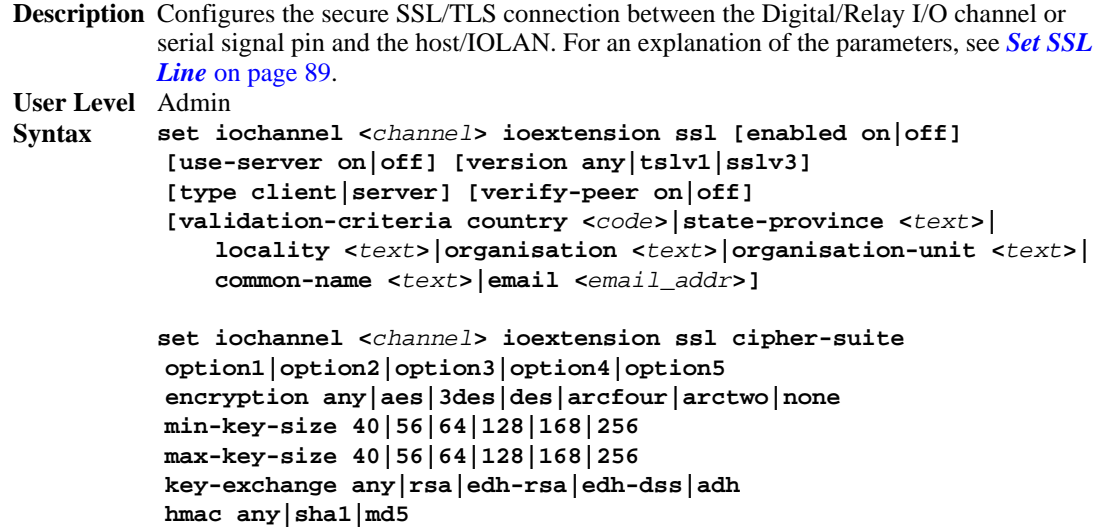

### **Show IOChannel Status**

**Description** Shows the I/O channel status for all channels and the serial signal pins (when the line is configured for signal-io). **User Level** Admin **Syntax show iochannel status**

### **Kill IOChannel**

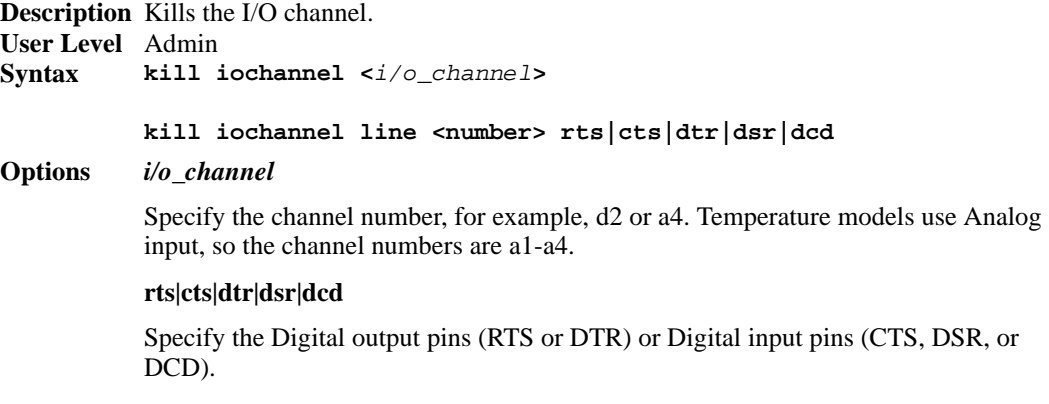

### **Show IO**

**Description** Shows global I/O information (for example, UDP, TruePort, Modbus). Temperature I/O is Analog. **User Level** Admin **Syntax show iochannel <***i/o\_channel***> show iochannel rts|cts|dtr|dsr|dcd Options** *i/o\_channel* Specify the channel number, for example, d2 or a4. Temperature models use Analog input, so the channel numbers are a1-a4. **rts|cts|dtr|dsr|dcd** Specify the Digital output pins (RTS or DTR) or Digital input pins (CTS, DSR, or DCD).

### **Show IOChannel**

**Description** Shows I/O channel information. Temperature I/O is Analog. **User Level** Admin **Syntax show iochannel <***i/o\_channel***>**

**show iochannel line <***number***> rts|cts|dtr|dsr|dcd**

#### **Options** *i/o\_channel*

Specify the channel number, for example, d2 or a4. Temperature models use Analog input, so the channel numbers are a1-a4.

**rts|cts|dtr|dsr|dcd**

Specify the Digital output pins (RTS or DTR) or Digital input pins (CTS, DSR, or DCD).

## **I/O Channel Control Commands**

The I/O commands in this section are used to manually manage the I/O channels.

### **Digital Output**

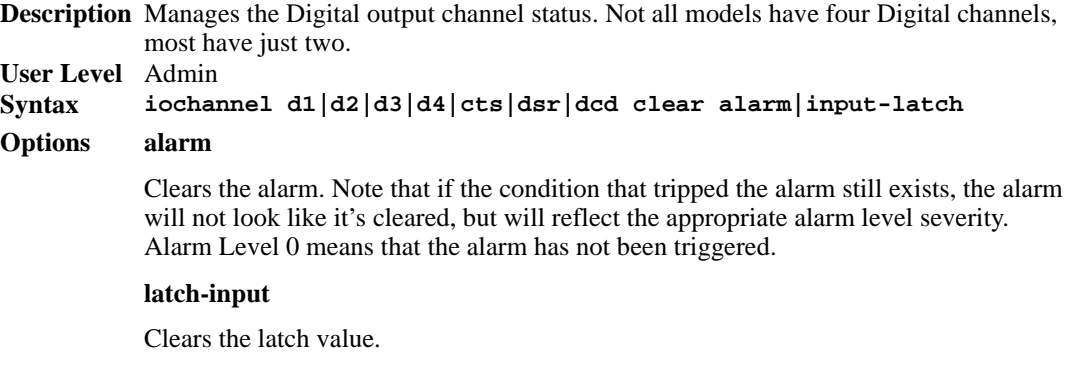

### **Digital Input**

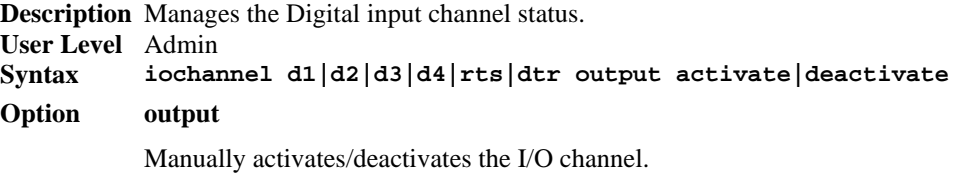

### **Relay**

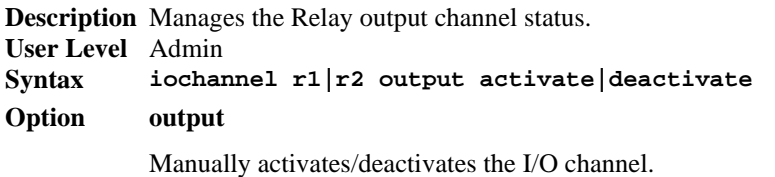

### **Analog Input**

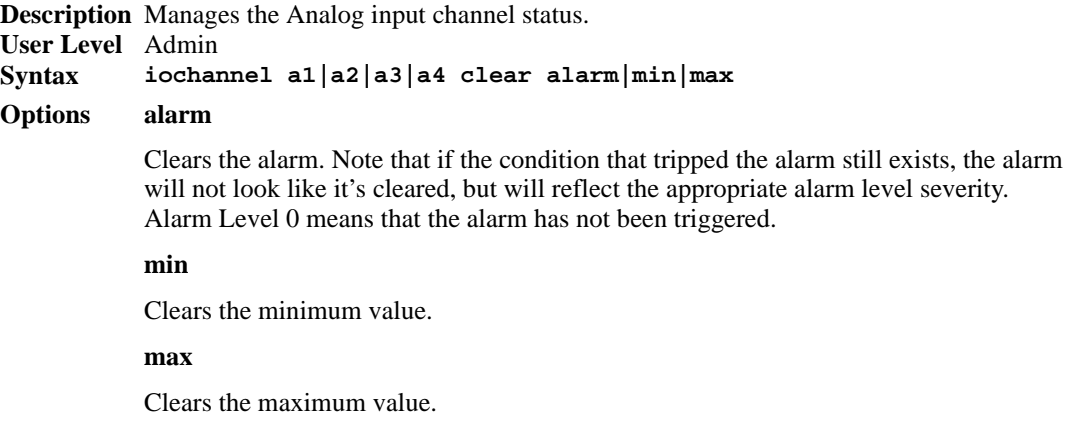

# **Calibrating Analog Input (Analog/Temperature)**

### **Calibrate Analog**

**Description** Calibrates the Analog input channel. When this command is issued, a script will automatically start, requesting that the minimum and maximum calibration values be applied to the requested Analog/Temperature channel. See *Calibrating Analog Input* in the *IOLAN User's Guide* for more information. **User Level** Admin **Syntax iochannel a1|a2|a3|a4 calibrate**

### **Reset Calibration**

**Description** Resets the calibration to factory defaults. **User Level** Admin **Syntax reset io calibration**

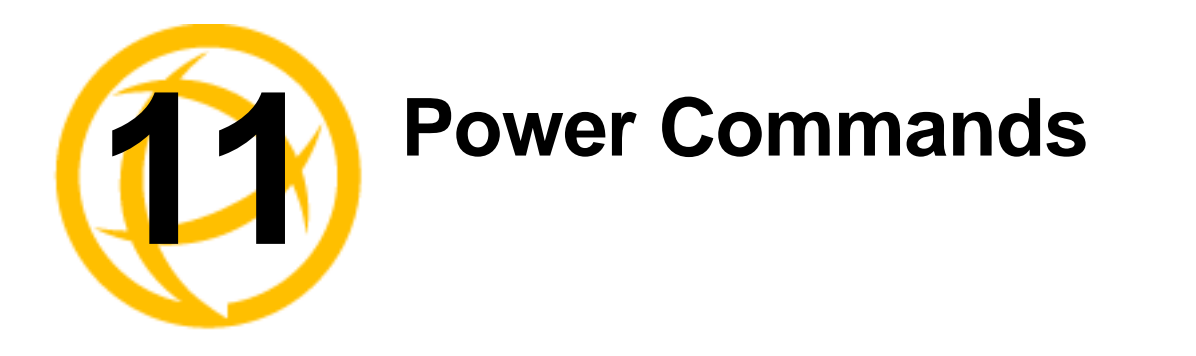

This chapter defines all the CLI commands associated with configuring the IOLAN's power parameters.

# **Power Commands**

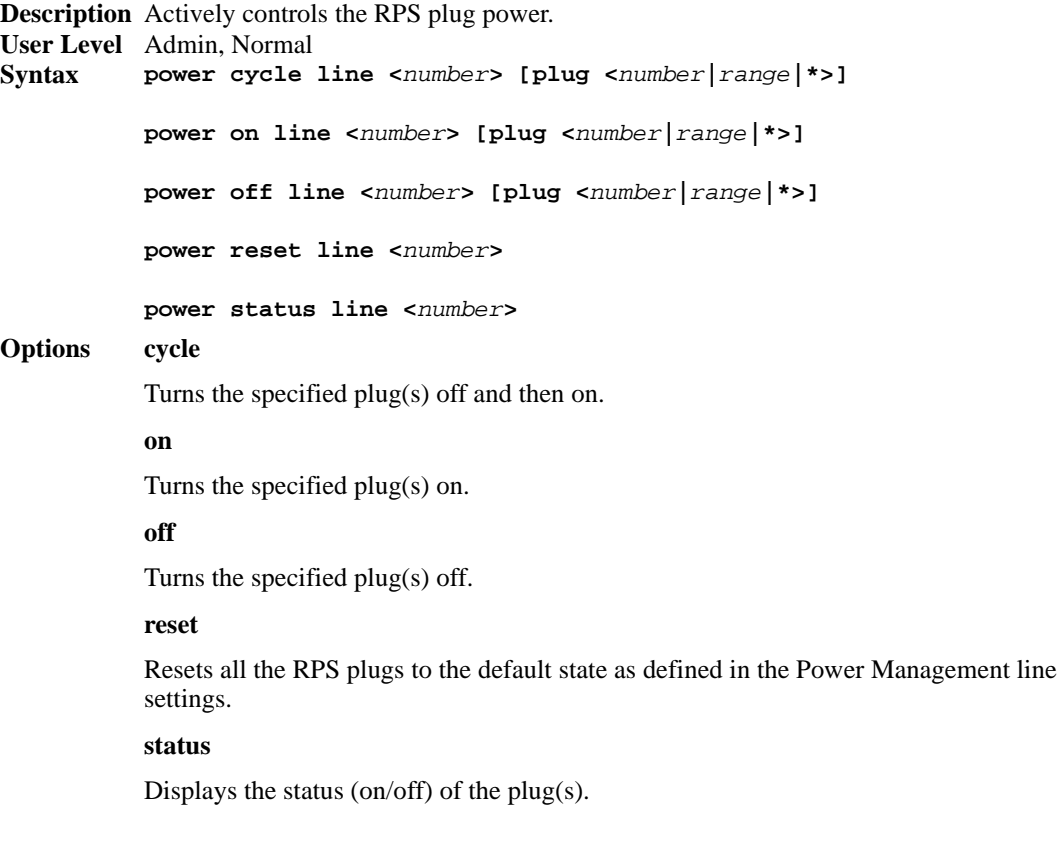

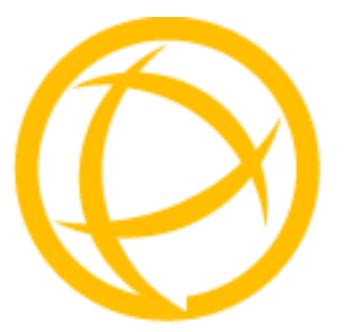

# **Glossary**

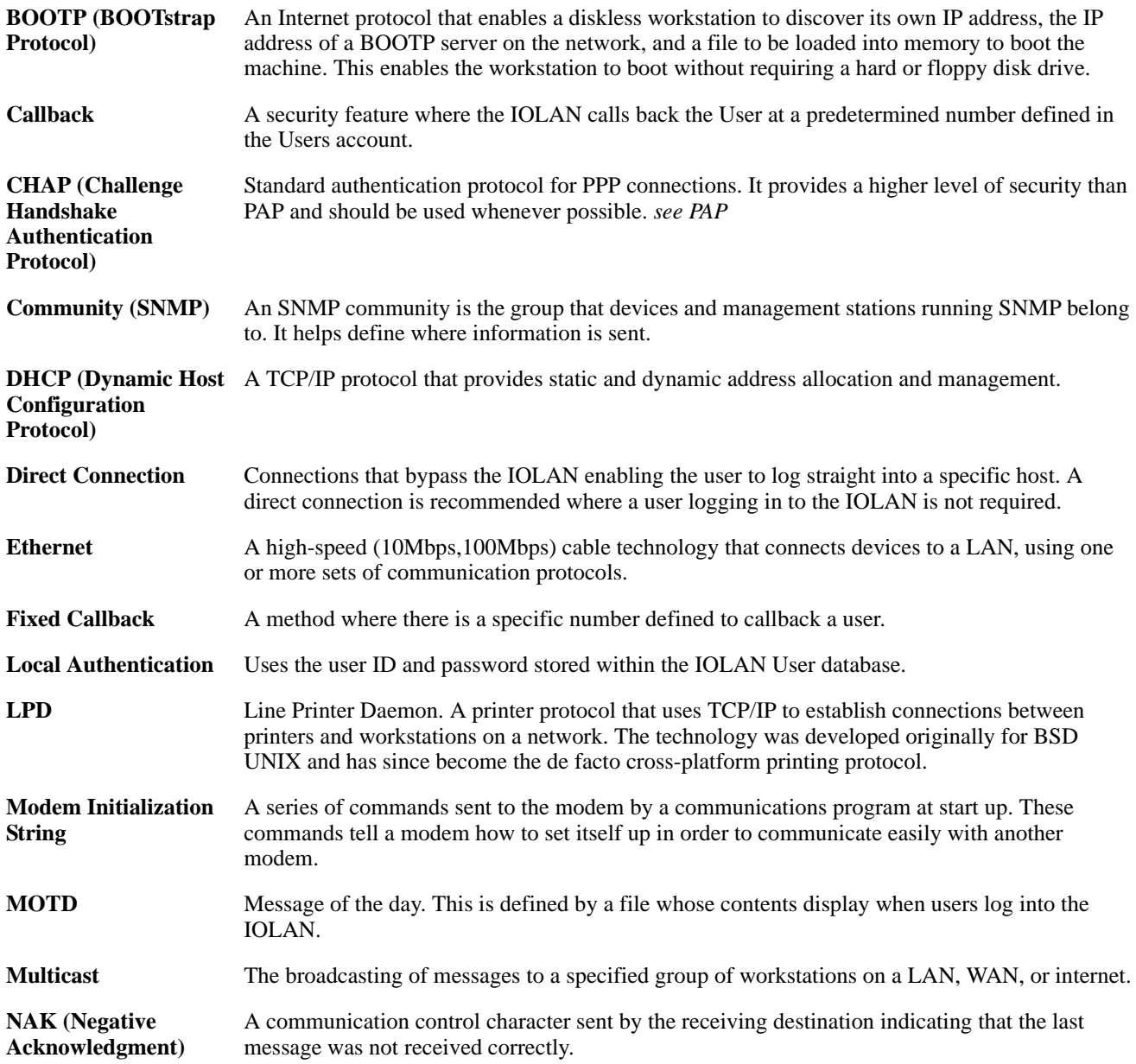

This chapter provides definitions for IOLAN terms.

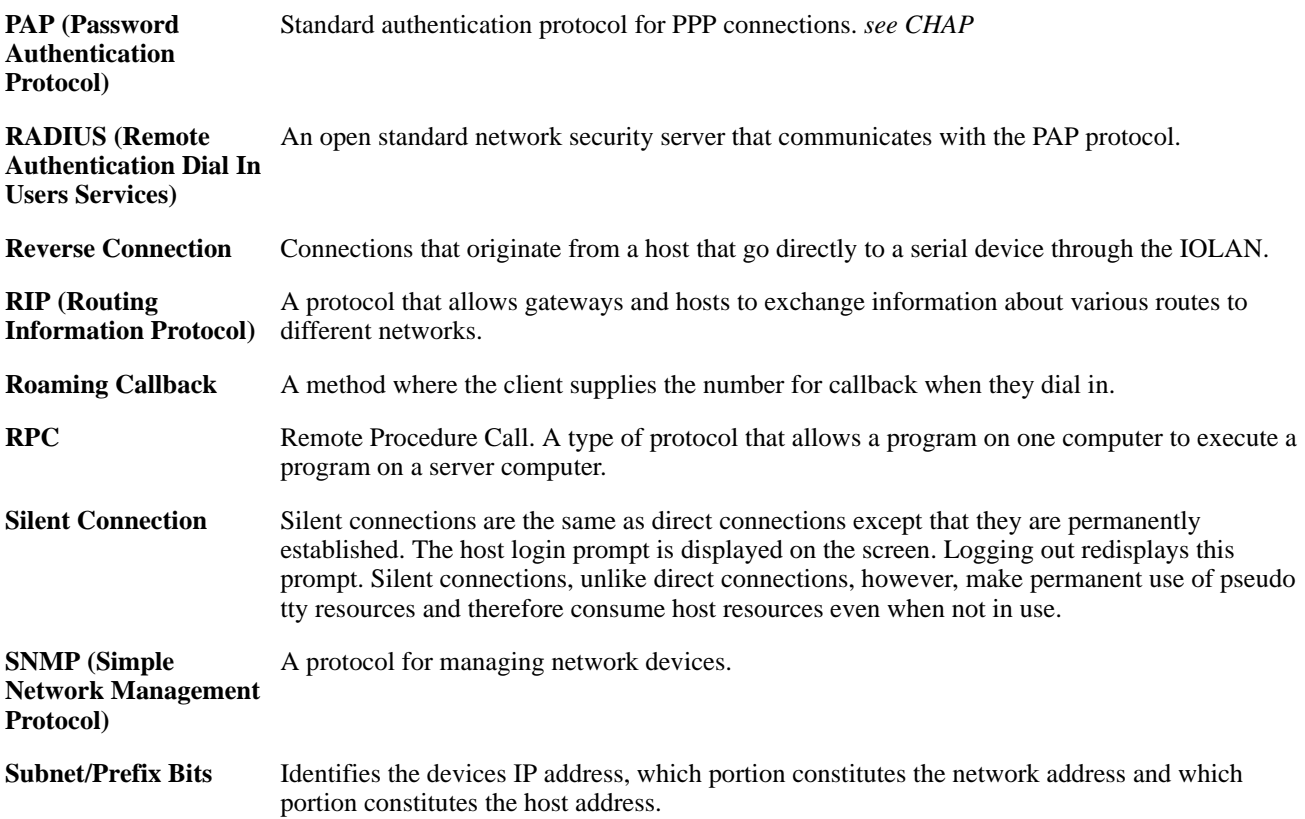

Free Manuals Download Website [http://myh66.com](http://myh66.com/) [http://usermanuals.us](http://usermanuals.us/) [http://www.somanuals.com](http://www.somanuals.com/) [http://www.4manuals.cc](http://www.4manuals.cc/) [http://www.manual-lib.com](http://www.manual-lib.com/) [http://www.404manual.com](http://www.404manual.com/) [http://www.luxmanual.com](http://www.luxmanual.com/) [http://aubethermostatmanual.com](http://aubethermostatmanual.com/) Golf course search by state [http://golfingnear.com](http://www.golfingnear.com/)

Email search by domain

[http://emailbydomain.com](http://emailbydomain.com/) Auto manuals search

[http://auto.somanuals.com](http://auto.somanuals.com/) TV manuals search

[http://tv.somanuals.com](http://tv.somanuals.com/)